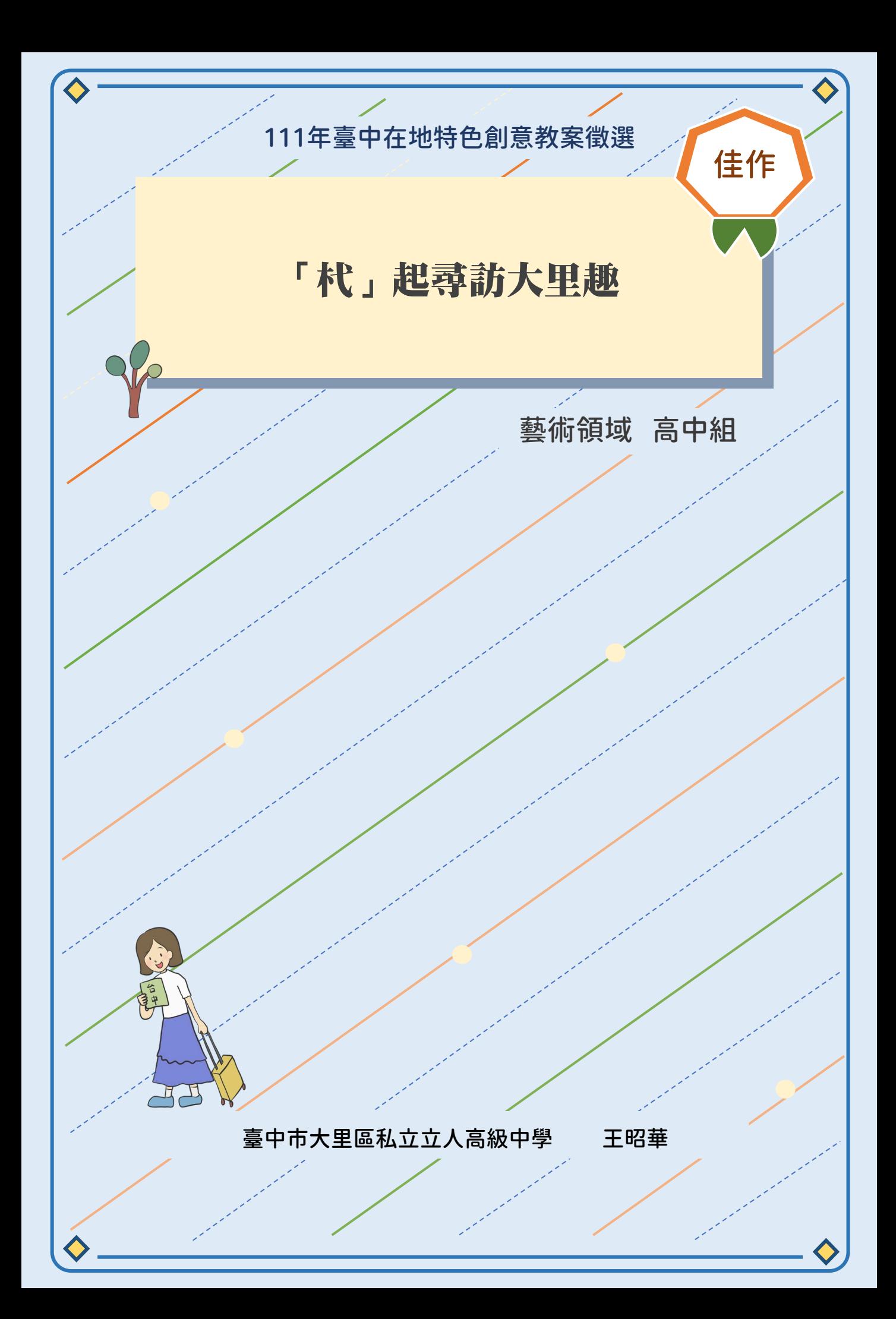

教案內容

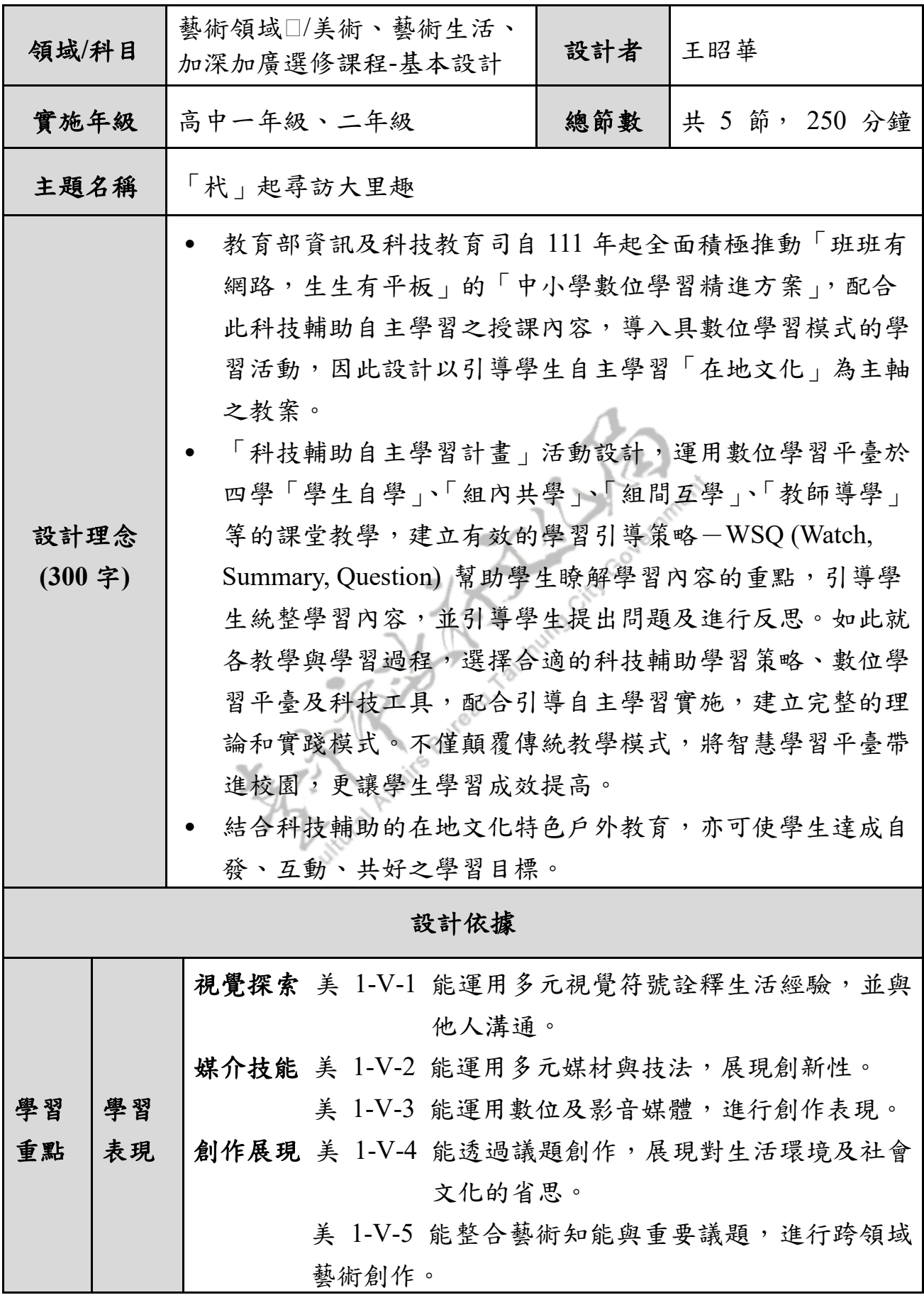

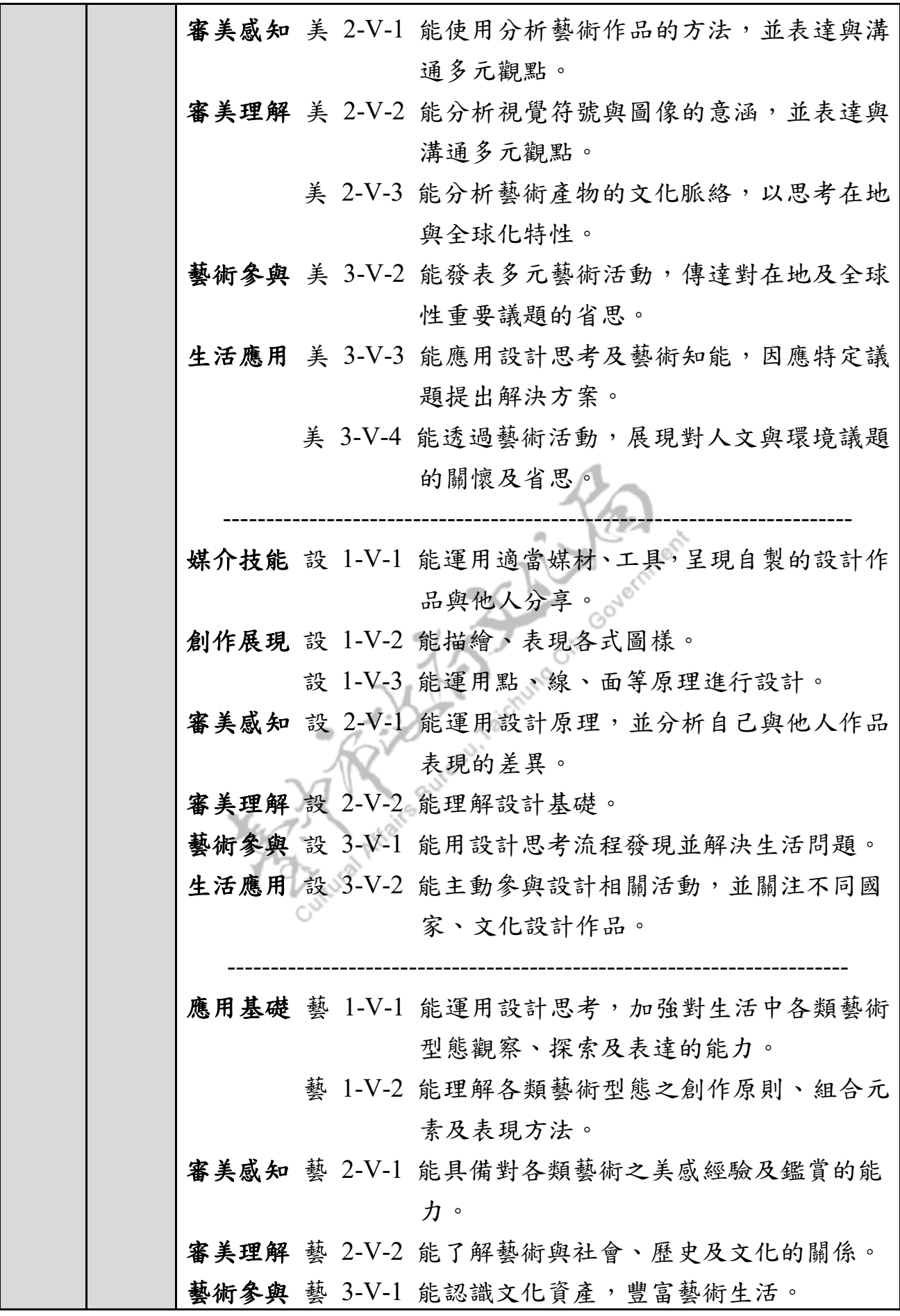

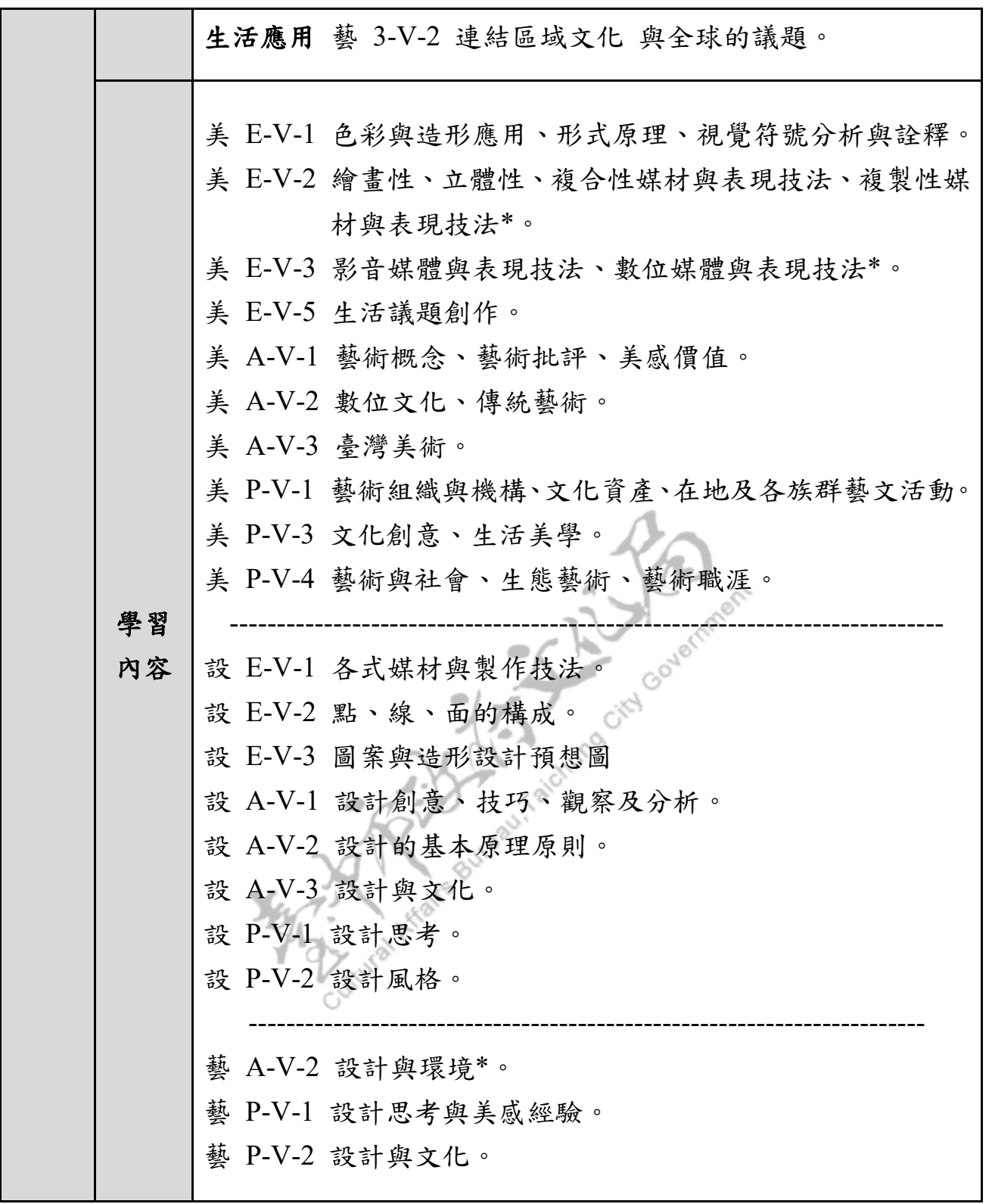

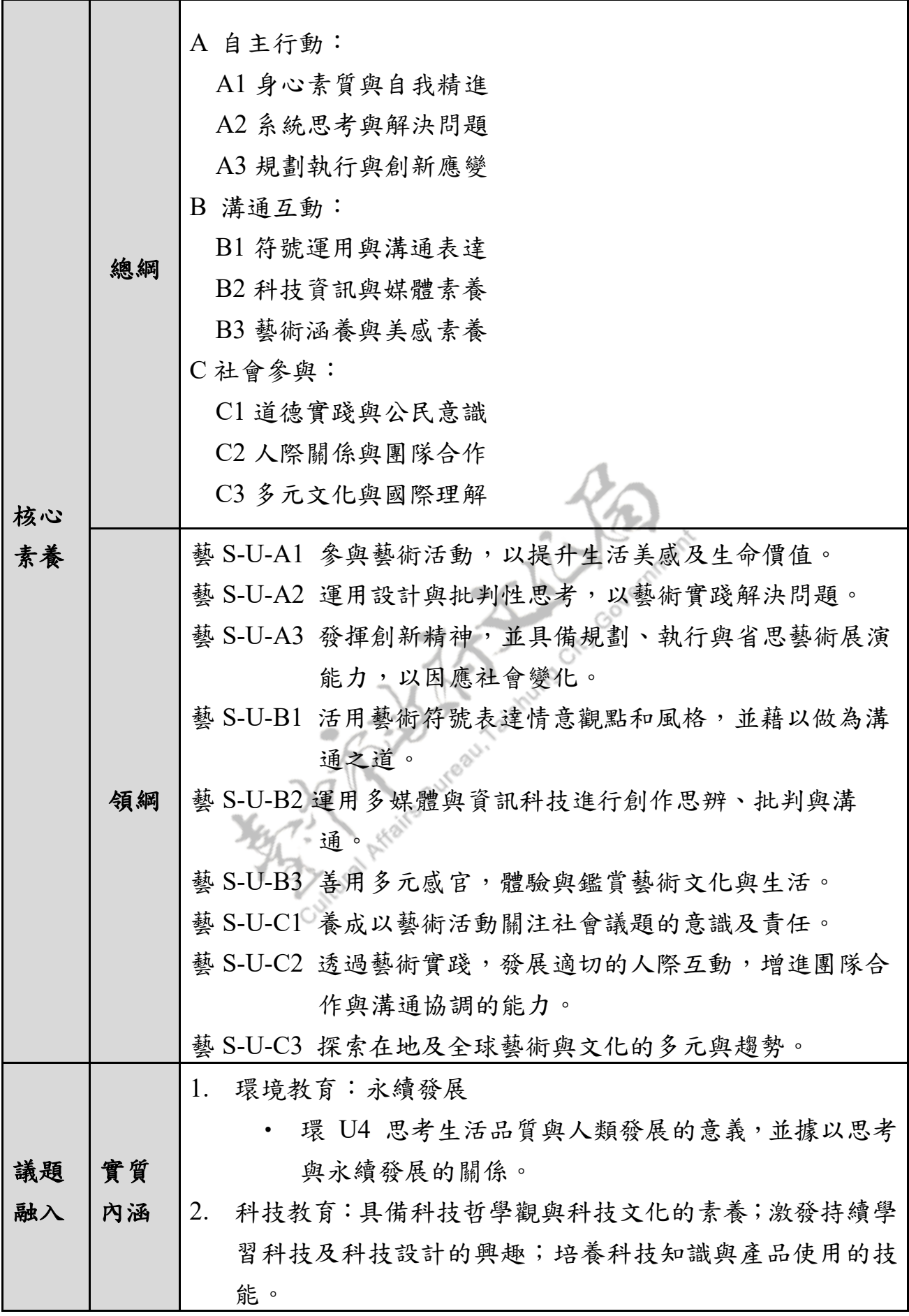

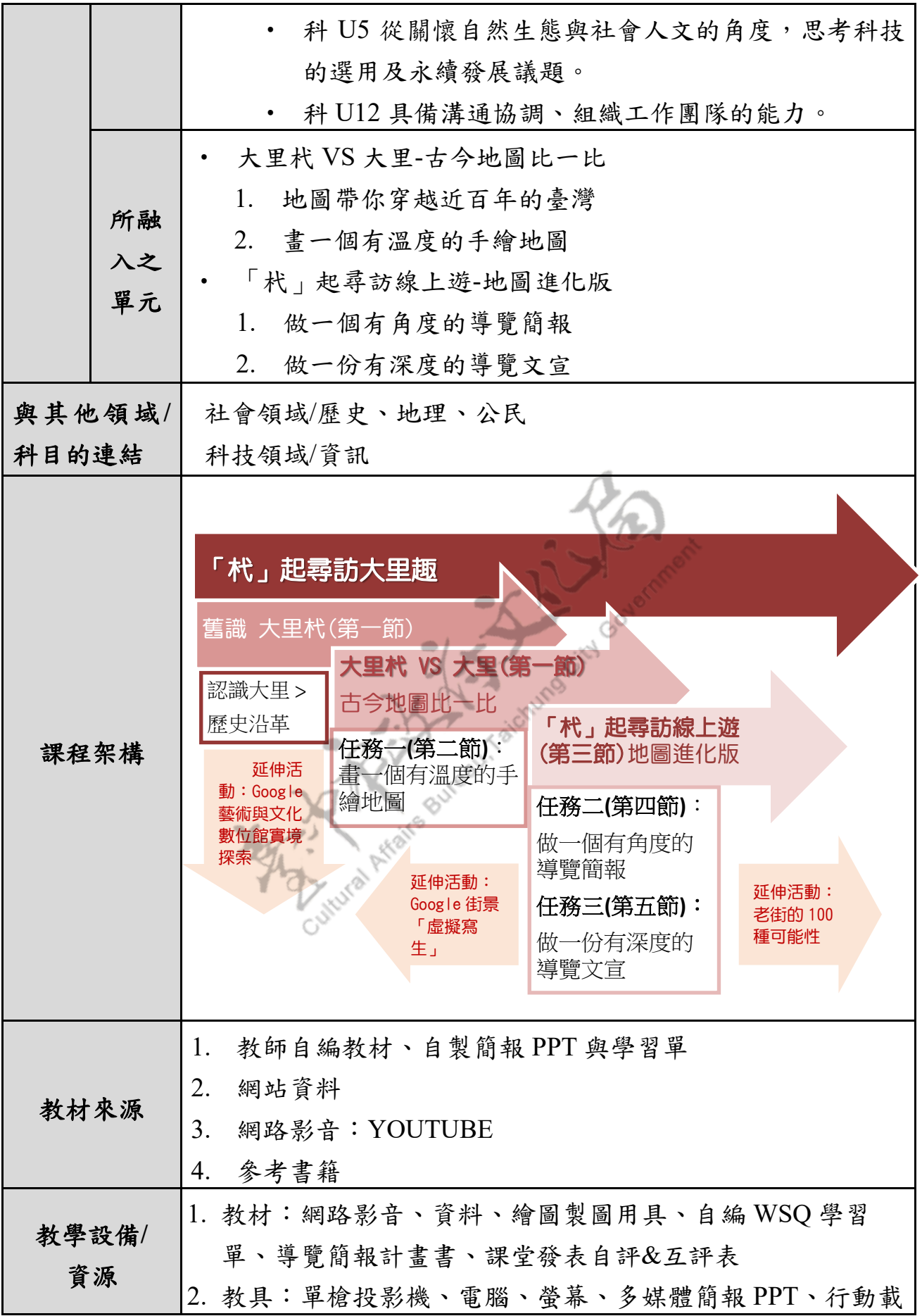

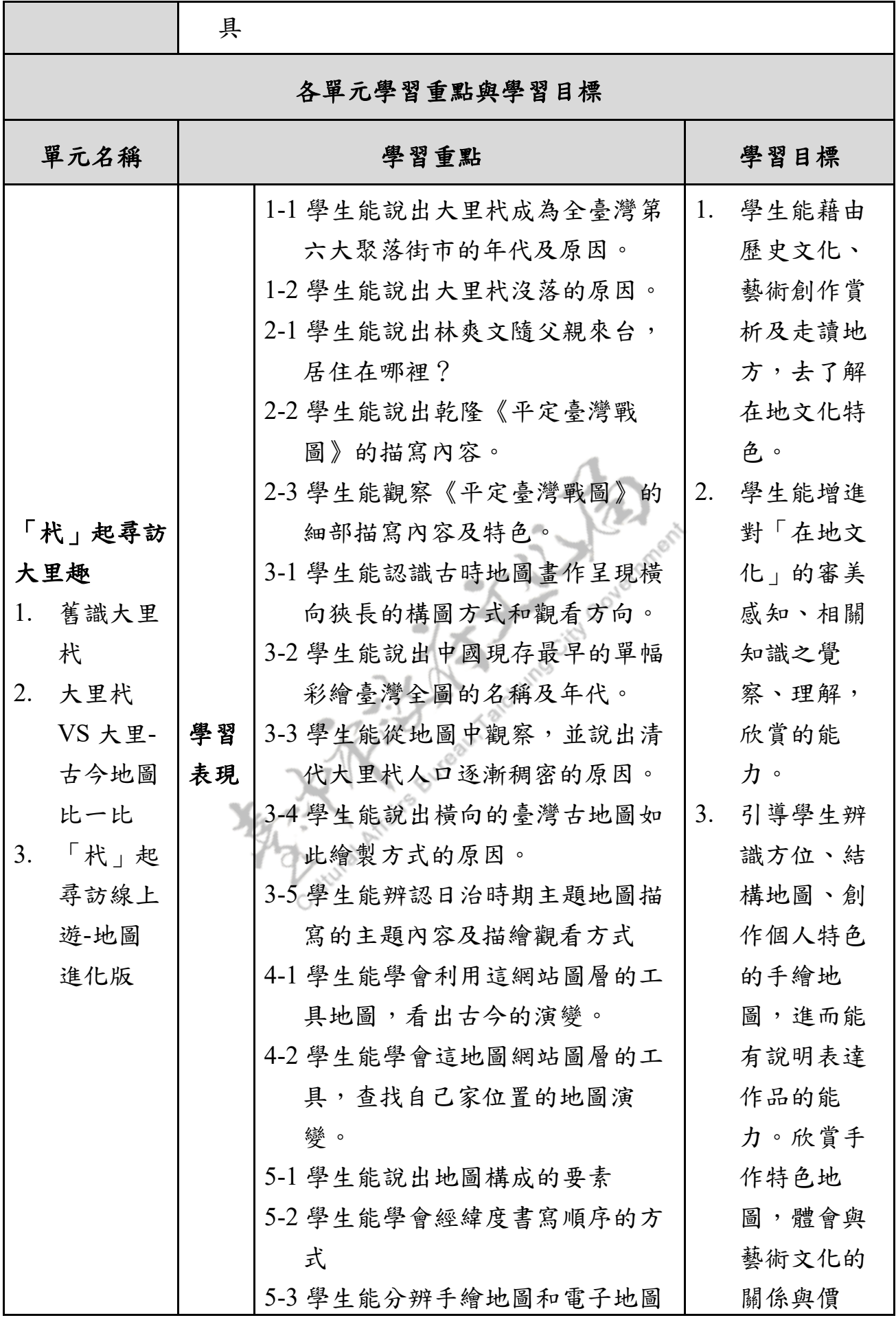

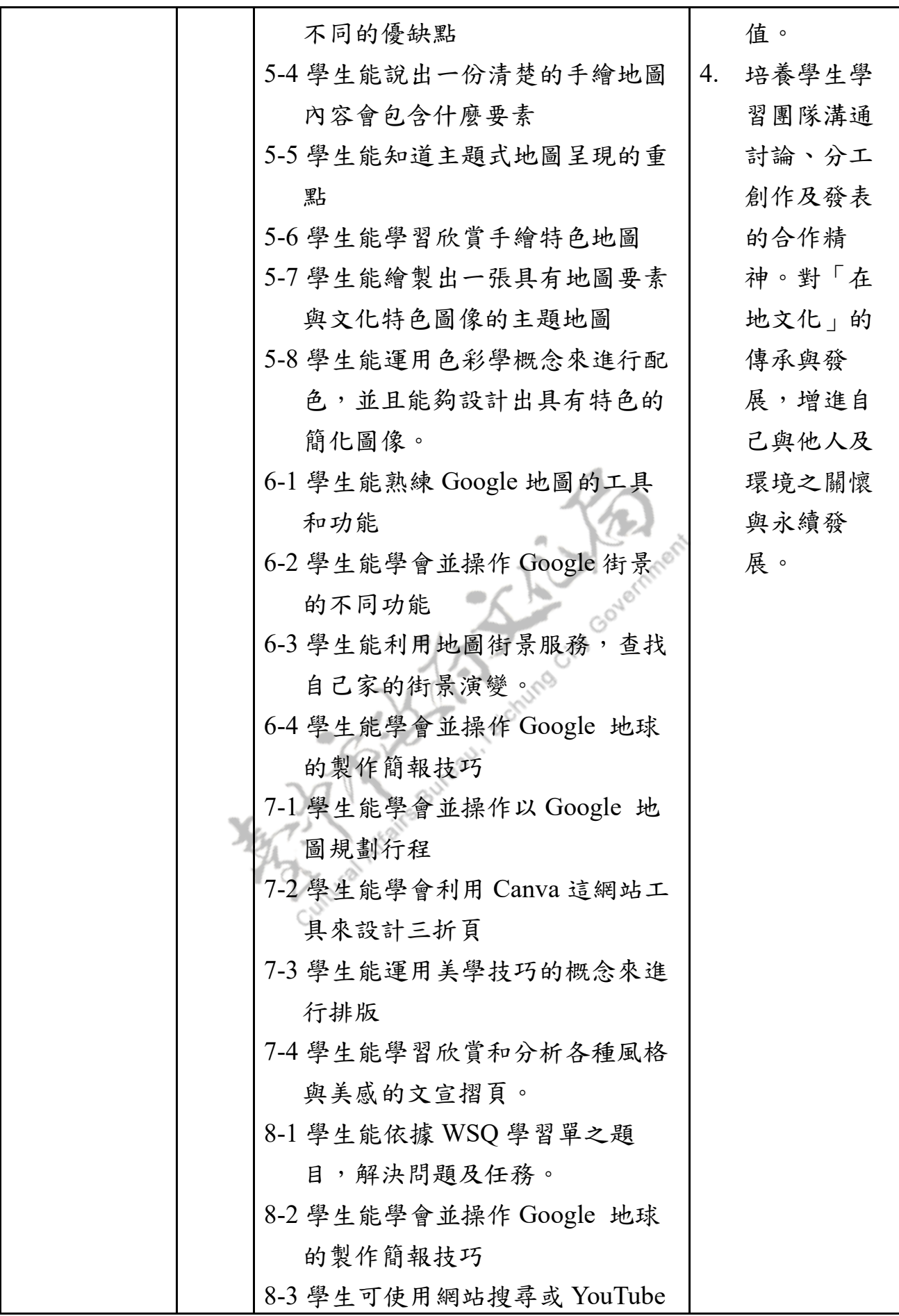

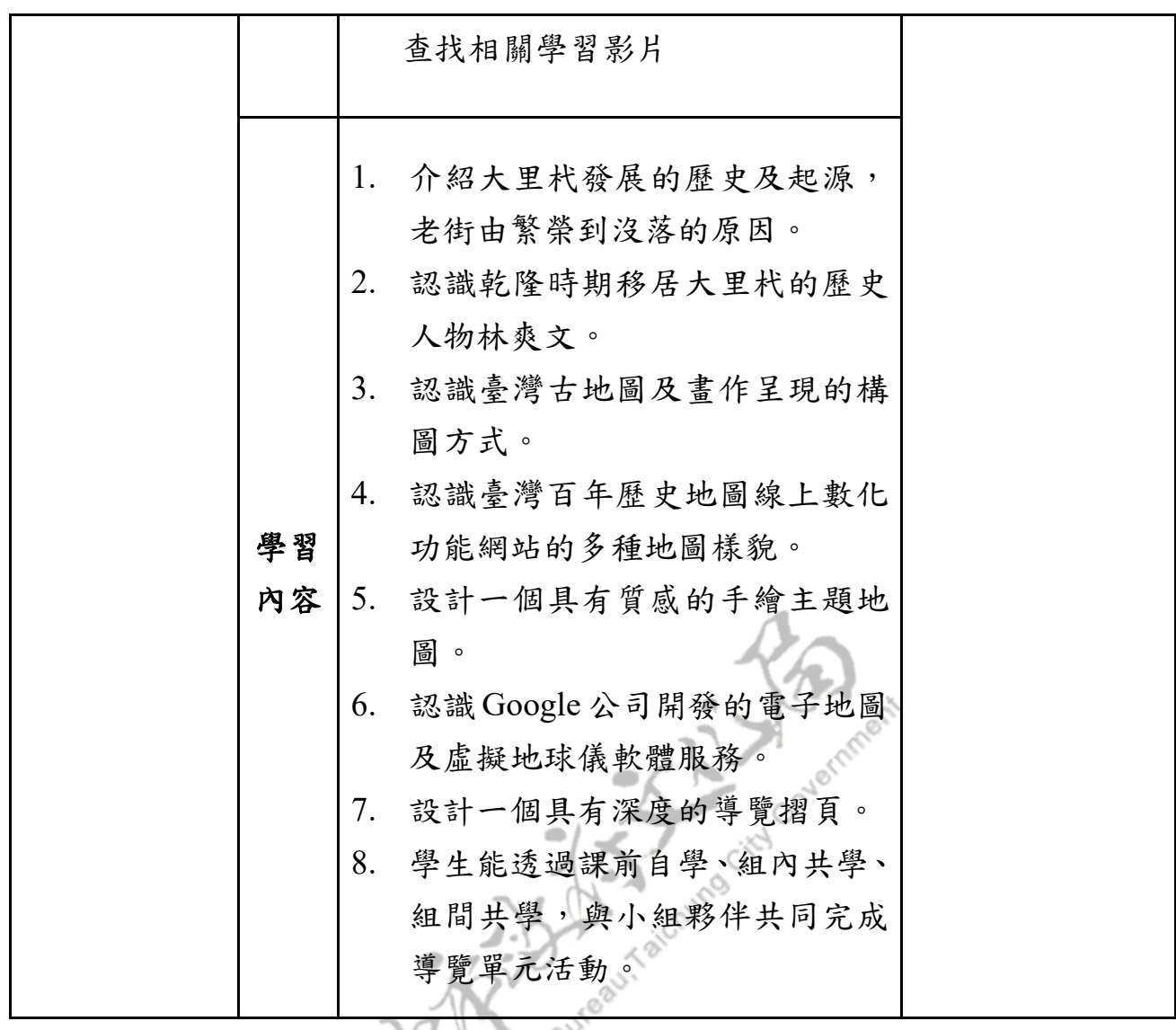

Maxwell Afairs Bur

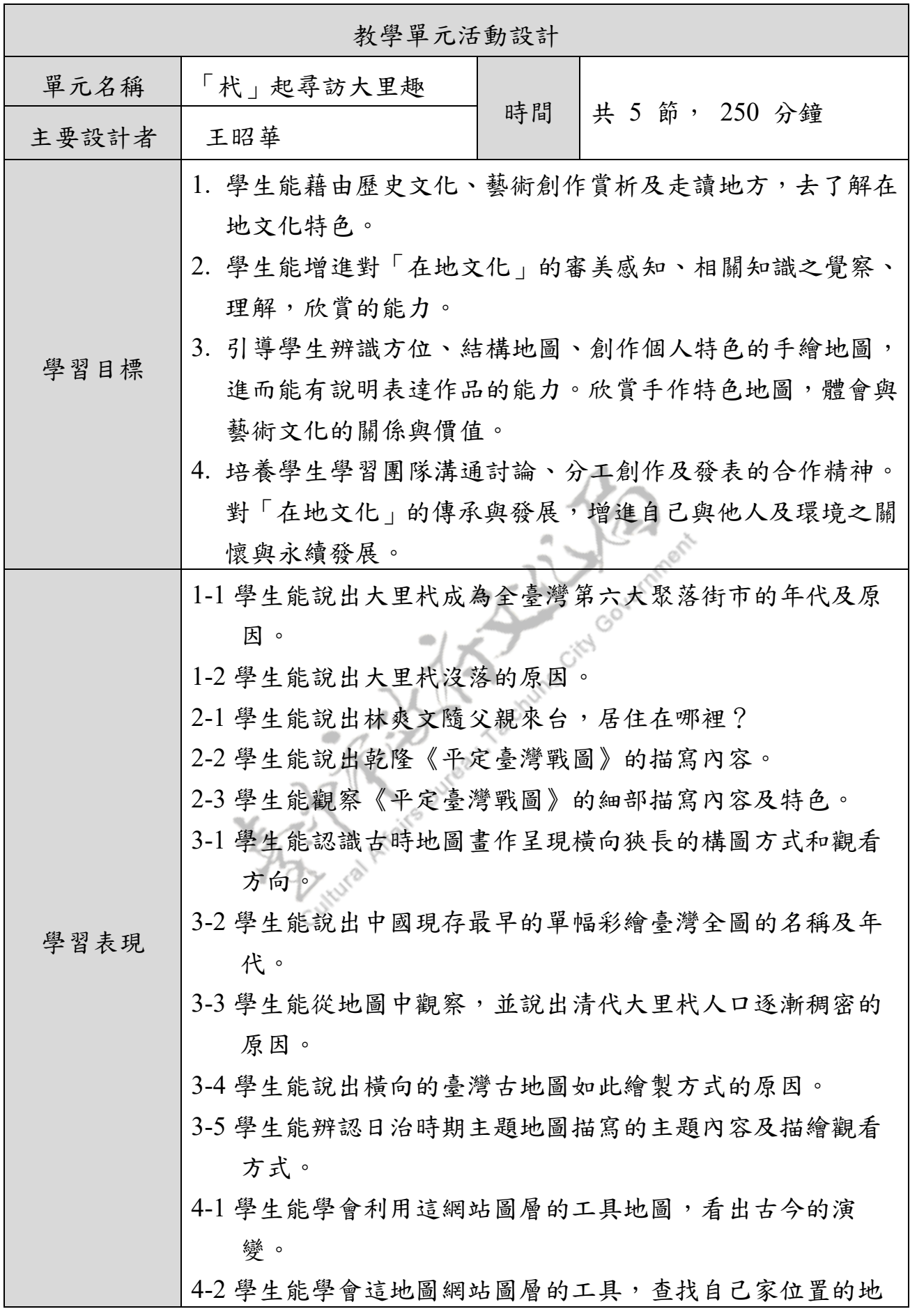

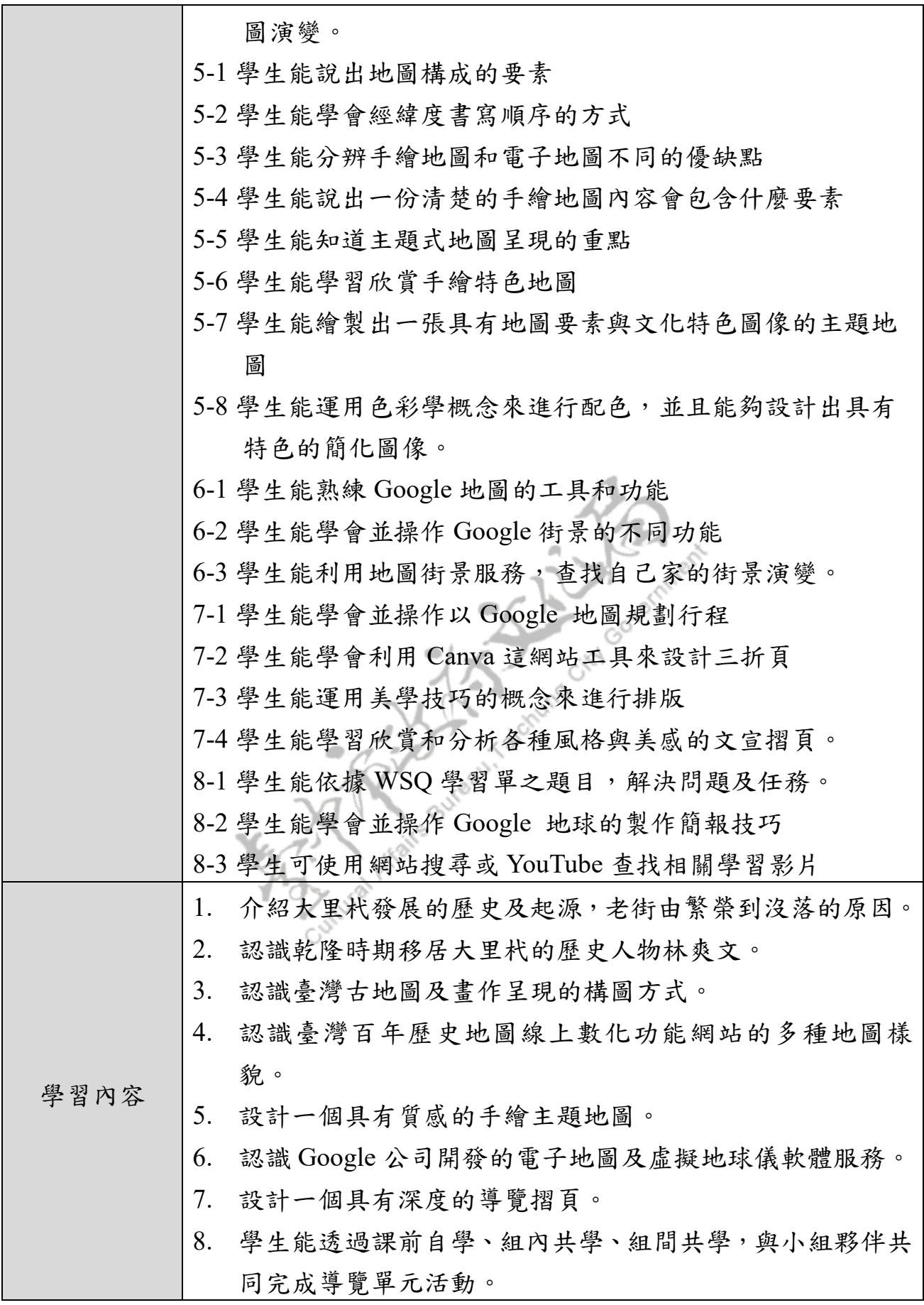

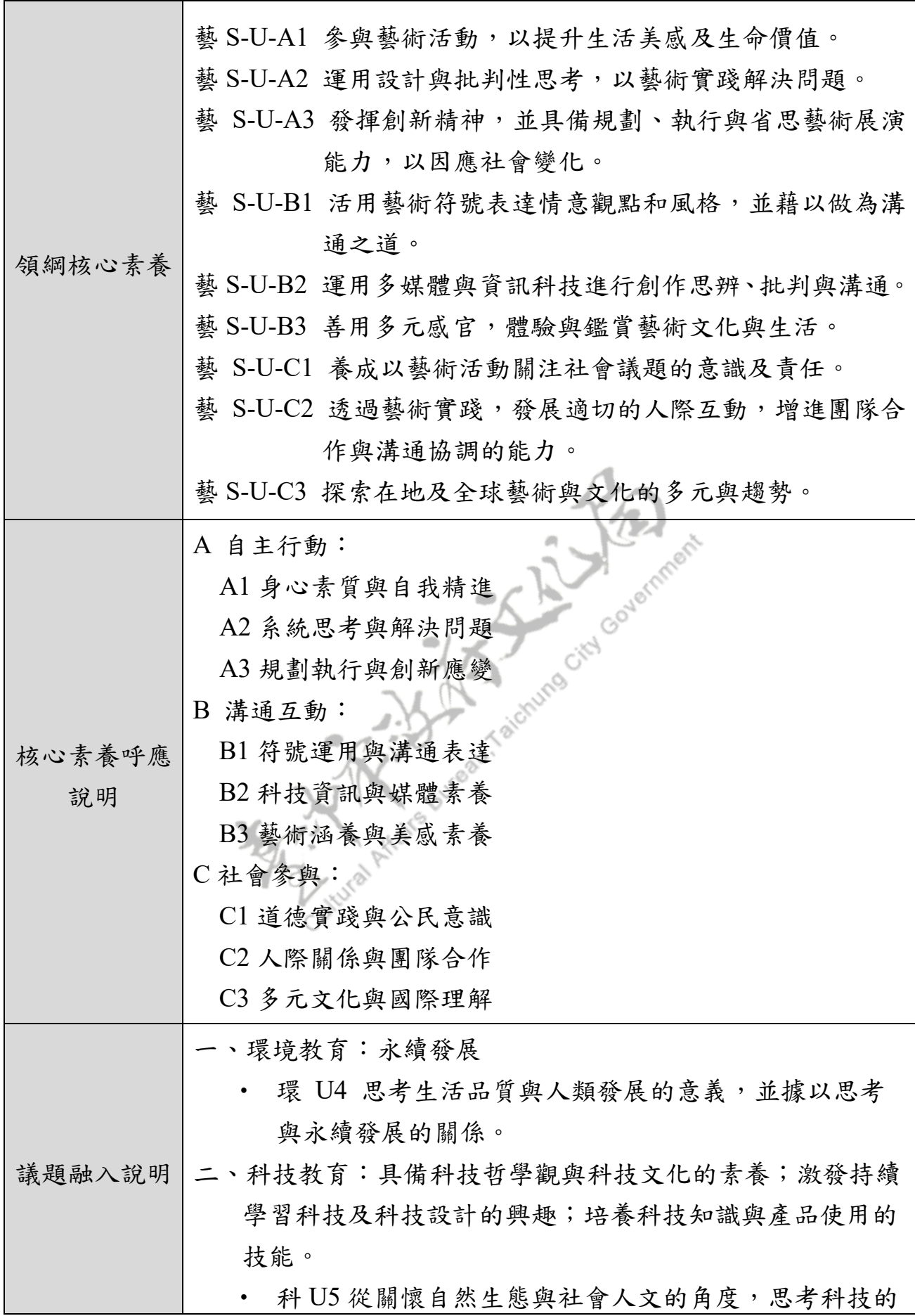

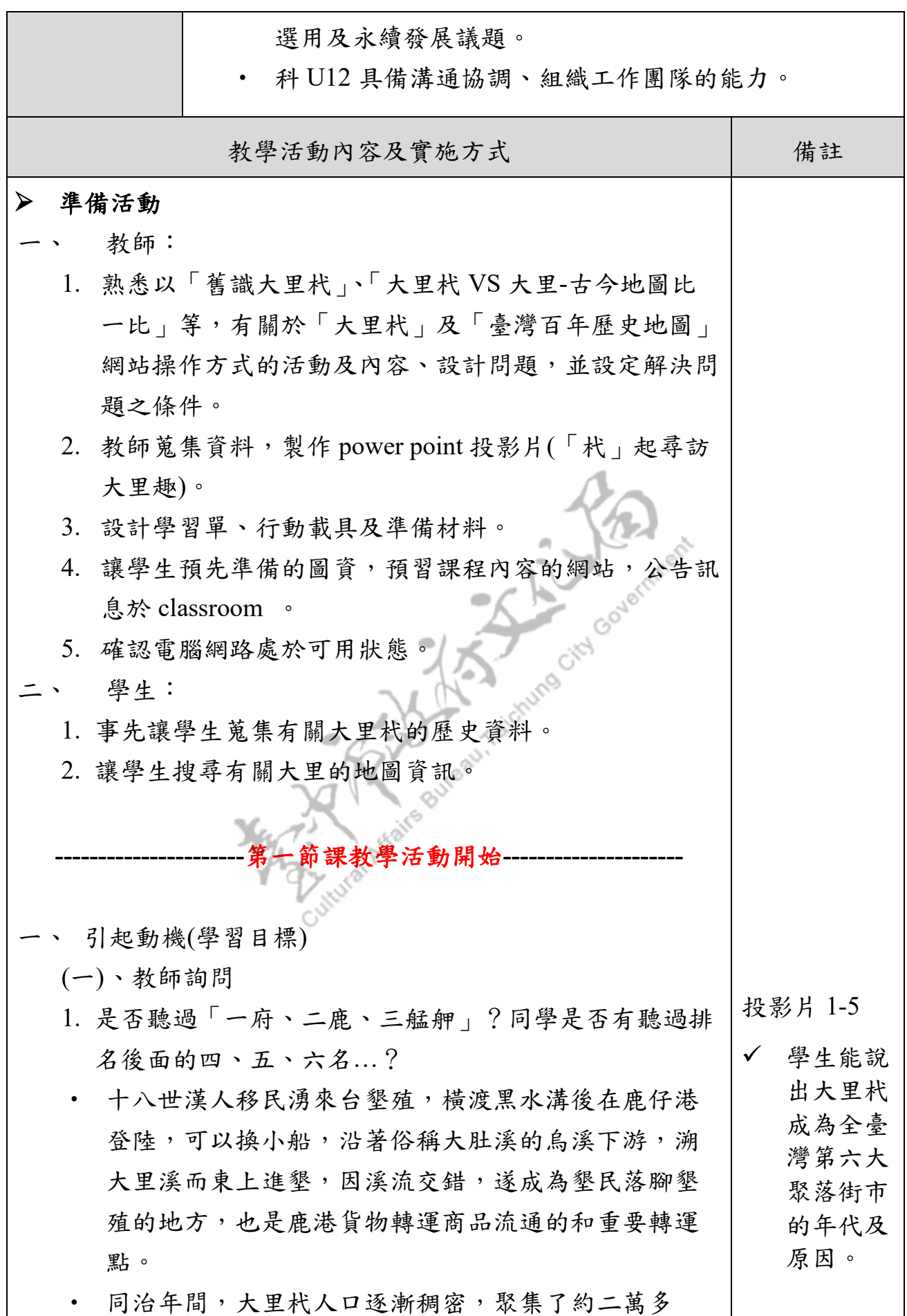

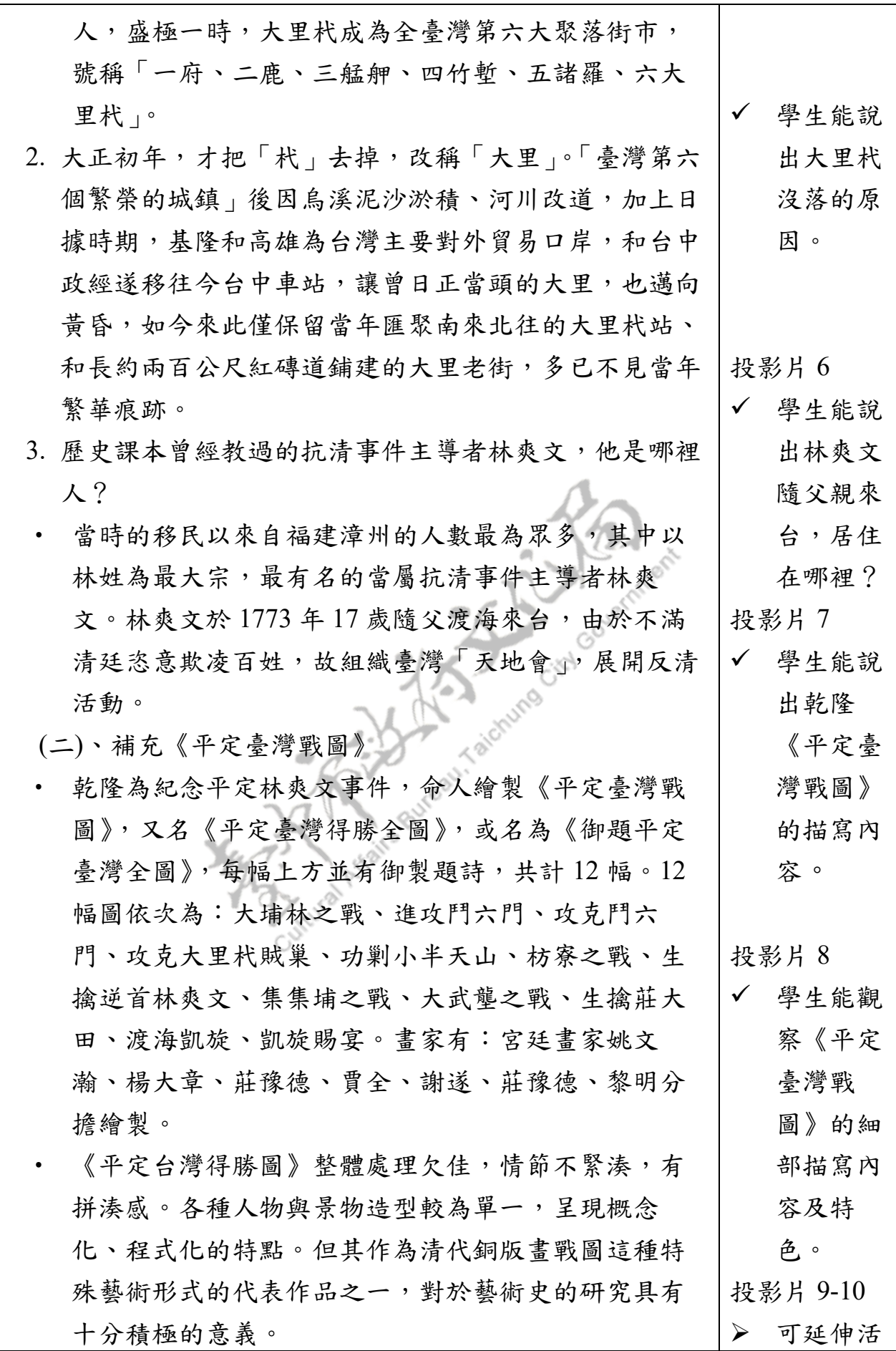

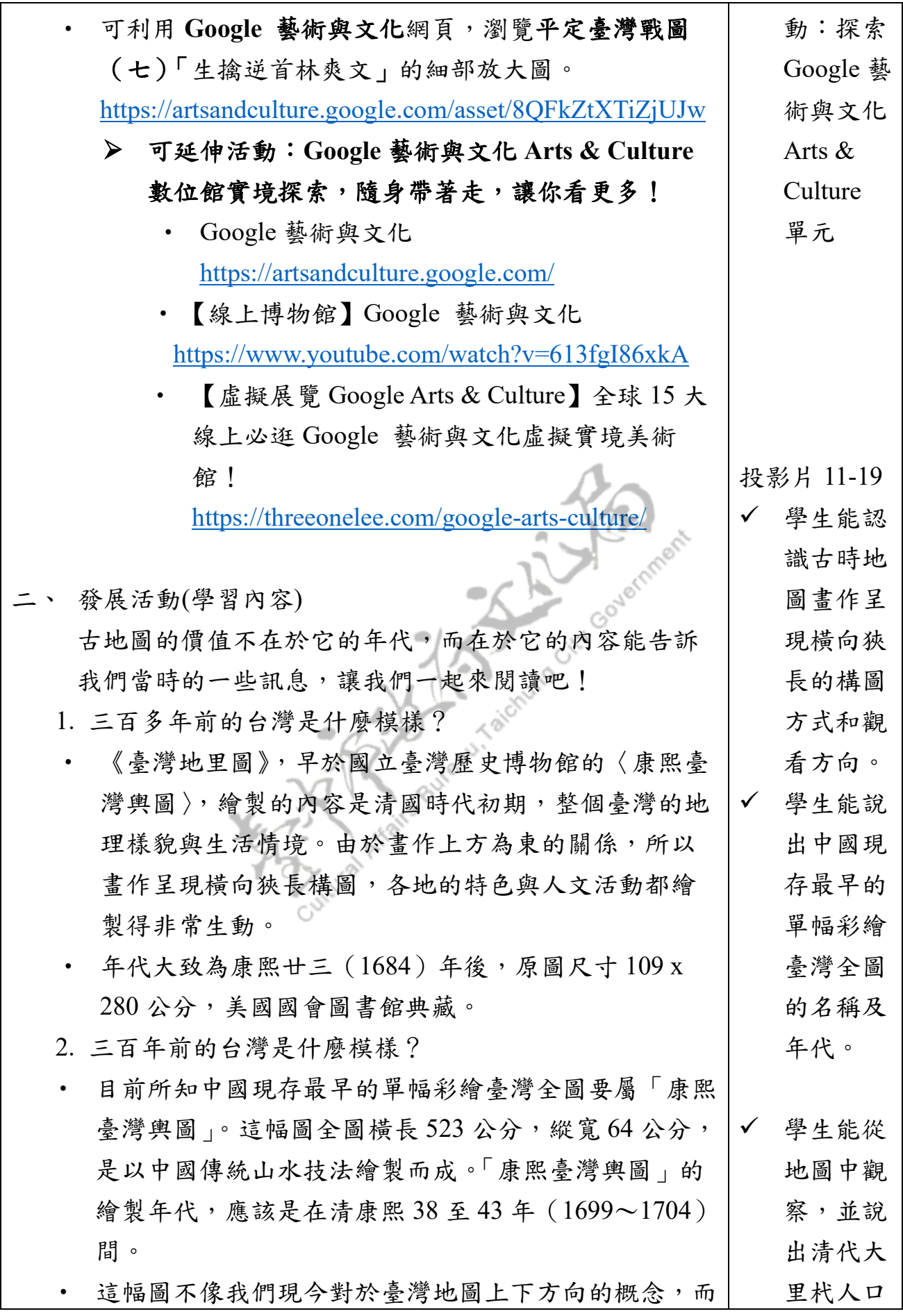

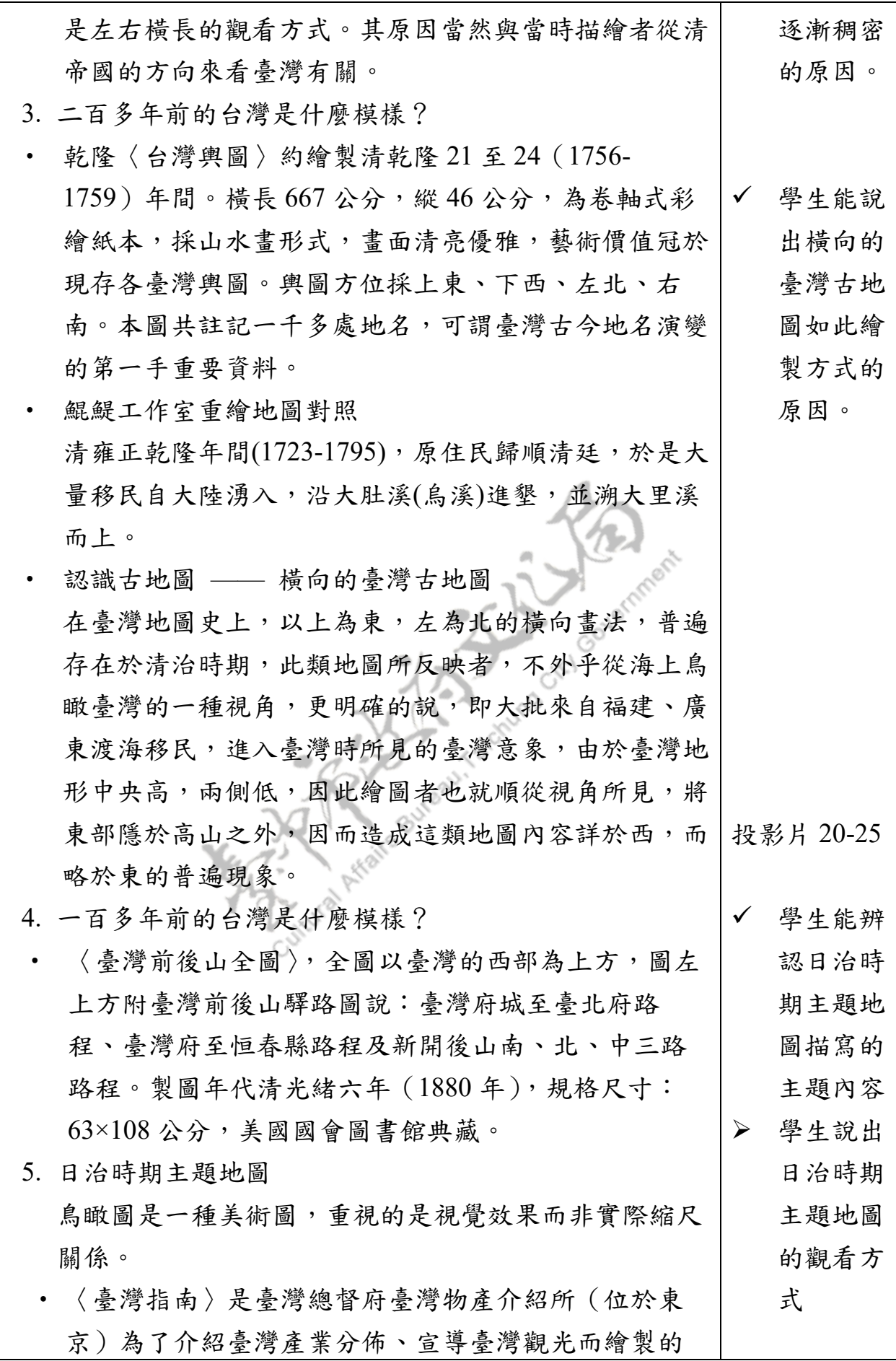

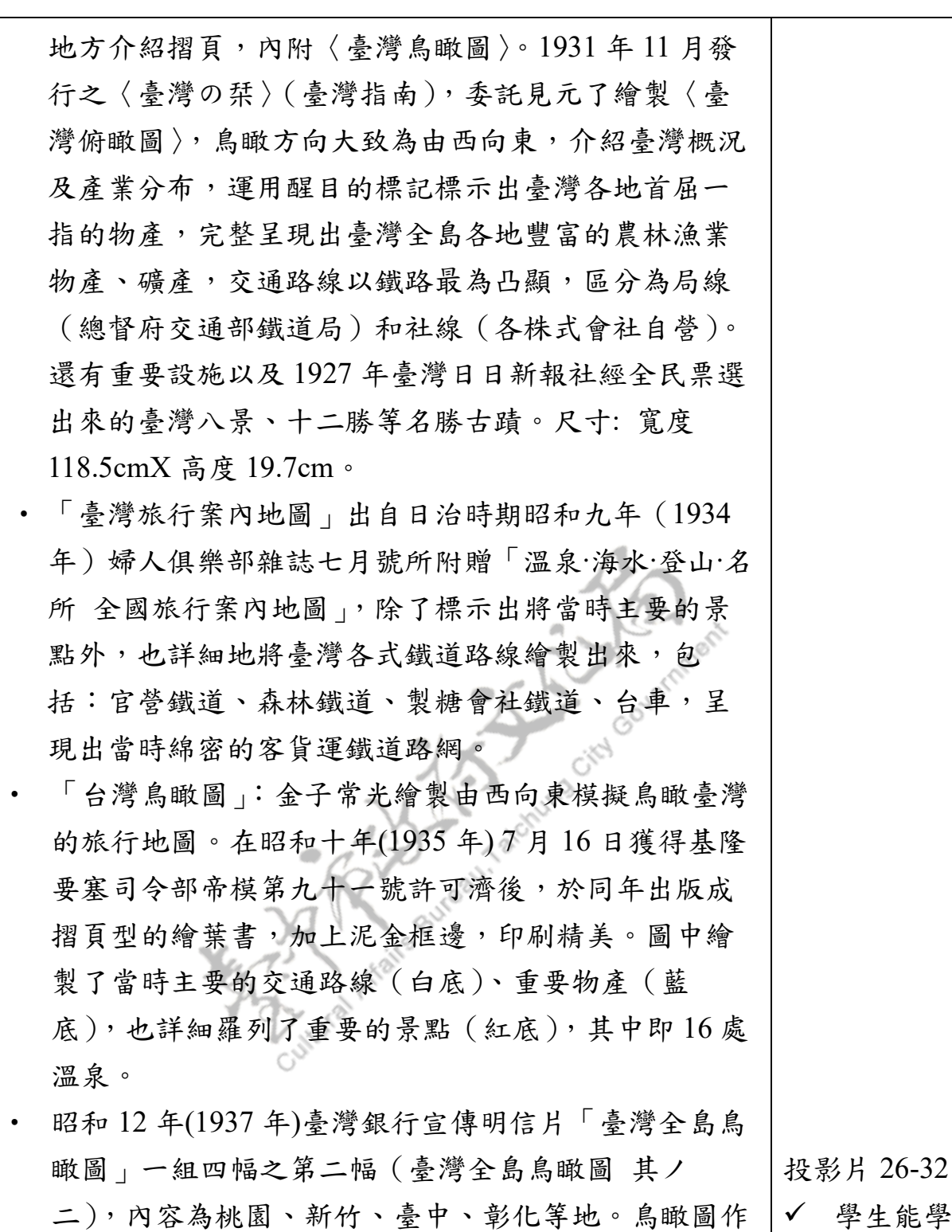

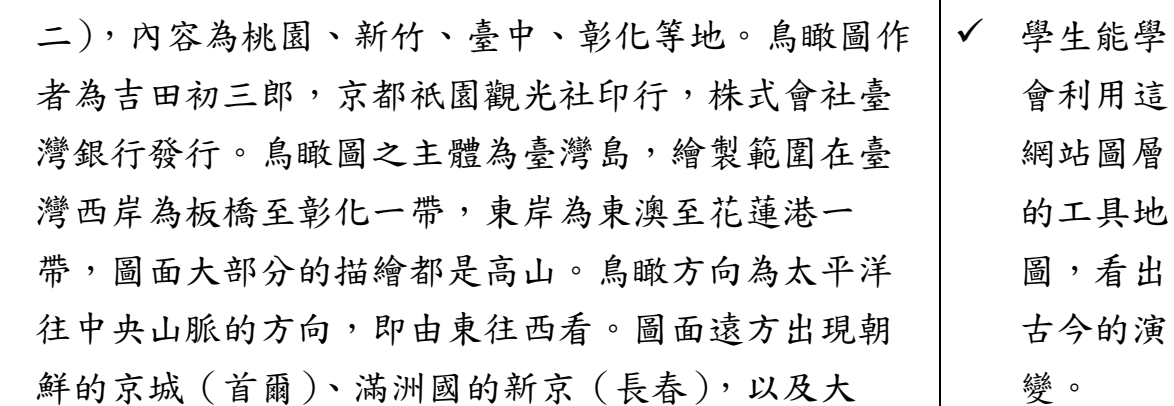

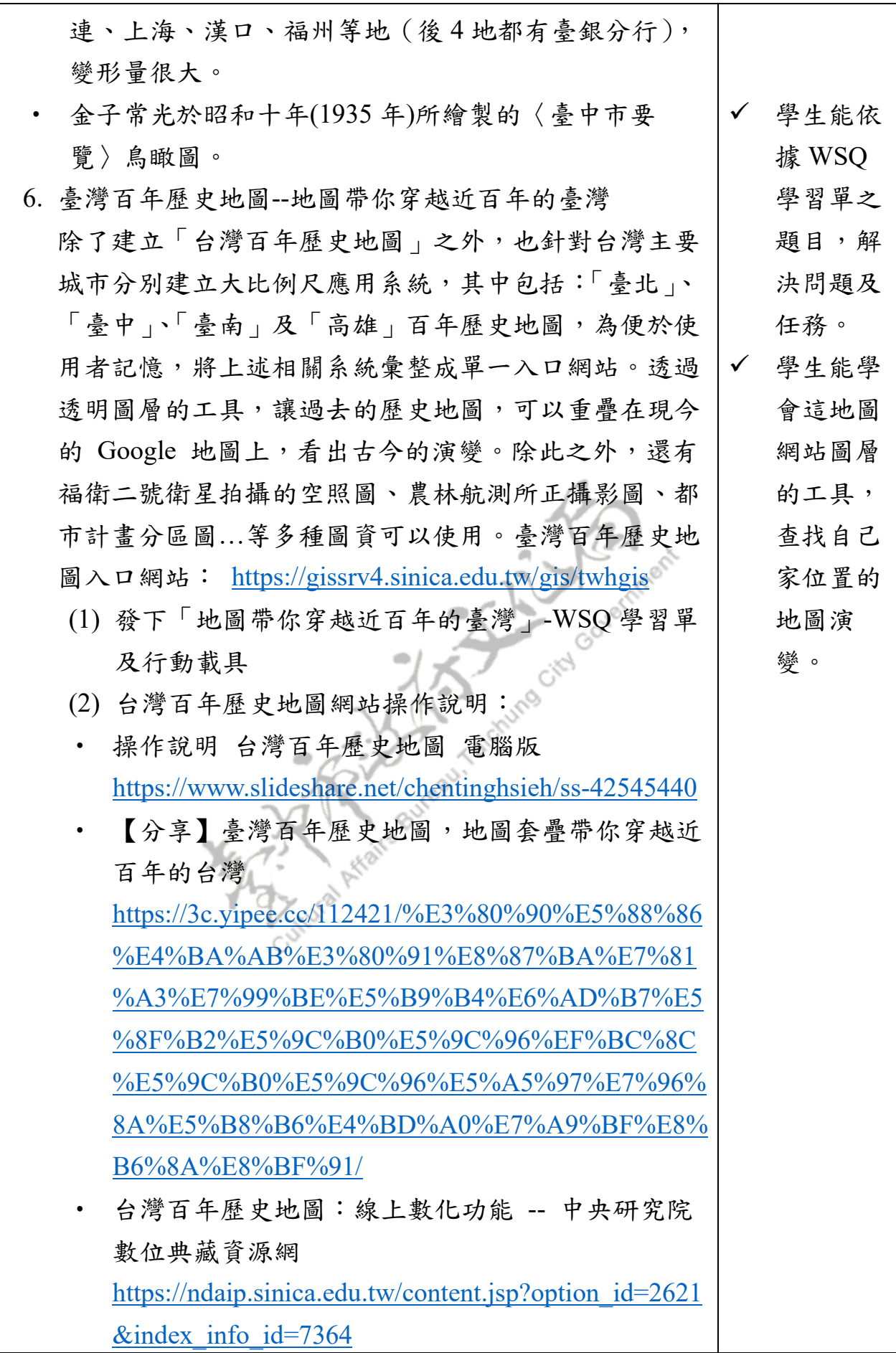

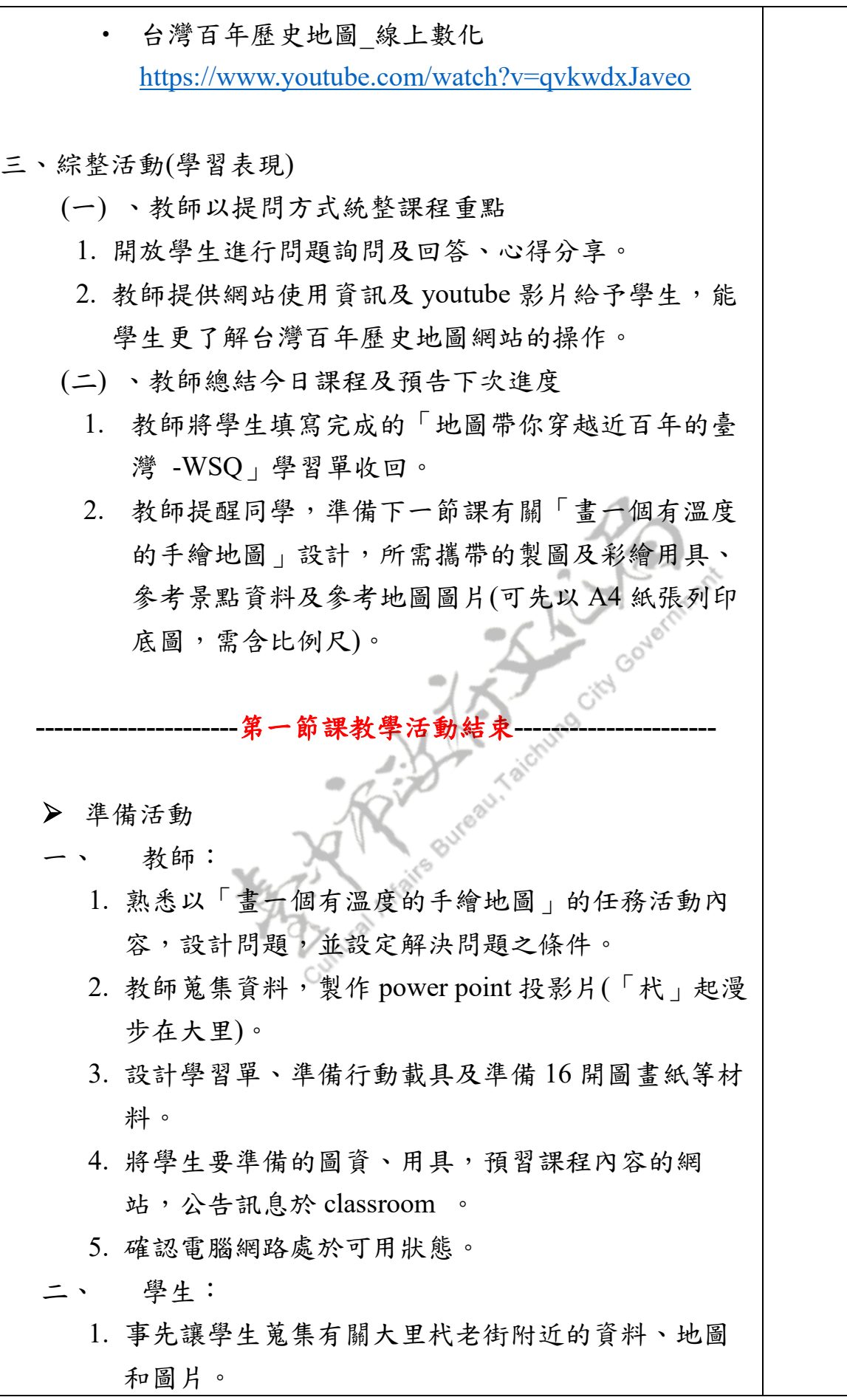

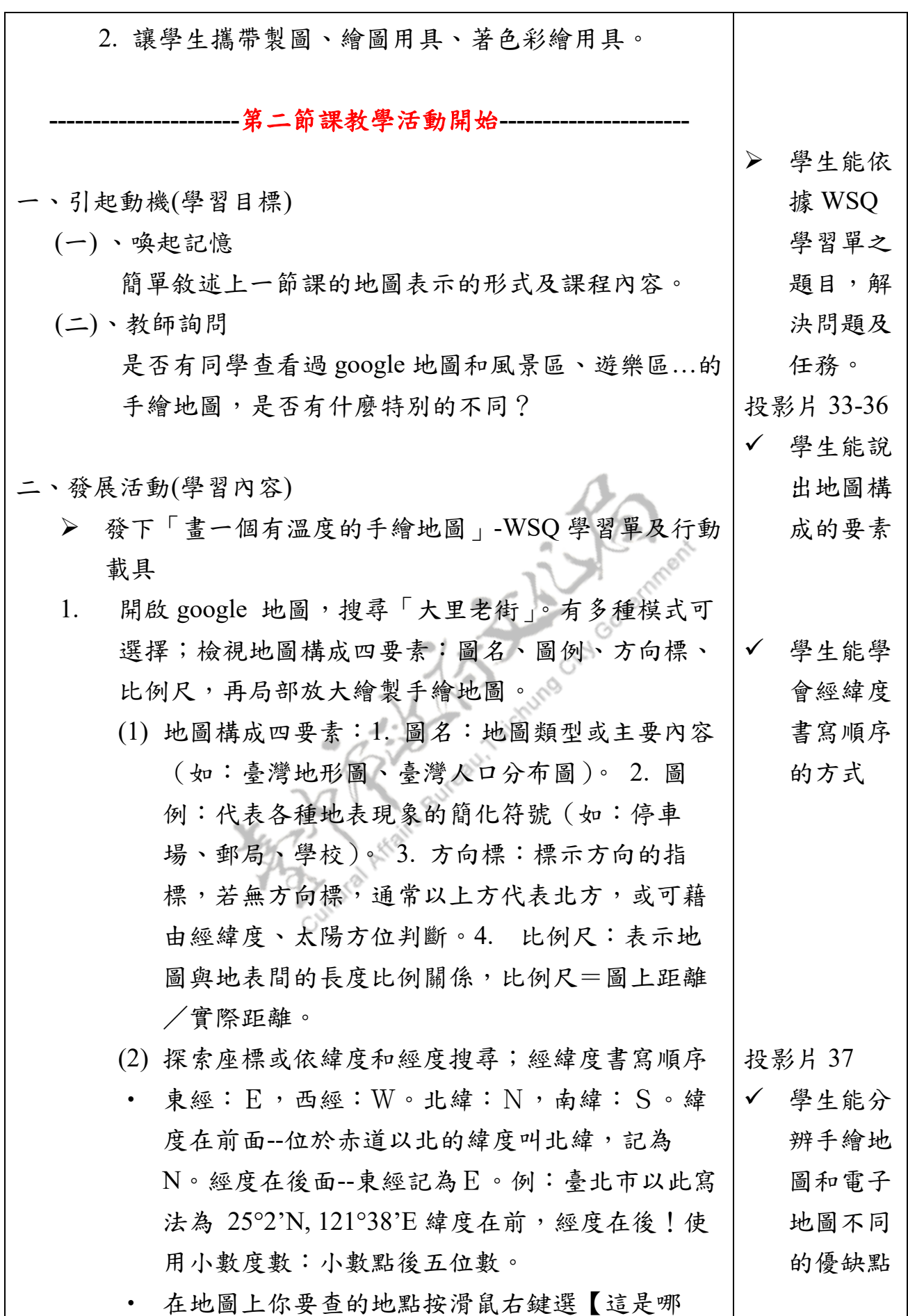

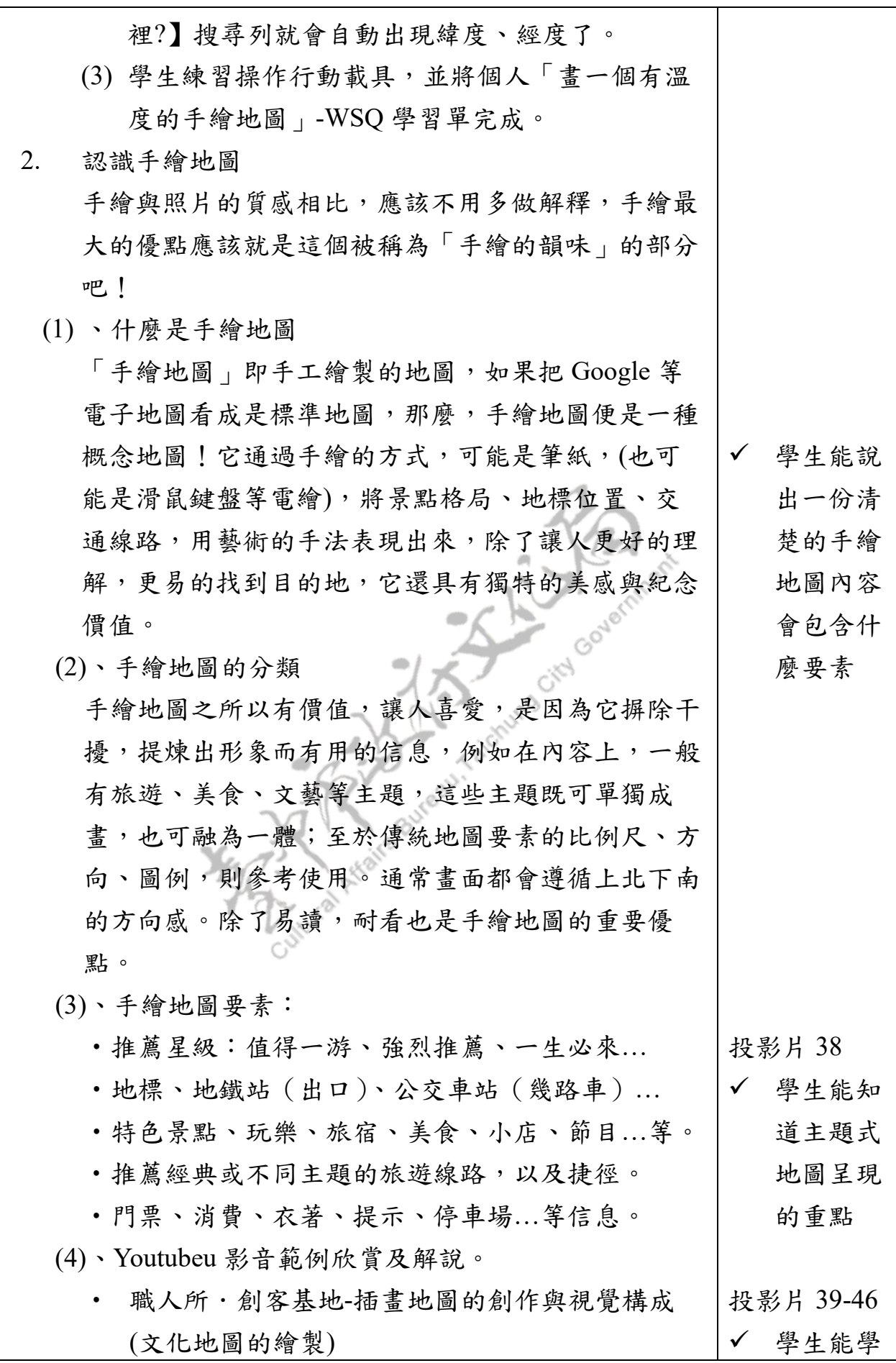

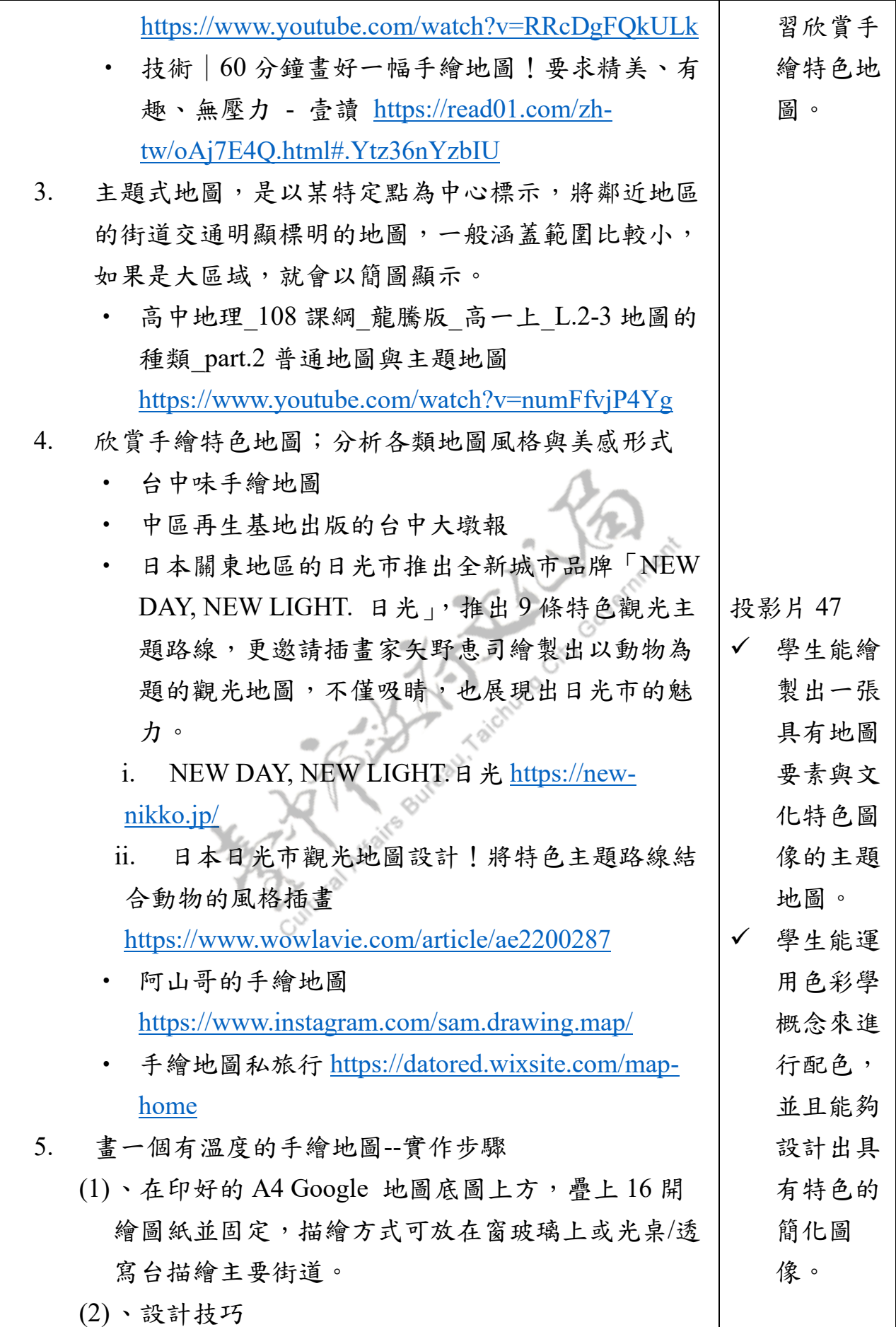

為了凸顯重點,主題插畫式導覽地圖的設計會根據 主題實際的需要,在畫面上可以去強調某些景點或 設施,將它們的造形的美感特徵,轉化成為醒目造 形簡化的圖像。除了有助於讓讀者易於辨識,也可 輕易地在地圖中達到畫龍點睛的效果。

- (3)、配色技巧 地圖圖像的配色方式,應該依據不同的地理環境而 定。注意風格統一性,大量使用對比強烈色彩的結 果,反而會讓書面過於繁雜,造成視覺的混亂。
- (4)、使用色鉛筆或水彩用具、代針筆…,選擇適合的 筆材和選擇適合主題的配色,開始彩繪上色。
- (5)、繳交作品時請於作品背面寫上 100 字作品簡述。

三、綜整活動(學習表現)

- (一) 、教師巡視學生並給予學生指導
	- 1. 解說學習單之繪製方式、評量標準。
	- 2. 請學生思考後,將所學到的知識,畫出「手繪地圖」 的平面設計草稿。
	- 3. 讓學生開始繪製作品草稿,並逐步完成彩繪。
	- 4. 鼓勵學生分享個人的作品及想法。學生上台說明其完 成的作品及製作過程所遭遇的問題,自己設想的意義 與實際作品所呈現的差距。
	- 5. 讓學生能從作品交流欣賞中,提昇鑑賞能力並學會發 表自己作品的能力。
- (二) 、教師總結今日課程及預告下次進度
	- 1. 教師將學生填寫完成的「畫一個有溫度的手繪地圖-WSQ」課堂學習單收回。
	- 2. 教師將同學手繪地圖的完成作品收回。
	- 3. 教師提醒同學,準備蒐集下一節課有關「大里杙」老 街的景點資料和歷史資料,先行存好電子檔。

#### -第二節課教學活動結束-

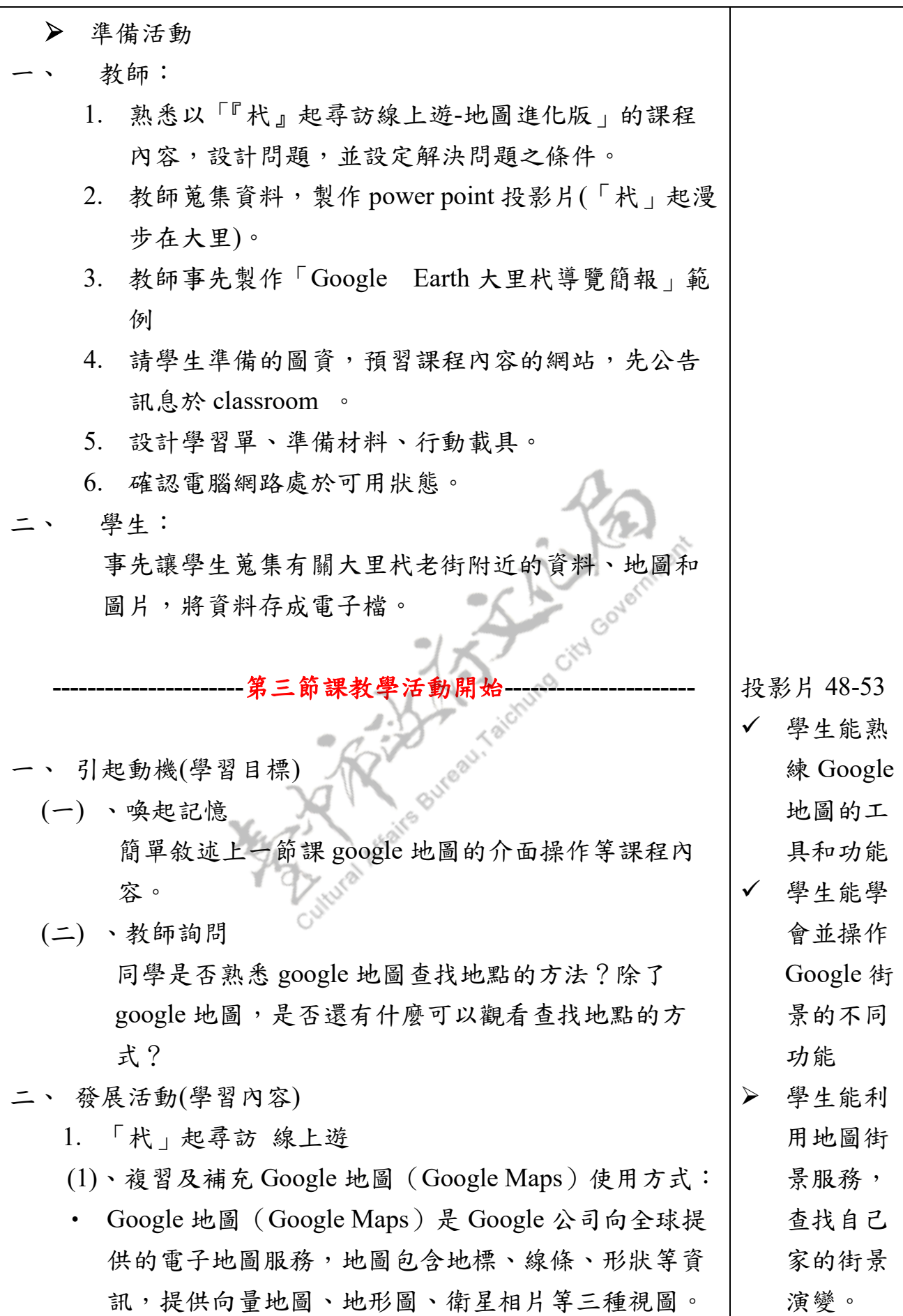

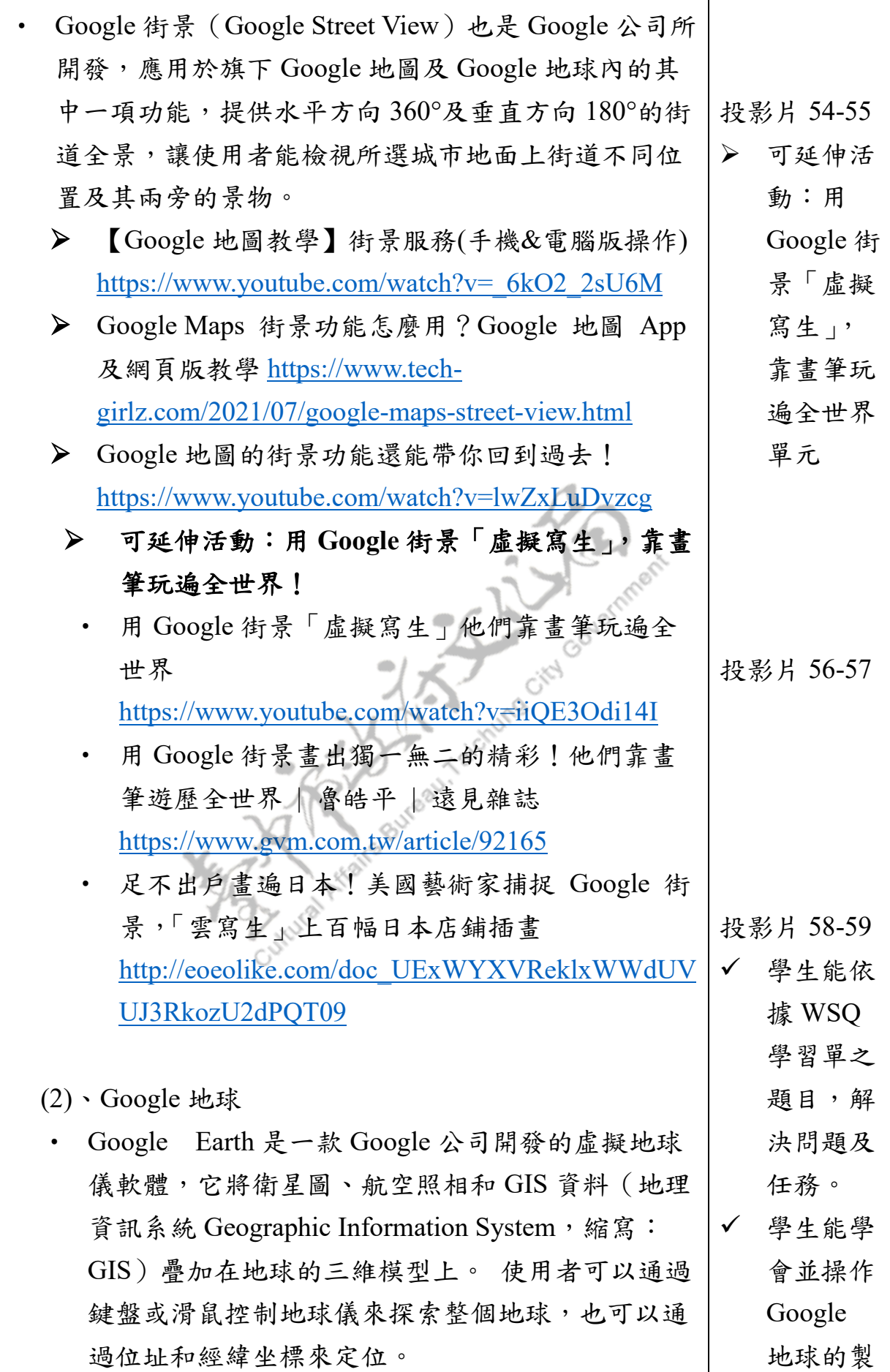

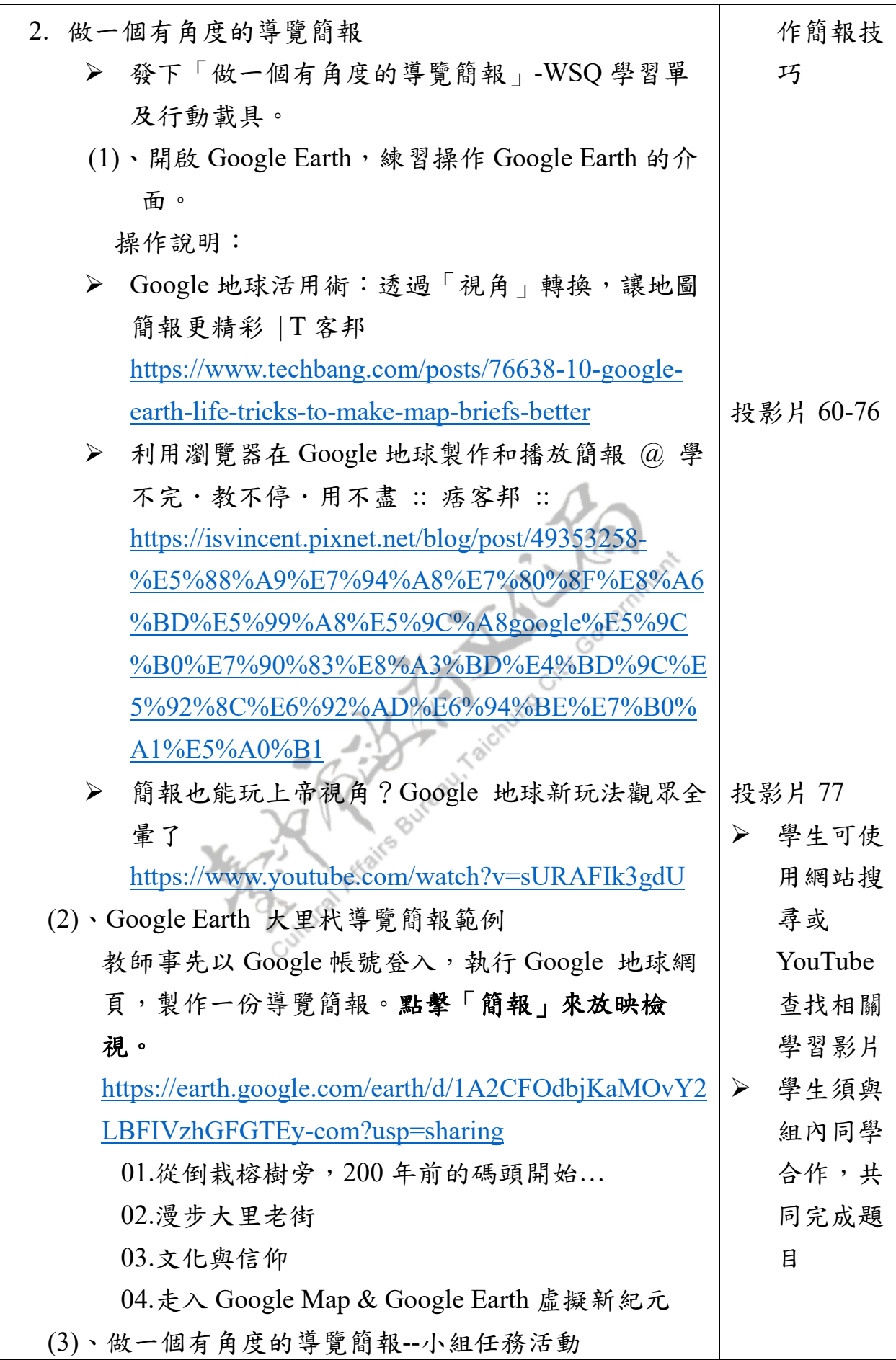

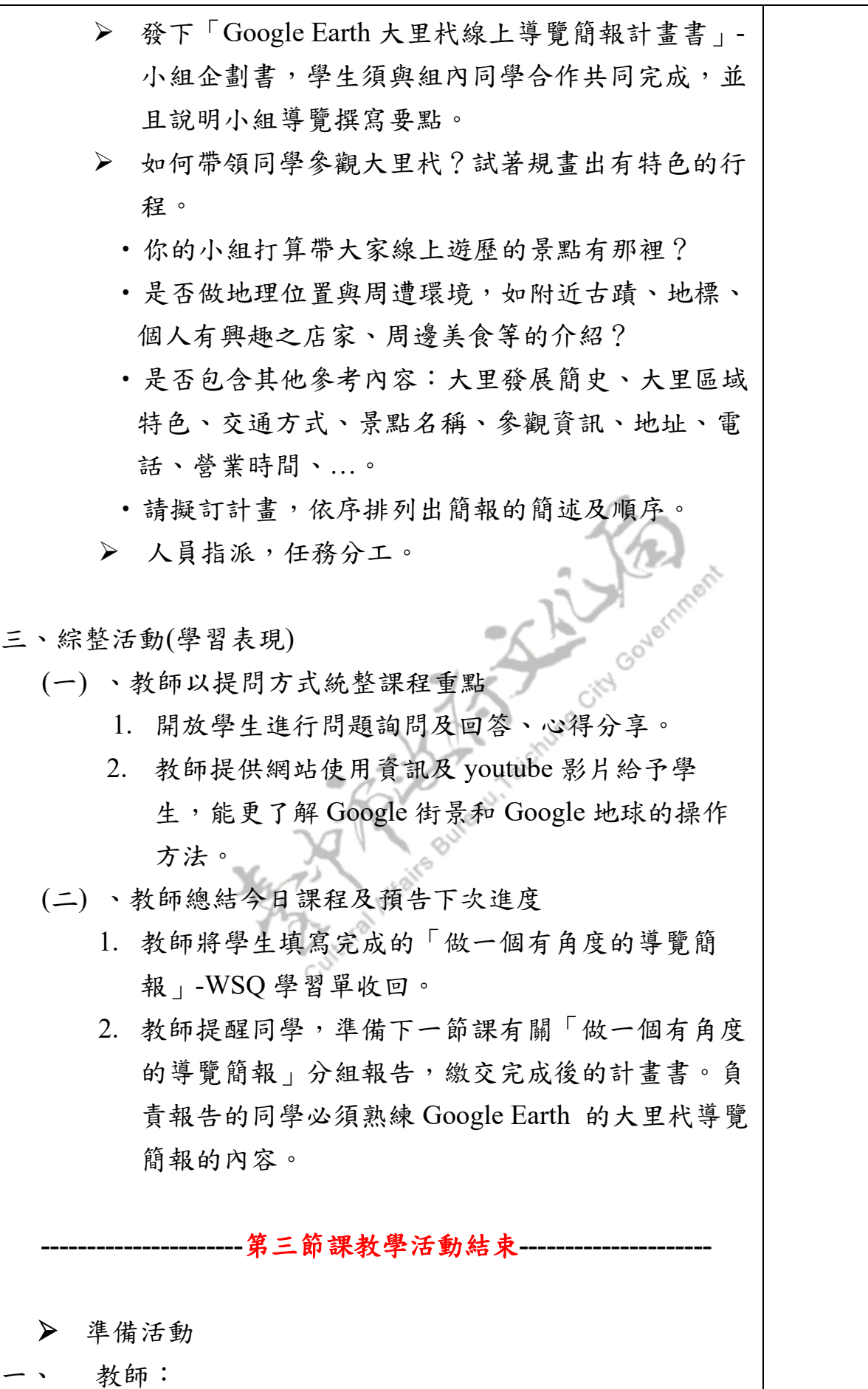

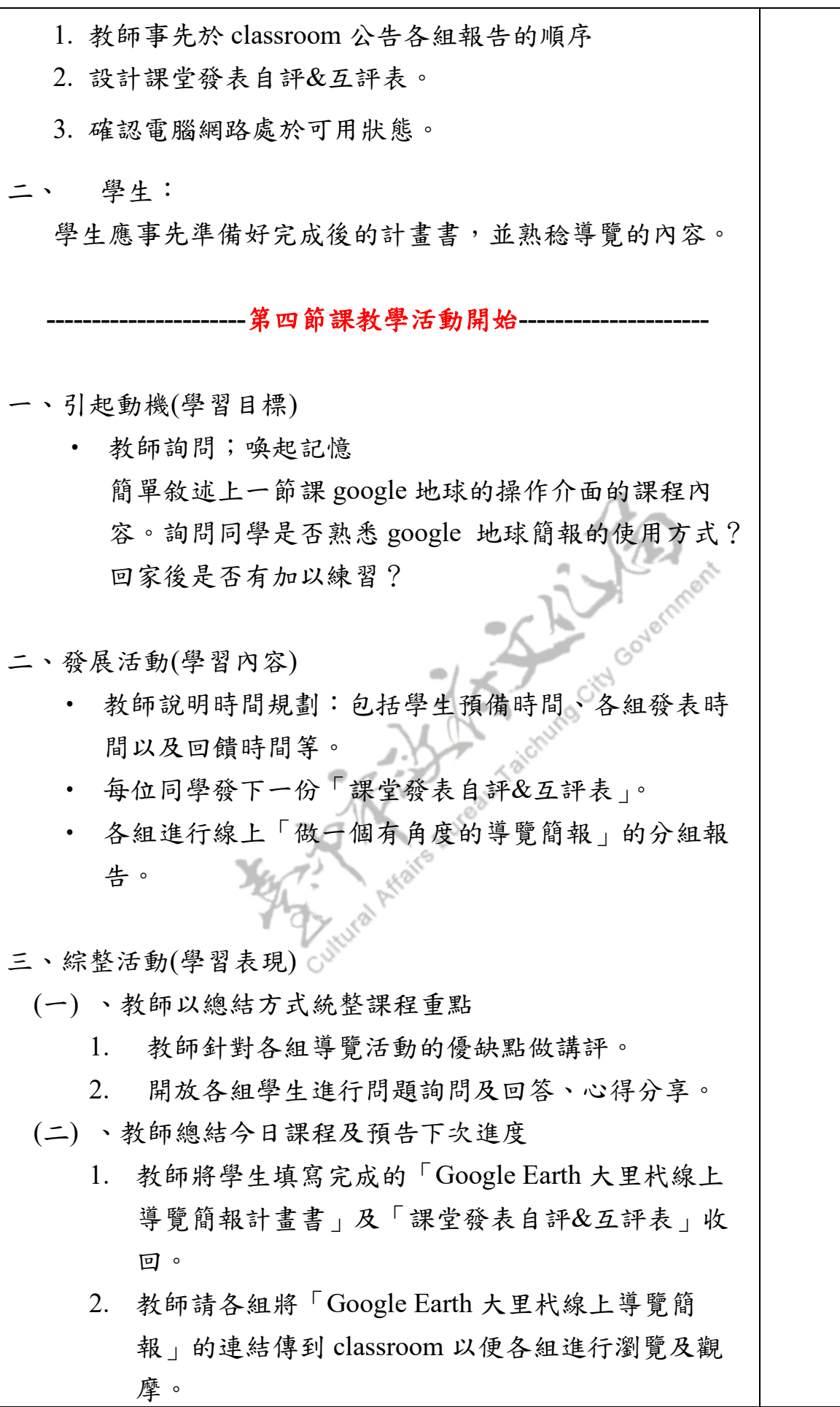

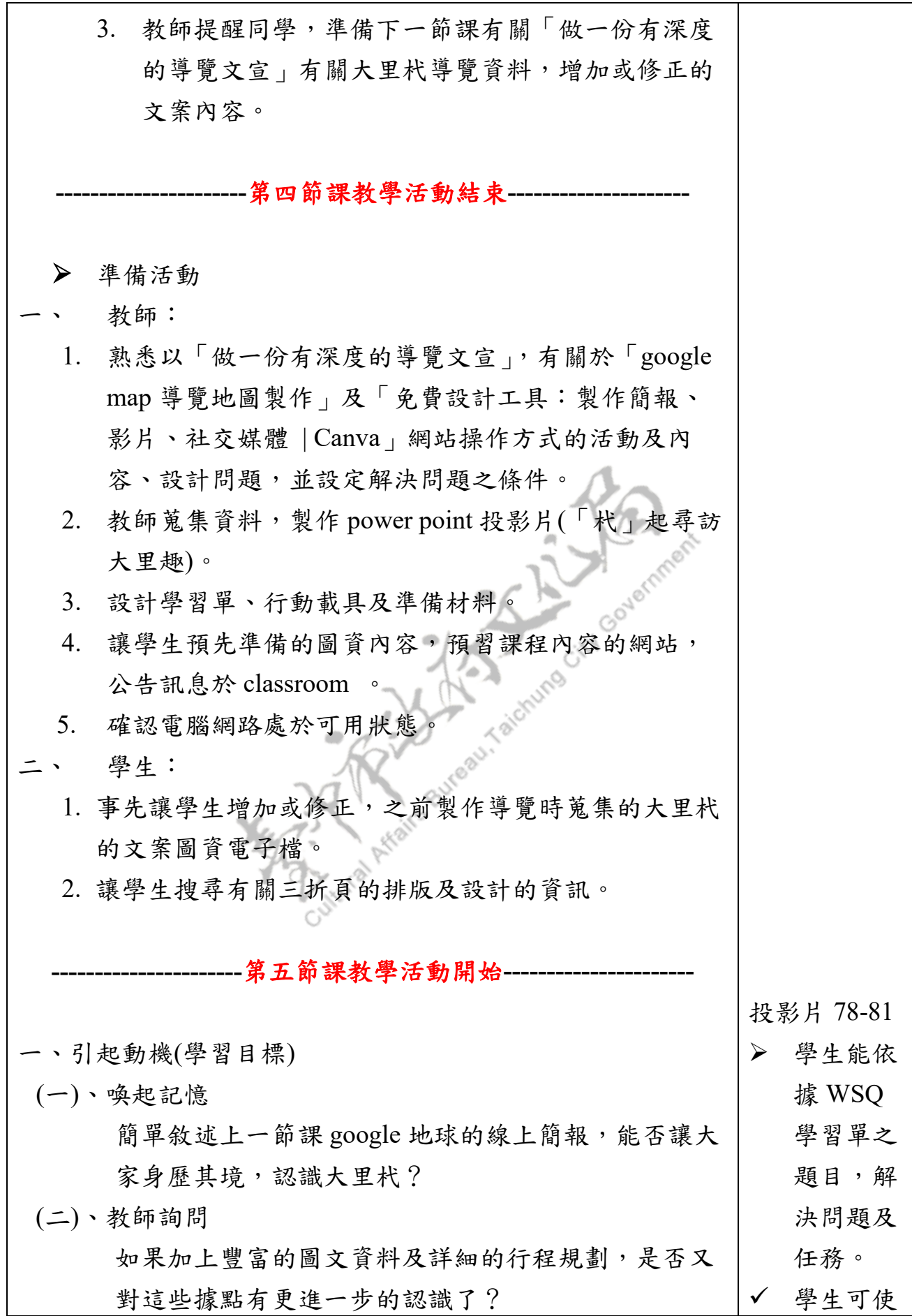

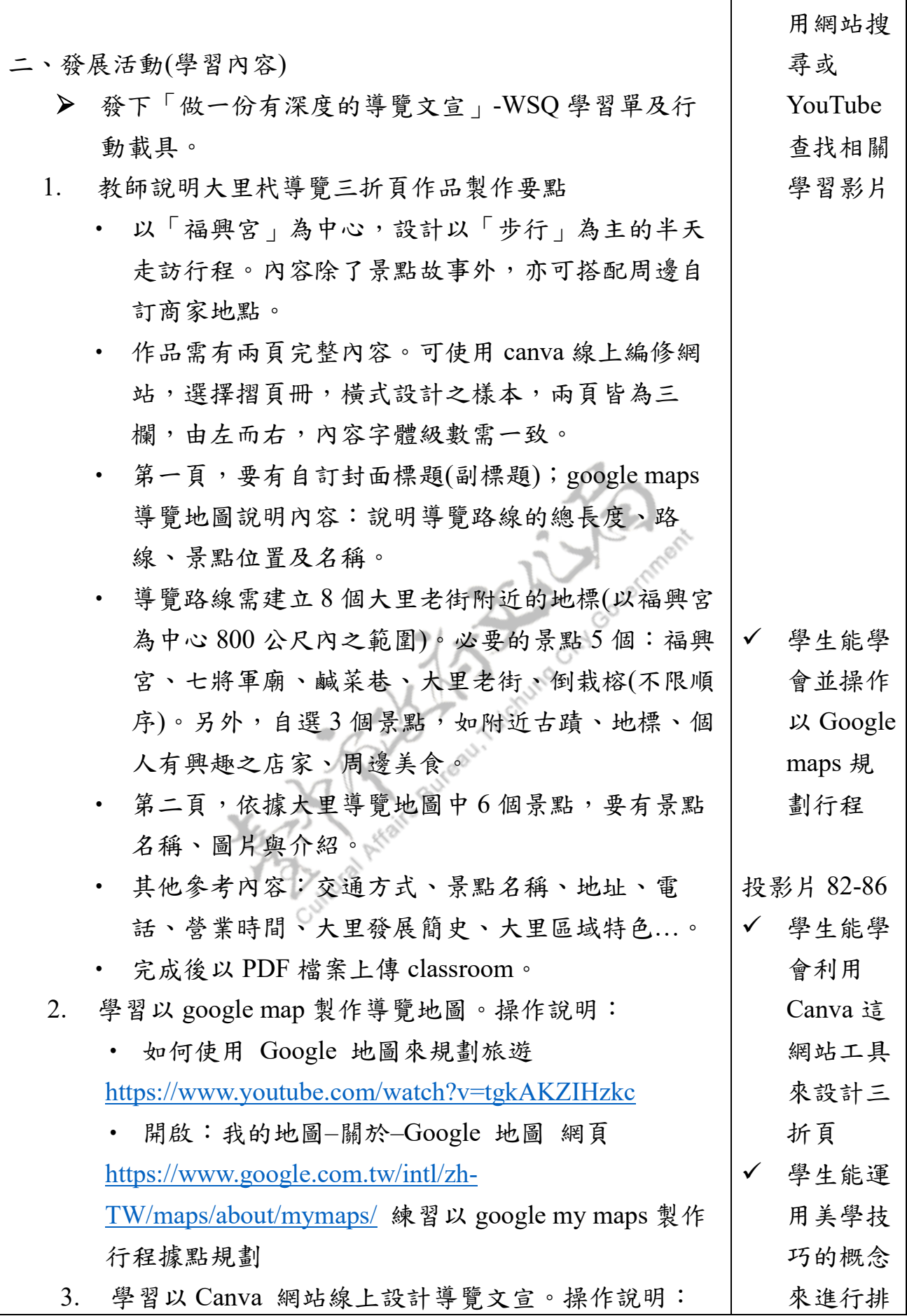

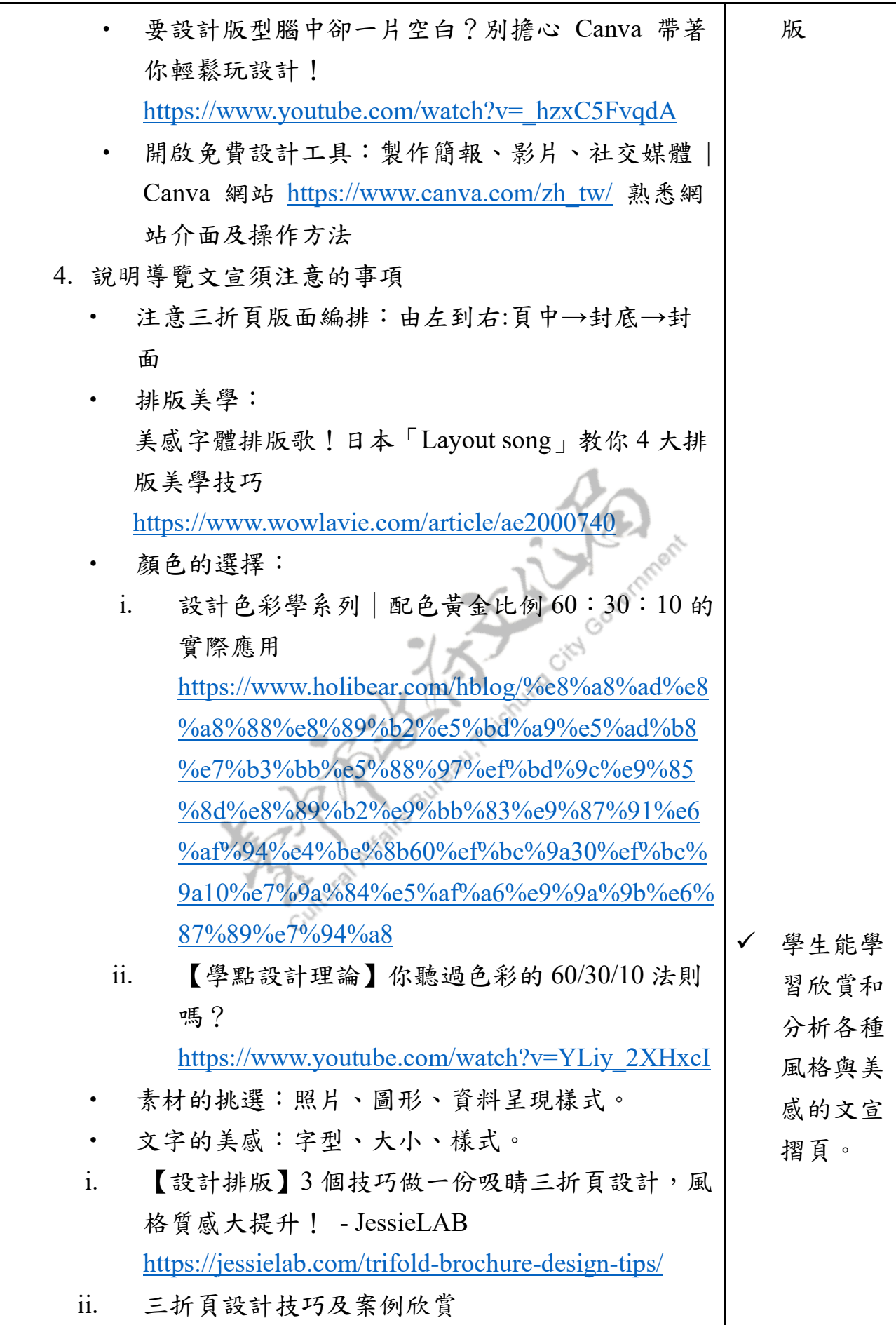

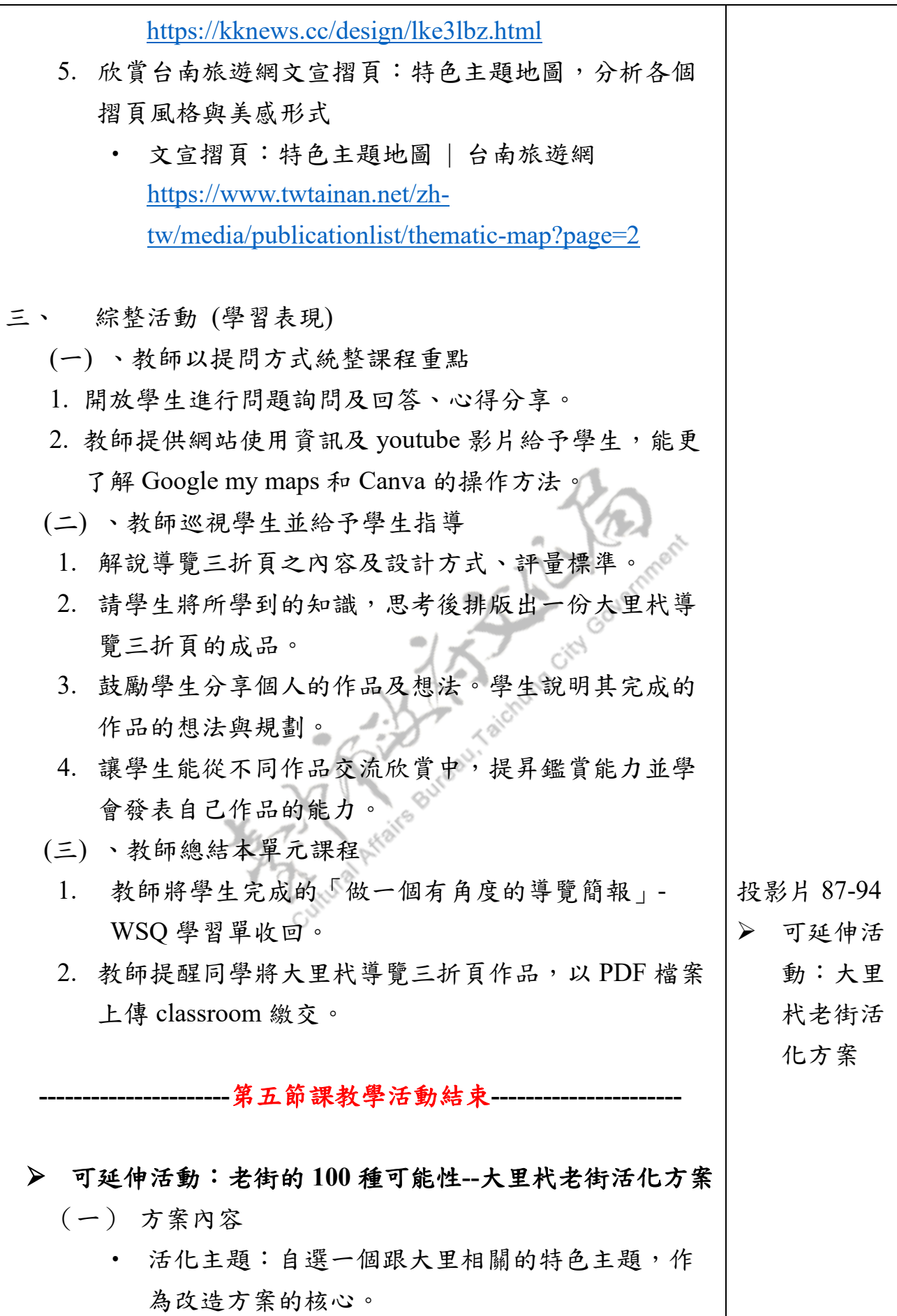

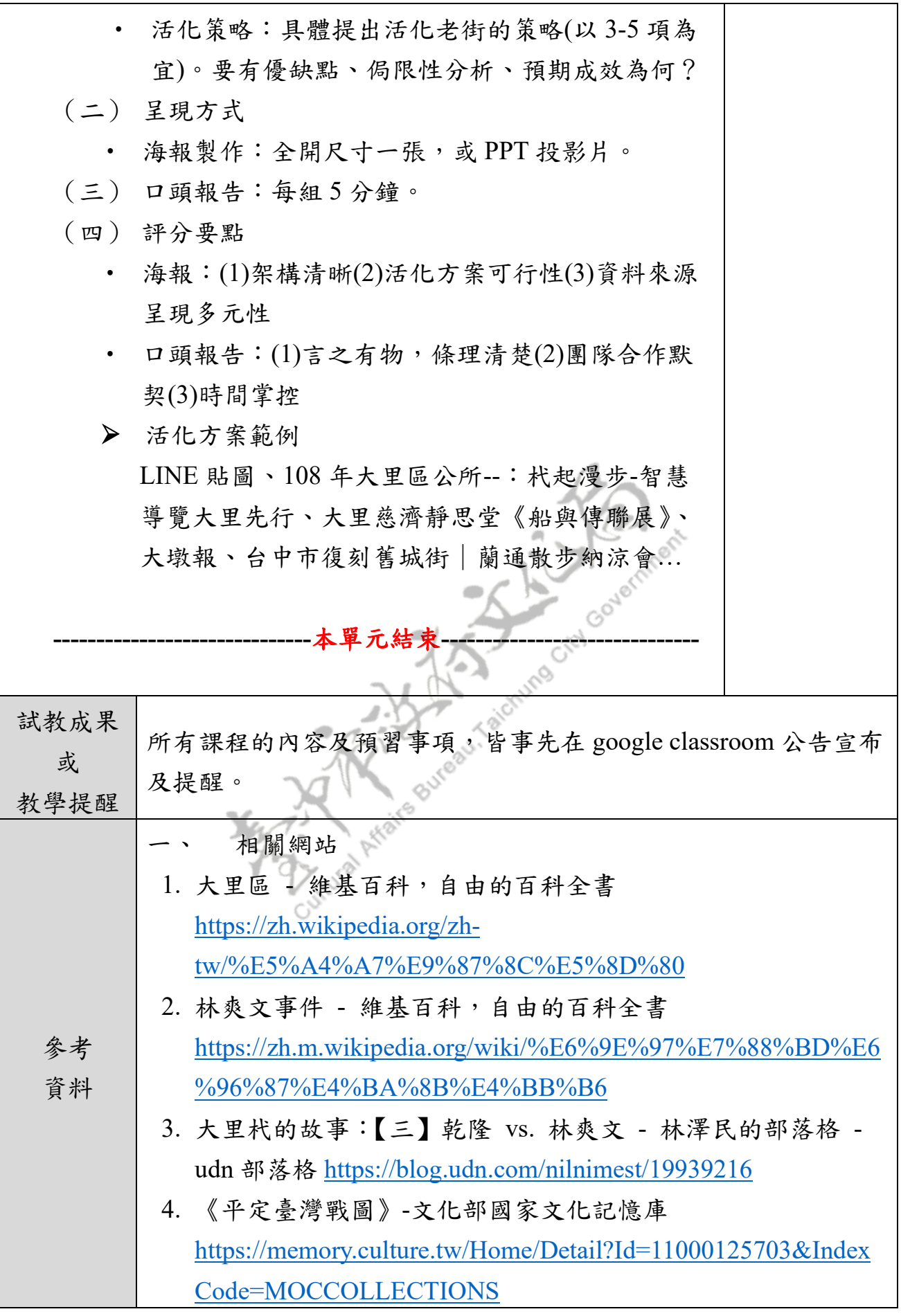

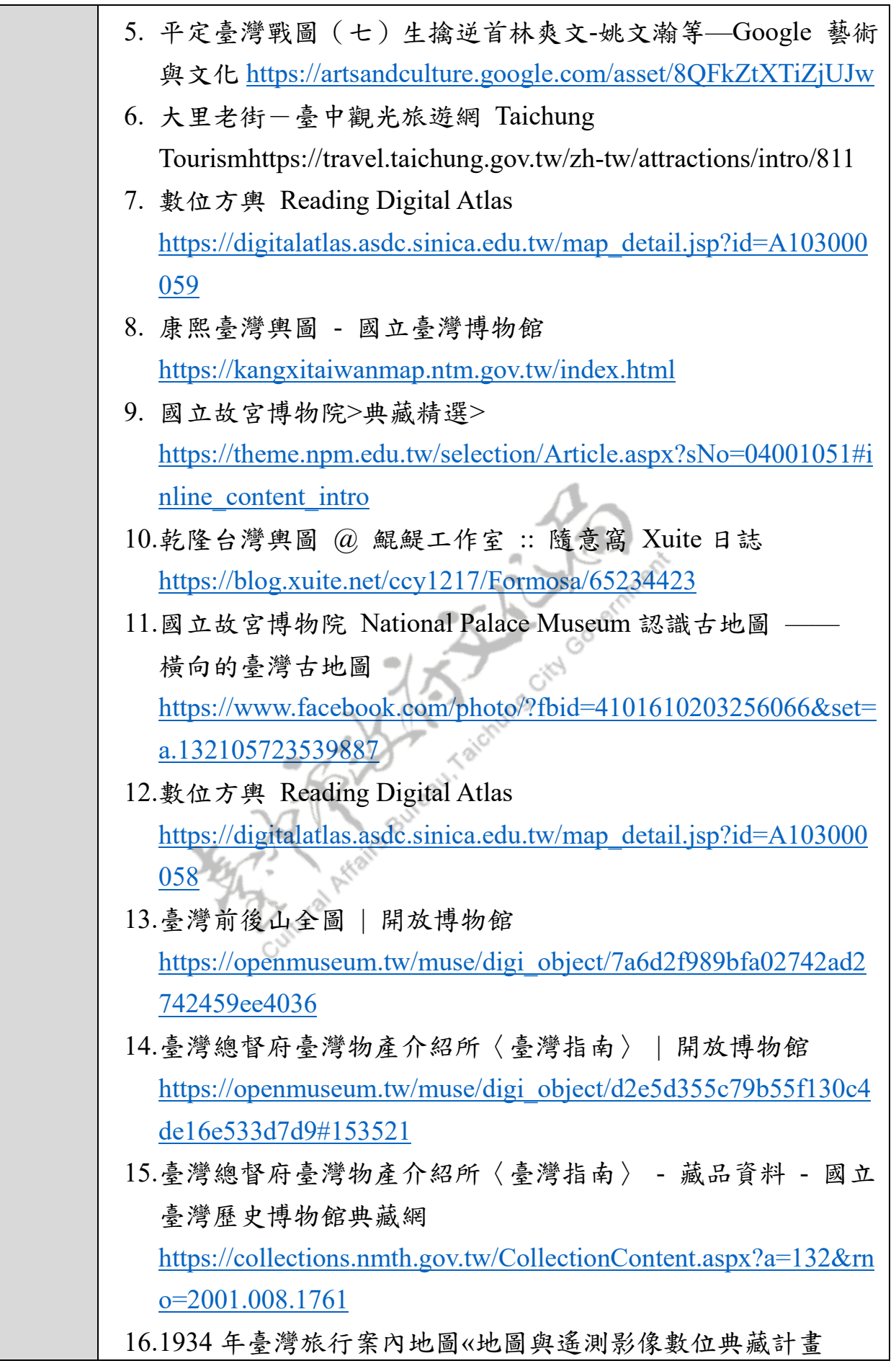

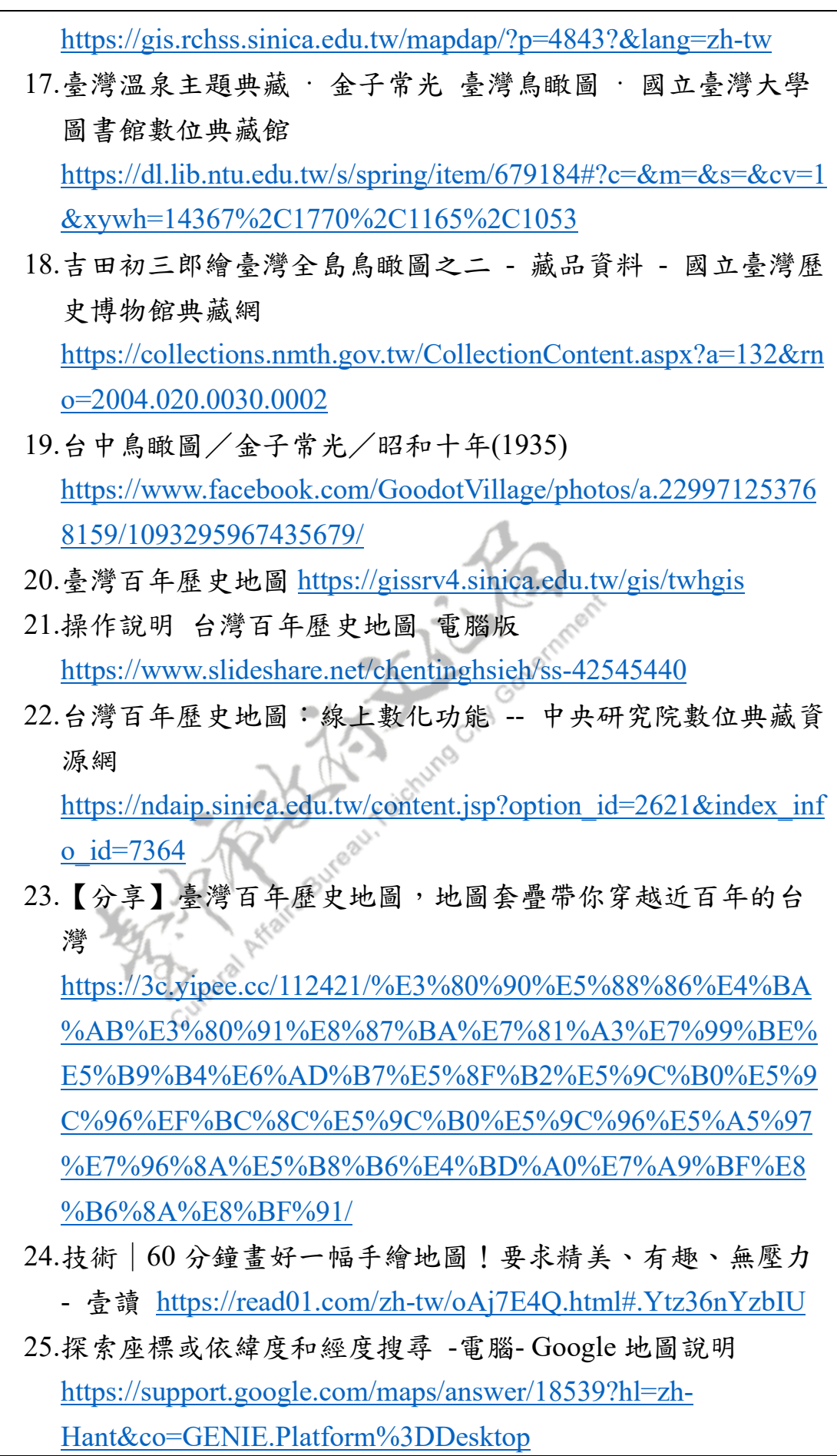

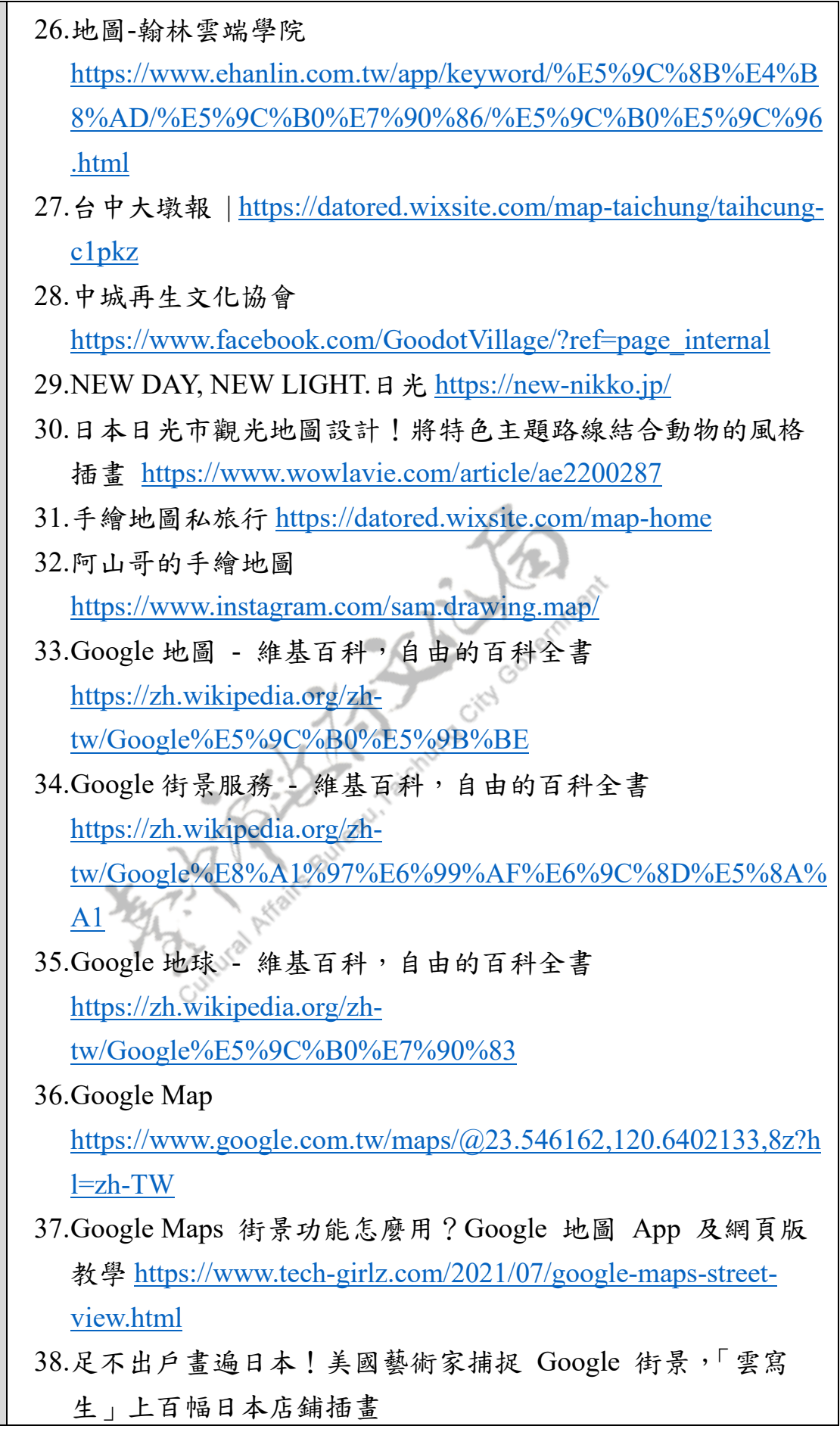

http://eoeolike.com/doc\_UExWYXVReklxWWdUVUJ3RkozU2d POT<sub>09</sub> 39.用 Google 街景畫出獨一無二的精彩!他們靠畫筆遊歷全世界 | 魯皓平 | 遠見雜誌 <https://www.gvm.com.tw/article/92165> 40.Google 街景之友 <https://www.facebook.com/groups/googlestreetsketchers> 41.Google Earth<https://earth.google.com/web/> 42.Google 地球活用術:透過「視角」轉換,讓地圖簡報更精彩 | T 客邦 [https://www.techbang.com/posts/76638-10-google-earth](https://www.techbang.com/posts/76638-10-google-earth-life-tricks-to-make-map-briefs-better)[life-tricks-to-make-map-briefs-better](https://www.techbang.com/posts/76638-10-google-earth-life-tricks-to-make-map-briefs-better) 43.利用瀏覽器在 Google 地球製作和播放簡報 @ 學不完 · 教不 停·用不盡 :: 痞客邦 :: [https://isvincent.pixnet.net/blog/post/49353258-](https://isvincent.pixnet.net/blog/post/49353258-%E5%88%A9%E7%94%A8%E7%80%8F%E8%A6%BD%E5%99%A8%E5%9C%A8google%E5%9C%B0%E7%90%83%E8%A3%BD%E4%BD%9C%E5%92%8C%E6%92%AD%E6%94%BE%E7%B0%A1%E5%A0%B1) [%E5%88%A9%E7%94%A8%E7%80%8F%E8%A6%BD%E5%](https://isvincent.pixnet.net/blog/post/49353258-%E5%88%A9%E7%94%A8%E7%80%8F%E8%A6%BD%E5%99%A8%E5%9C%A8google%E5%9C%B0%E7%90%83%E8%A3%BD%E4%BD%9C%E5%92%8C%E6%92%AD%E6%94%BE%E7%B0%A1%E5%A0%B1) [99%A8%E5%9C%A8google%E5%9C%B0%E7%90%83%E8%](https://isvincent.pixnet.net/blog/post/49353258-%E5%88%A9%E7%94%A8%E7%80%8F%E8%A6%BD%E5%99%A8%E5%9C%A8google%E5%9C%B0%E7%90%83%E8%A3%BD%E4%BD%9C%E5%92%8C%E6%92%AD%E6%94%BE%E7%B0%A1%E5%A0%B1) [A3%BD%E4%BD%9C%E5%92%8C%E6%92%AD%E6%94%B](https://isvincent.pixnet.net/blog/post/49353258-%E5%88%A9%E7%94%A8%E7%80%8F%E8%A6%BD%E5%99%A8%E5%9C%A8google%E5%9C%B0%E7%90%83%E8%A3%BD%E4%BD%9C%E5%92%8C%E6%92%AD%E6%94%BE%E7%B0%A1%E5%A0%B1) [E%E7%B0%A1%E5%A0%B1](https://isvincent.pixnet.net/blog/post/49353258-%E5%88%A9%E7%94%A8%E7%80%8F%E8%A6%BD%E5%99%A8%E5%9C%A8google%E5%9C%B0%E7%90%83%E8%A3%BD%E4%BD%9C%E5%92%8C%E6%92%AD%E6%94%BE%E7%B0%A1%E5%A0%B1) 44.JUST A BALCONY: 【JUST Old】台中-大里 林氏洋樓 慶源 堂 林家洋樓 [http://justabalcony.blogspot.com/2020/12/just](http://justabalcony.blogspot.com/2020/12/just-old_24.html)[old\\_24.html](http://justabalcony.blogspot.com/2020/12/just-old_24.html) 45.大里杙福興宮 - 維基百科,自由的百科全書 [https://zh.m.wikipedia.org/zh](https://zh.m.wikipedia.org/zh-tw/%E5%A4%A7%E9%87%8C%E6%9D%99%E7%A6%8F%E8%88%88%E5%AE%AE)[tw/%E5%A4%A7%E9%87%8C%E6%9D%99%E7%A6%8F%E8](https://zh.m.wikipedia.org/zh-tw/%E5%A4%A7%E9%87%8C%E6%9D%99%E7%A6%8F%E8%88%88%E5%AE%AE) [%88%88%E5%AE%AE](https://zh.m.wikipedia.org/zh-tw/%E5%A4%A7%E9%87%8C%E6%9D%99%E7%A6%8F%E8%88%88%E5%AE%AE) 46.大里杙福興宮媽祖軟身神像-文化部國家文化記憶庫 [https://memory.culture.tw/Home/Detail?Id=20151221000003&Ind](https://memory.culture.tw/Home/Detail?Id=20151221000003&IndexCode=BOCH_CountryCulture_61) [exCode=BOCH\\_CountryCulture\\_61](https://memory.culture.tw/Home/Detail?Id=20151221000003&IndexCode=BOCH_CountryCulture_61) 47.大里杙保正集會所 - 維基百科,自由的百科全書 [https://zh.m.wikipedia.org/zh](https://zh.m.wikipedia.org/zh-tw/%E5%A4%A7%E9%87%8C%E6%9D%99%E4%BF%9D%E6%AD%A3%E9%9B%86%E6%9C%83%E6%89%80)[tw/%E5%A4%A7%E9%87%8C%E6%9D%99%E4%BF%9D%E](https://zh.m.wikipedia.org/zh-tw/%E5%A4%A7%E9%87%8C%E6%9D%99%E4%BF%9D%E6%AD%A3%E9%9B%86%E6%9C%83%E6%89%80) [6%AD%A3%E9%9B%86%E6%9C%83%E6%89%80](https://zh.m.wikipedia.org/zh-tw/%E5%A4%A7%E9%87%8C%E6%9D%99%E4%BF%9D%E6%AD%A3%E9%9B%86%E6%9C%83%E6%89%80) 48.大里七將軍廟 - 維基百科,自由的百科全書

[https://zh.wikipedia.org/wiki/%E5%A4%A7%E9%87%8C%E4%](https://zh.wikipedia.org/wiki/%E5%A4%A7%E9%87%8C%E4%B8%83%E5%B0%87%E8%BB%8D%E5%BB%9F) [B8%83%E5%B0%87%E8%BB%8D%E5%BB%9F](https://zh.wikipedia.org/wiki/%E5%A4%A7%E9%87%8C%E4%B8%83%E5%B0%87%E8%BB%8D%E5%BB%9F)

- 49.我的地圖–關於–Google 地圖 <https://www.google.com.tw/intl/zh-TW/maps/about/mymaps/>
- 50.免費設計工具:製作簡報、影片、社交媒體 | Canva [https://www.canva.com/zh\\_tw/](https://www.canva.com/zh_tw/)
- 51.要設計版型腦中卻一片空白?別擔心 Canva 帶著你輕鬆玩設 計![https://www.youtube.com/watch?v=\\_hzxC5FvqdA](https://www.youtube.com/watch?v=_hzxC5FvqdA)
- 52.美感字體排版歌!日本「Layout song」教你 4 大排版美學技 巧 <https://www.wowlavie.com/article/ae2000740>
- 53.【設計排版】3 個技巧做一份吸睛三折頁設計,風格質感大提 升! - JessieLAB [https://jessielab.com/trifold-brochure-design](https://jessielab.com/trifold-brochure-design-tips/)[tips/](https://jessielab.com/trifold-brochure-design-tips/)
- 54.三折頁設計技巧及案例欣賞 <https://kknews.cc/design/lke3lbz.html>
- 55.【設計排版】3 個技巧做一份吸睛三折頁設計,風格質感大提 升! - JessieLAB [https://jessielab.com/trifold-brochure-design](https://jessielab.com/trifold-brochure-design-tips/)[tips/](https://jessielab.com/trifold-brochure-design-tips/)
- 56.三折頁設計技巧及案例欣賞 <https://kknews.cc/design/lke3lbz.html>
- 57.設計色彩學系列|配色黃金比例 60:30:10 的實際應用 [https://www.holibear.com/hblog/%e8%a8%ad%e8%a8%88%e8%](https://www.holibear.com/hblog/%e8%a8%ad%e8%a8%88%e8%89%b2%e5%bd%a9%e5%ad%b8%e7%b3%bb%e5%88%97%ef%bd%9c%e9%85%8d%e8%89%b2%e9%bb%83%e9%87%91%e6%af%94%e4%be%8b60%ef%bc%9a30%ef%bc%9a10%e7%9a%84%e5%af%a6%e9%9a%9b%e6%87%89%e7%94%a8/) [89%b2%e5%bd%a9%e5%ad%b8%e7%b3%bb%e5%88%97%ef](https://www.holibear.com/hblog/%e8%a8%ad%e8%a8%88%e8%89%b2%e5%bd%a9%e5%ad%b8%e7%b3%bb%e5%88%97%ef%bd%9c%e9%85%8d%e8%89%b2%e9%bb%83%e9%87%91%e6%af%94%e4%be%8b60%ef%bc%9a30%ef%bc%9a10%e7%9a%84%e5%af%a6%e9%9a%9b%e6%87%89%e7%94%a8/) [%bd%9c%e9%85%8d%e8%89%b2%e9%bb%83%e9%87%91%e](https://www.holibear.com/hblog/%e8%a8%ad%e8%a8%88%e8%89%b2%e5%bd%a9%e5%ad%b8%e7%b3%bb%e5%88%97%ef%bd%9c%e9%85%8d%e8%89%b2%e9%bb%83%e9%87%91%e6%af%94%e4%be%8b60%ef%bc%9a30%ef%bc%9a10%e7%9a%84%e5%af%a6%e9%9a%9b%e6%87%89%e7%94%a8/) [6%af%94%e4%be%8b60%ef%bc%9a30%ef%bc%9a10%e7%9a](https://www.holibear.com/hblog/%e8%a8%ad%e8%a8%88%e8%89%b2%e5%bd%a9%e5%ad%b8%e7%b3%bb%e5%88%97%ef%bd%9c%e9%85%8d%e8%89%b2%e9%bb%83%e9%87%91%e6%af%94%e4%be%8b60%ef%bc%9a30%ef%bc%9a10%e7%9a%84%e5%af%a6%e9%9a%9b%e6%87%89%e7%94%a8/) [%84%e5%af%a6%e9%9a%9b%e6%87%89%e7%94%a8/](https://www.holibear.com/hblog/%e8%a8%ad%e8%a8%88%e8%89%b2%e5%bd%a9%e5%ad%b8%e7%b3%bb%e5%88%97%ef%bd%9c%e9%85%8d%e8%89%b2%e9%bb%83%e9%87%91%e6%af%94%e4%be%8b60%ef%bc%9a30%ef%bc%9a10%e7%9a%84%e5%af%a6%e9%9a%9b%e6%87%89%e7%94%a8/)
- 58.文宣摺頁:特色主題地圖 | 台南旅遊網 [https://www.twtainan.net/zh-tw/media/publicationlist/thematic](https://www.twtainan.net/zh-tw/media/publicationlist/thematic-map?page=2)[map?page=2](https://www.twtainan.net/zh-tw/media/publicationlist/thematic-map?page=2)
- 59.結合景點輕旅行 杙仔餅行銷大里 [https://www.chinatimes.com/realtimenews/20190625002739-](https://www.chinatimes.com/realtimenews/20190625002739-260405?chdtv) [260405?chdtv](https://www.chinatimes.com/realtimenews/20190625002739-260405?chdtv)

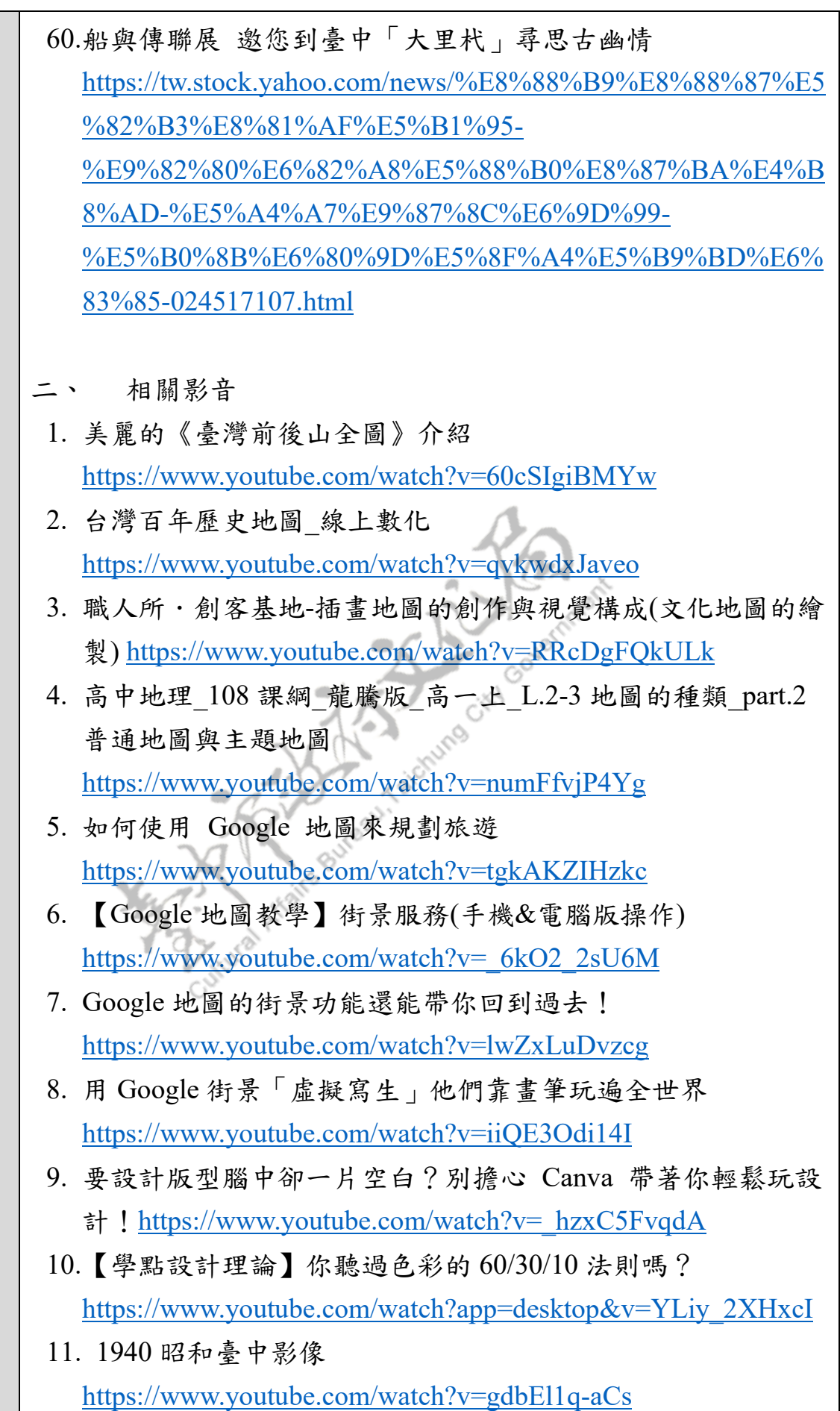

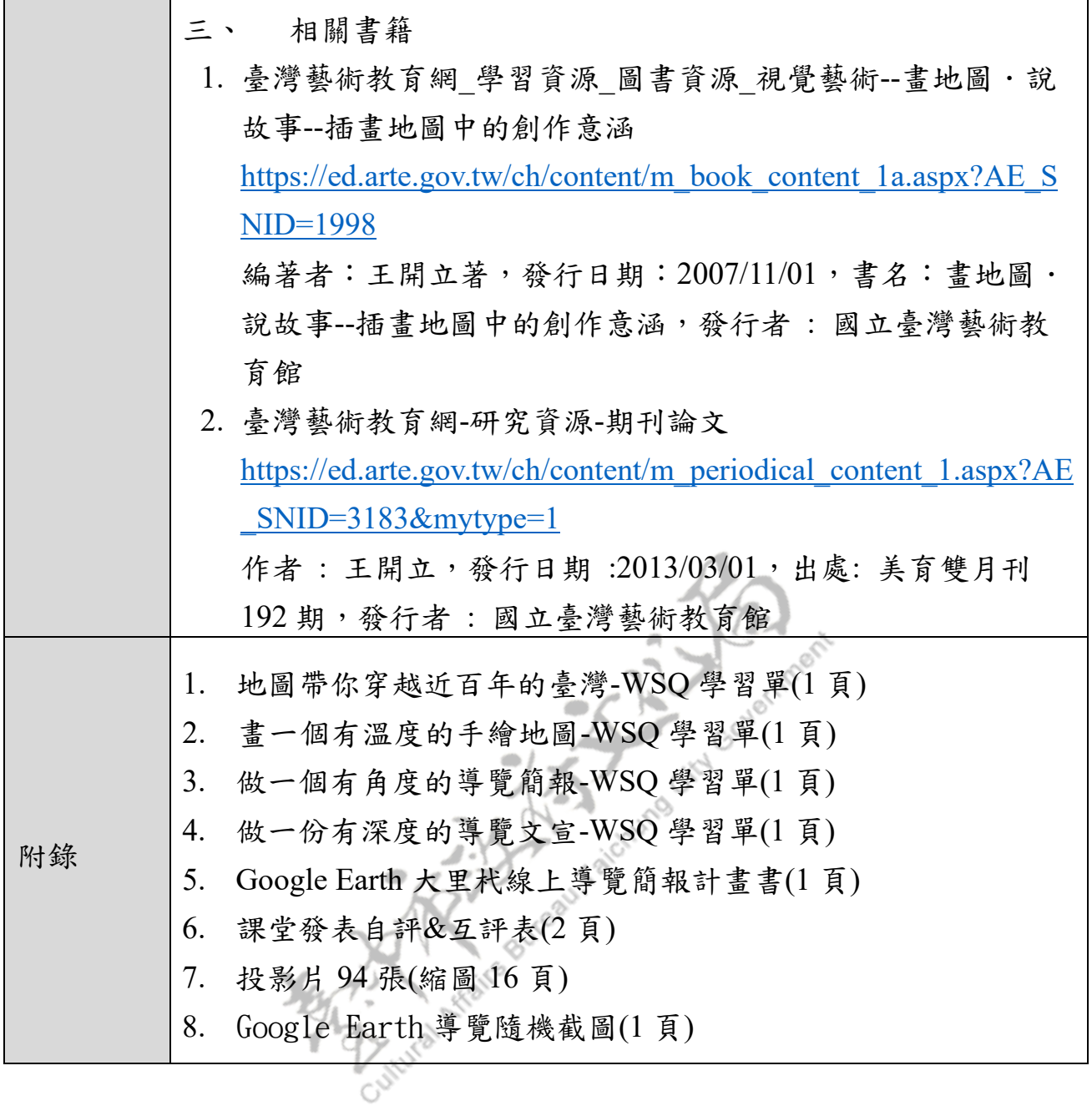

● 地圖帶你穿越近百年的臺灣-WSQ 學習單

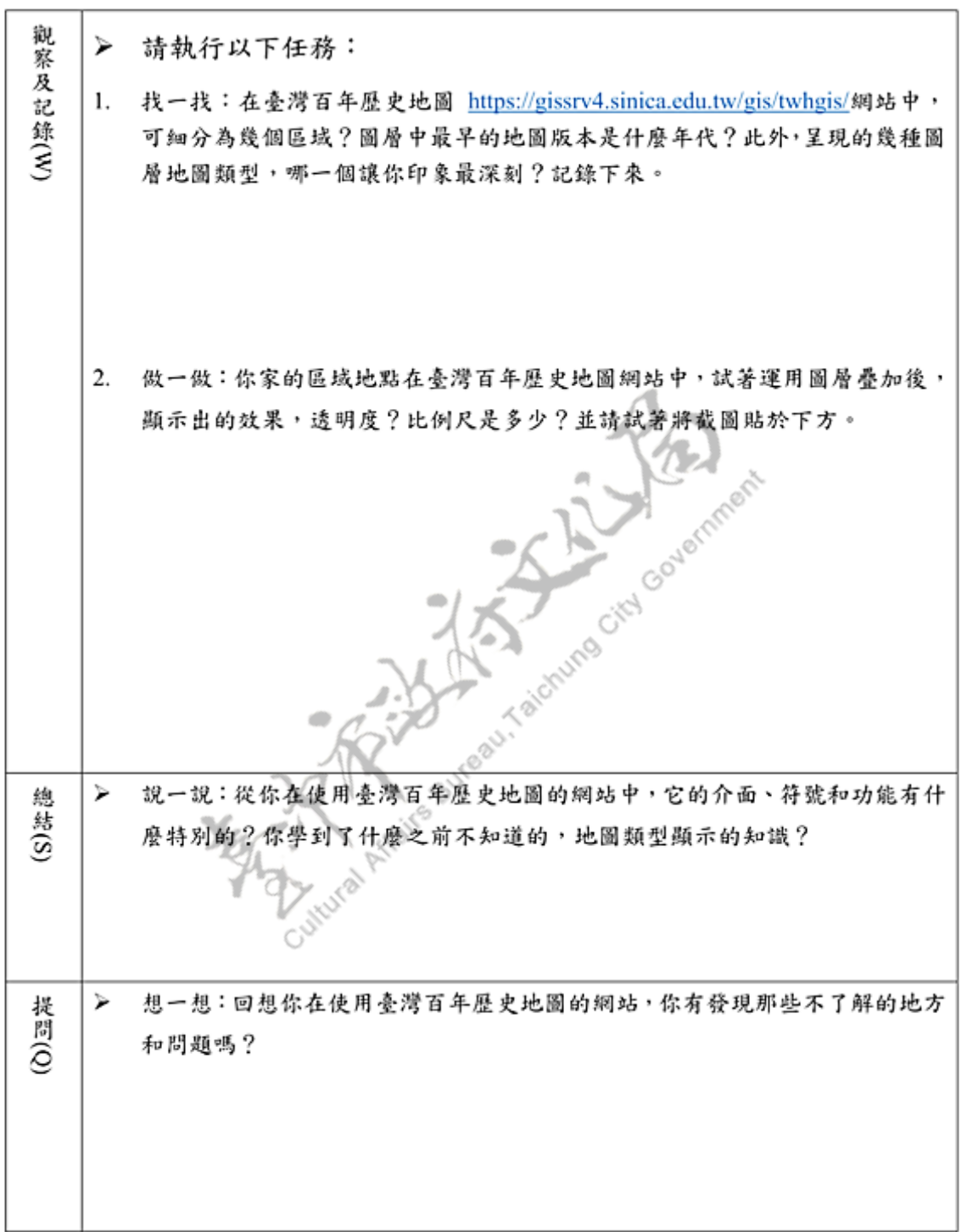

1. 畫一個有溫度的手繪地圖-WSQ 學習單

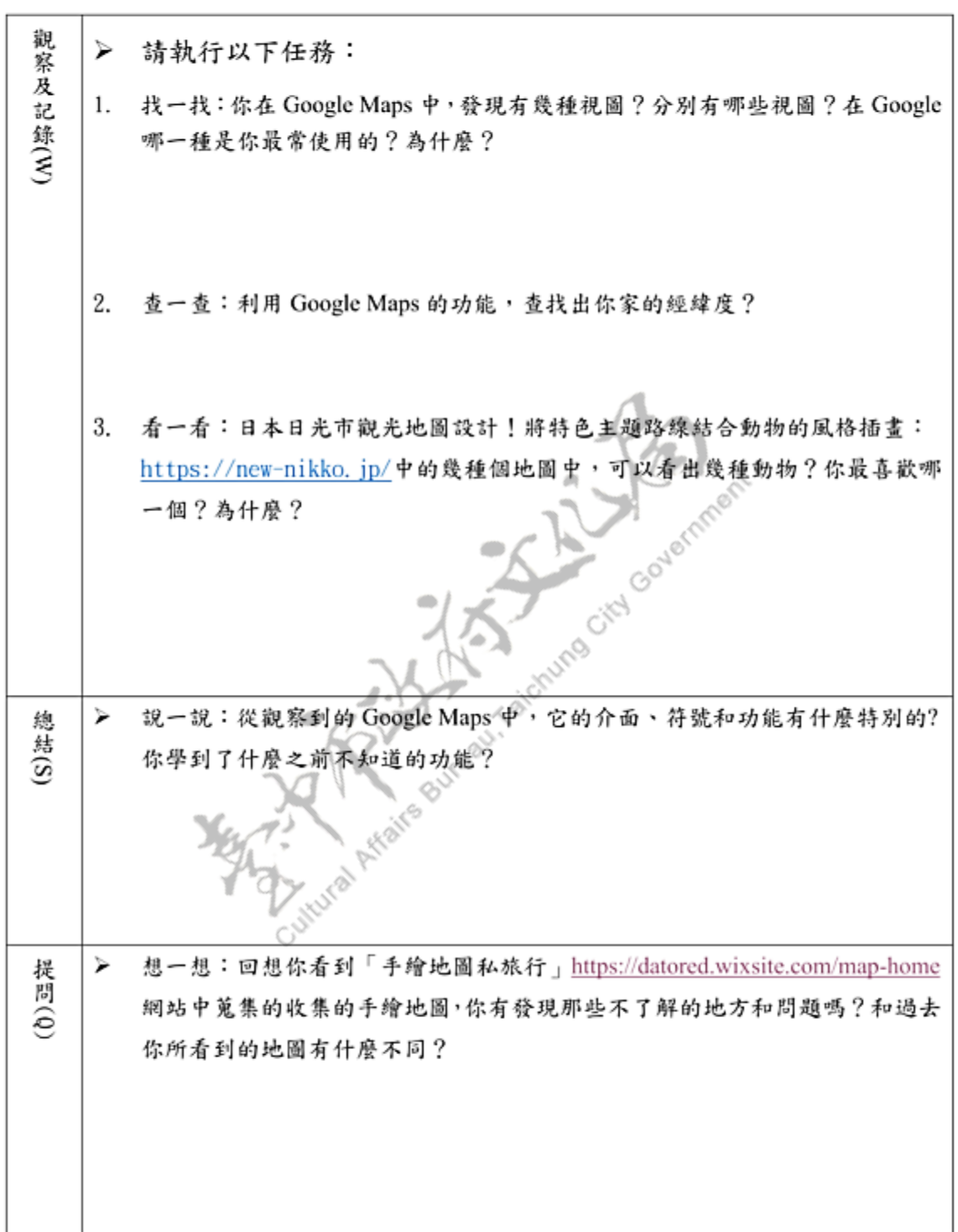

\_\_年\_\_\_<mark>班\_\_\_號 姓名\_\_\_\_\_\_\_\_\_\_\_</mark>

# 2. 做一個有角度的導覽簡報-WSQ 學習單

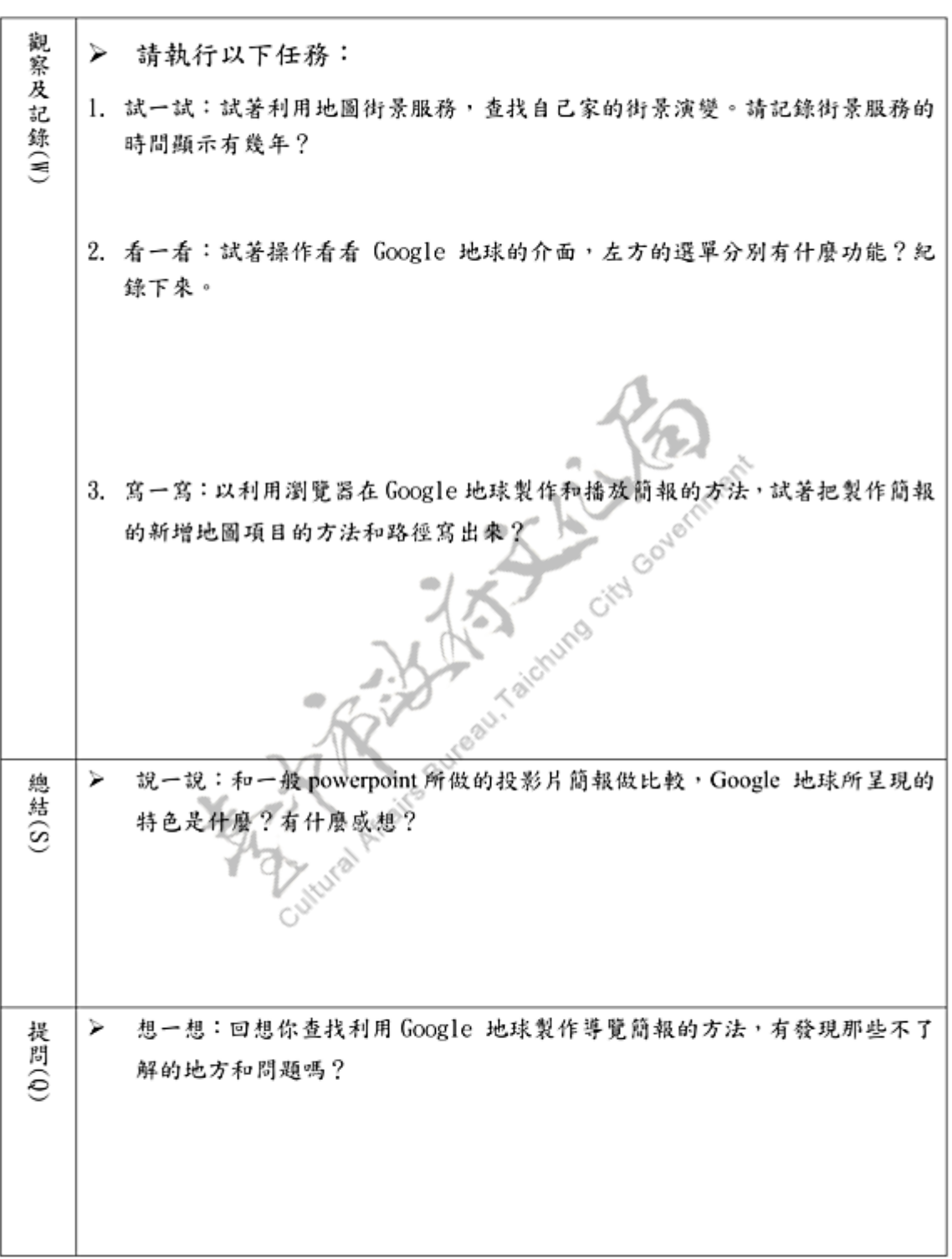

# \_\_\_年\_\_\_ 班\_\_\_ 號 姓名\_\_\_\_\_\_\_\_\_\_

# 3. 做一份有深度的導覽文宣-WSQ 學習單

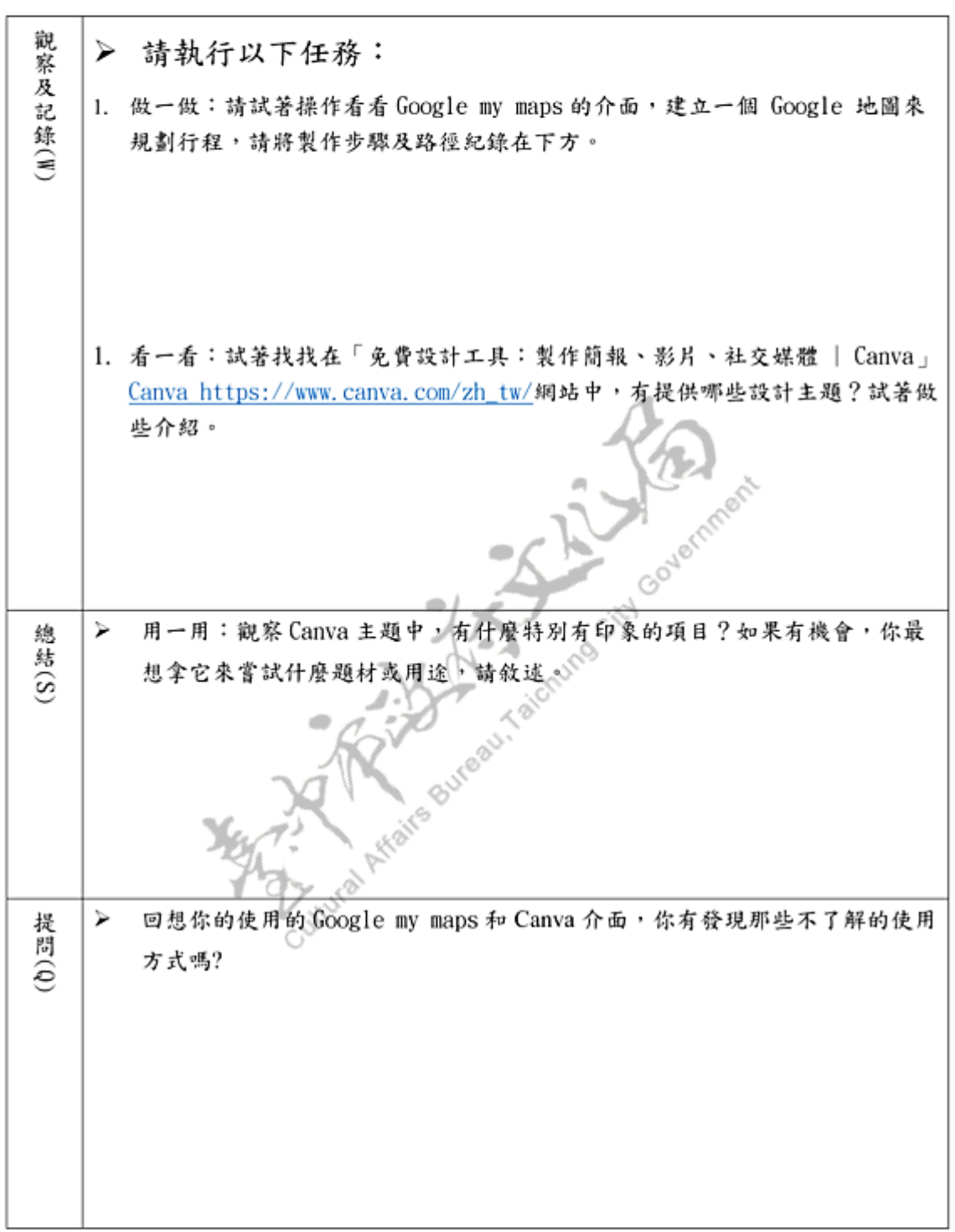

# \_\_\_年\_\_\_班\_\_\_號 姓名\_\_\_\_\_\_\_\_

小組任務 簡報計劃書

Google Earth 大里杙線上導覽簡報計畫書

年 班 組別 の座號

- > 如何帶領同學參觀大里杙?試著規畫出有特色的行程。
- 你的小組打算帶大家線上遊歷的景點有那裡?
- 是否做地理位置與周遭環境,如附近古蹟、地標、個人有興趣之 店家、周邊美食等的介绍?是否包含其他參考內容:大里發展簡 史、大里區域特色、交通方式、景點名稱、參觀資訊、地址、電 話、營業時間、…。
- 請依序排列出簡報的簡述。例如: 1. 封面2.大里簡史….

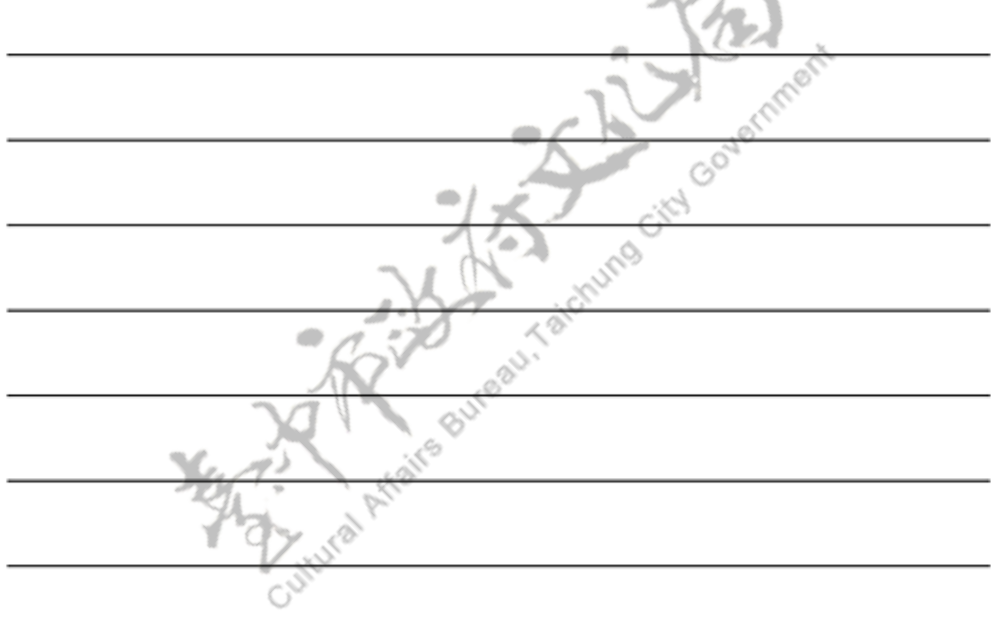

## 課堂發表自評&互評表

## \_\_\_年\_\_\_ 班\_\_\_ 號 組別\_\_\_\_評分者\_\_\_\_\_\_\_\_\_\_\_

#### > 各組口頭報告評量表

依照概念完整、内容充實、表建流暢的程度,給予1-5分的評分

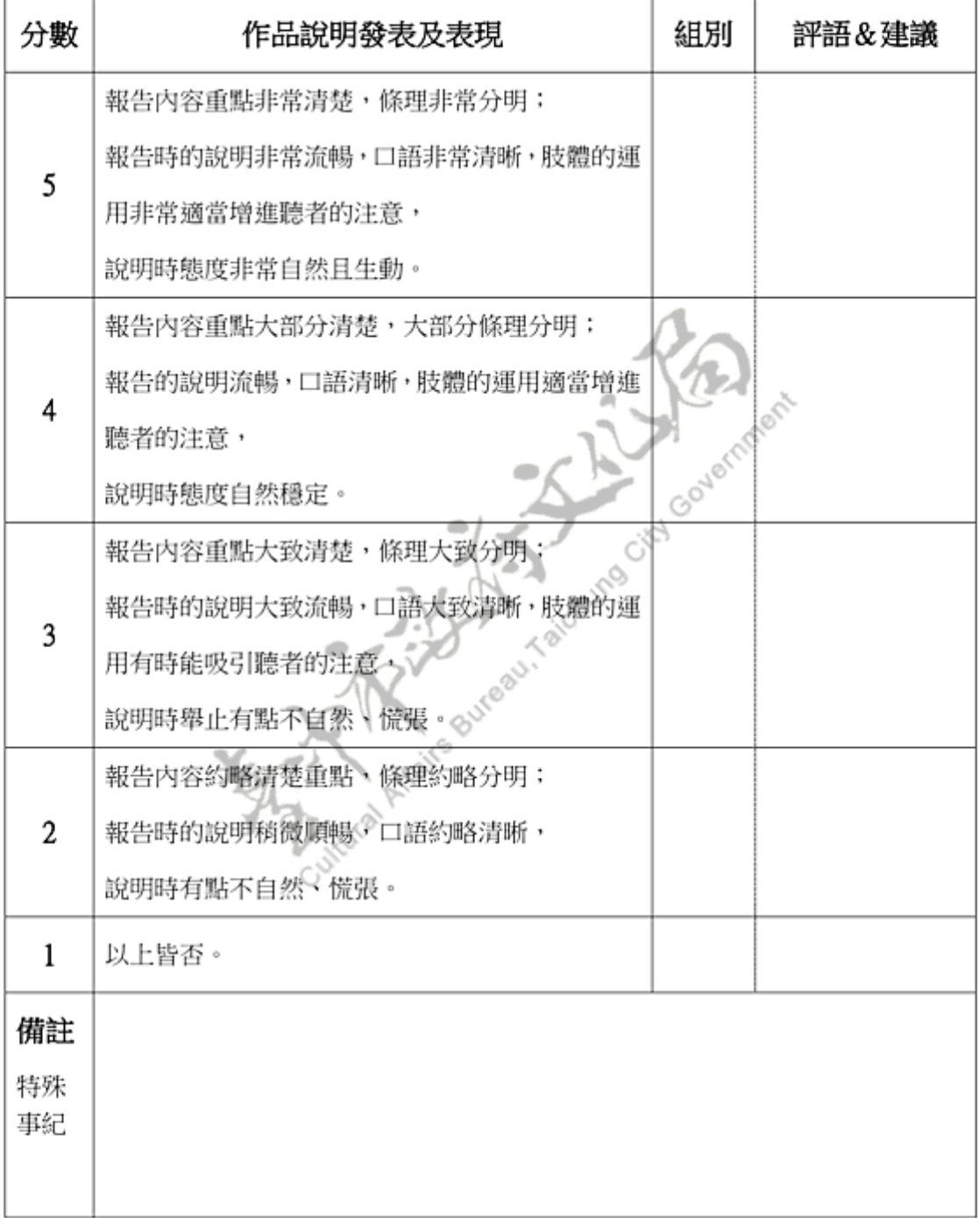

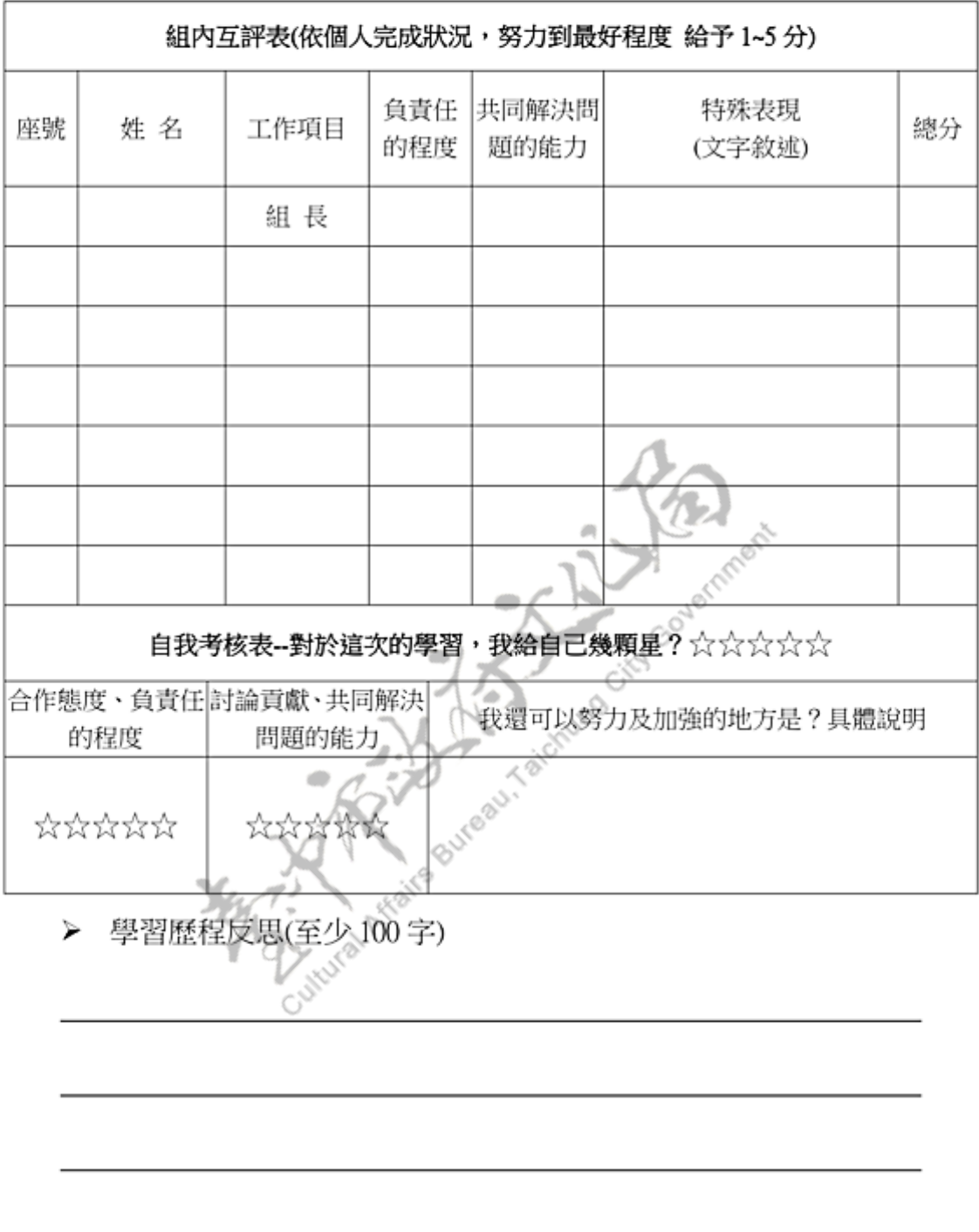

### > 小組分工互評表

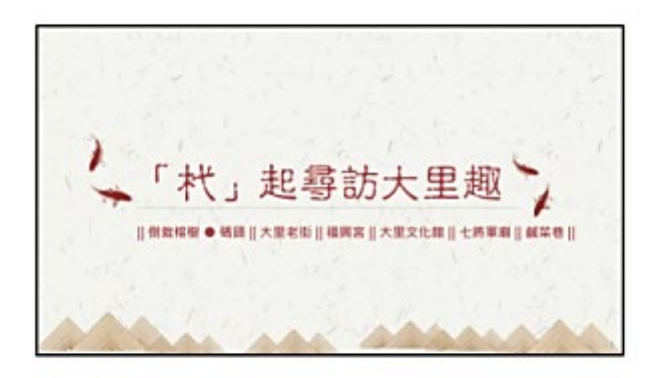

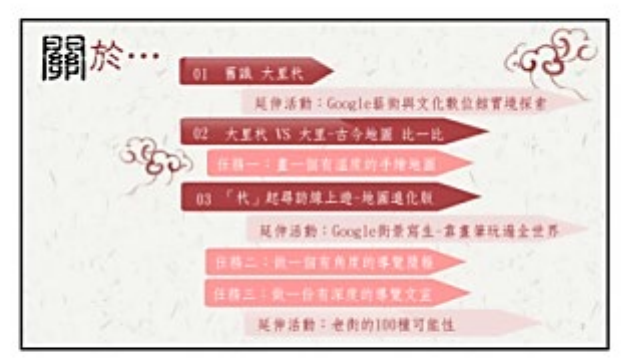

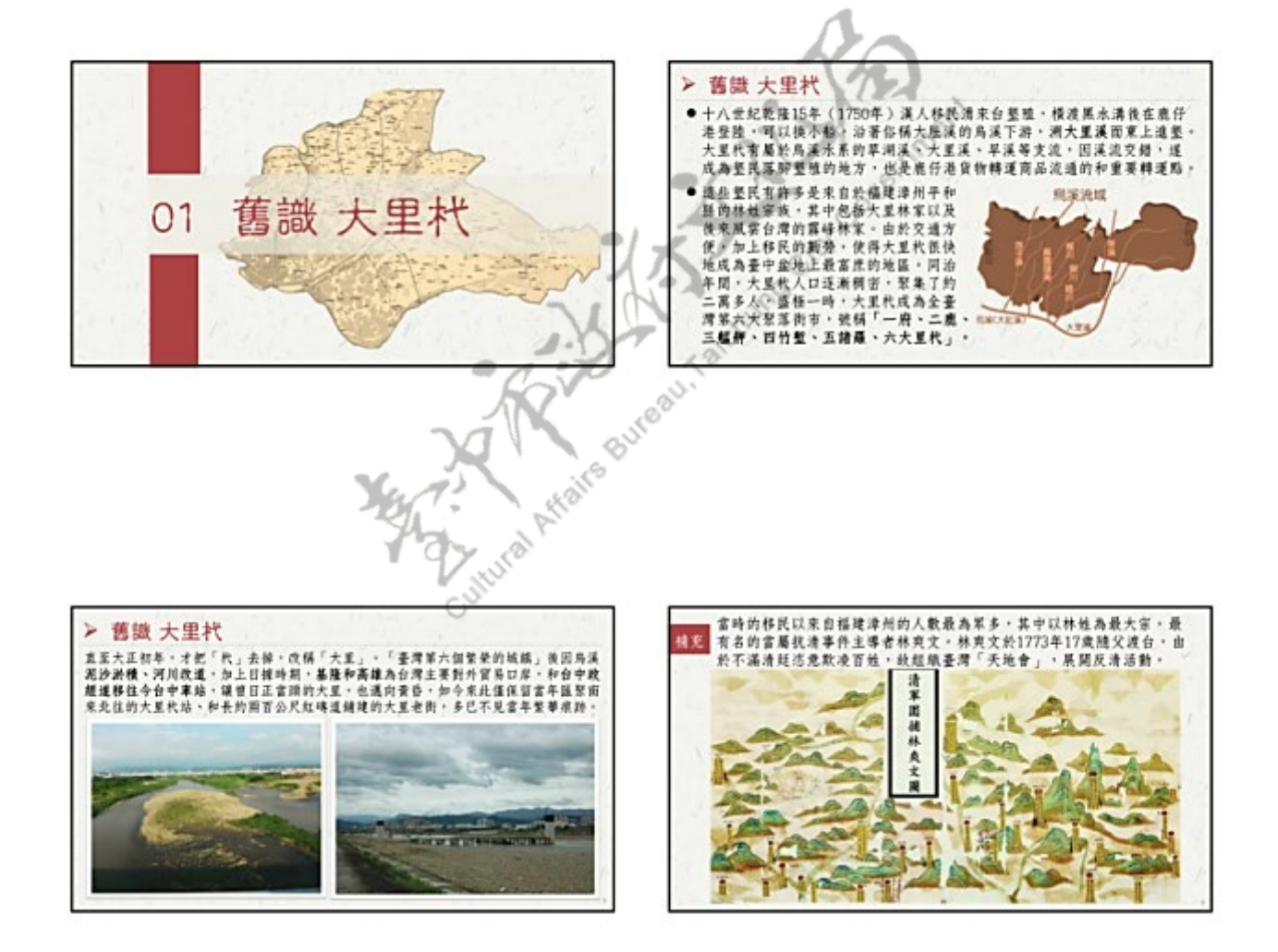

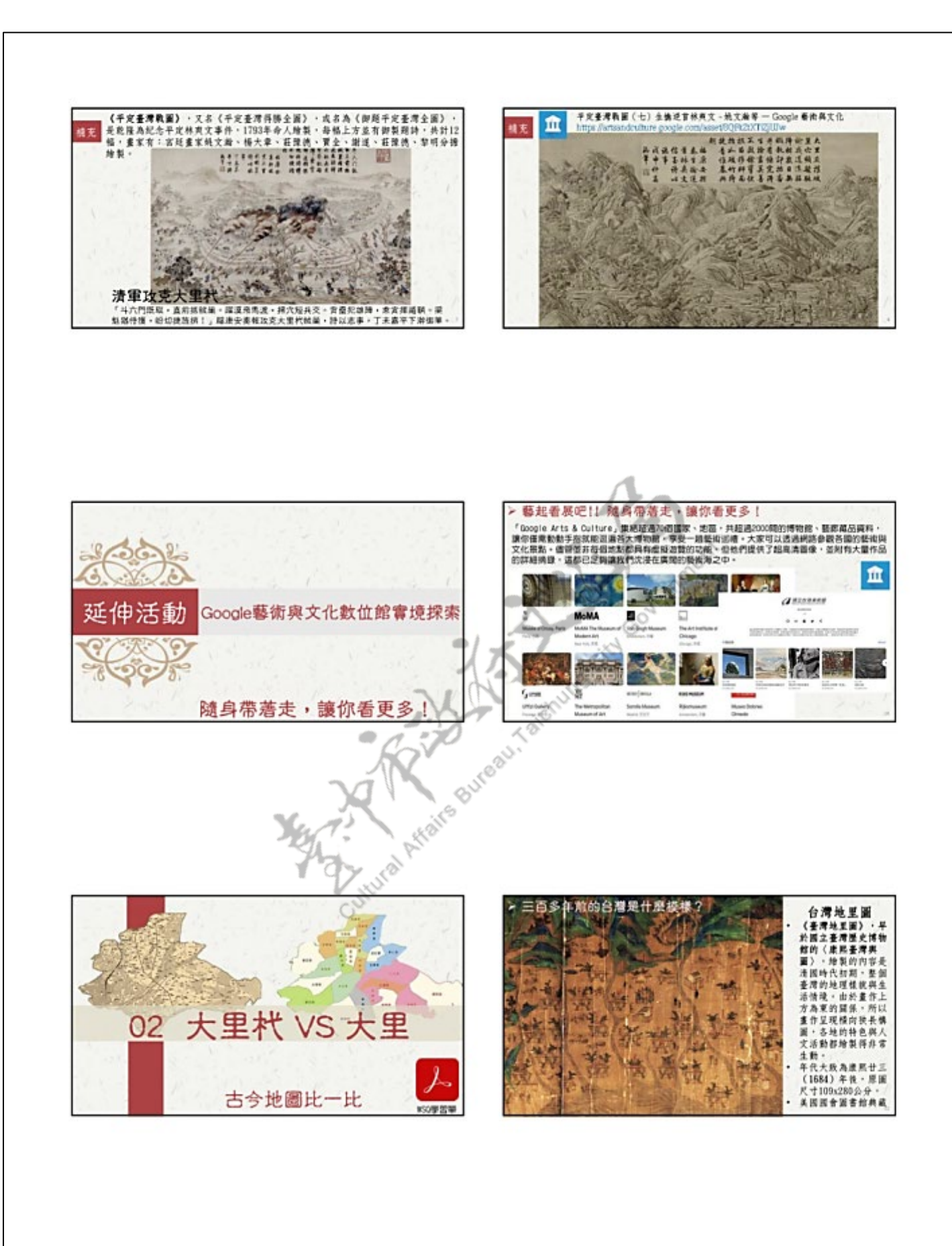

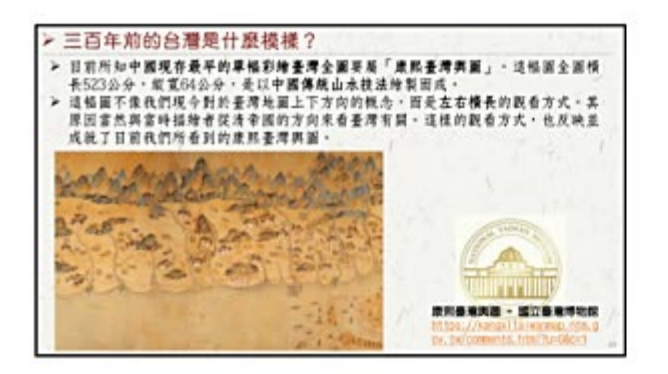

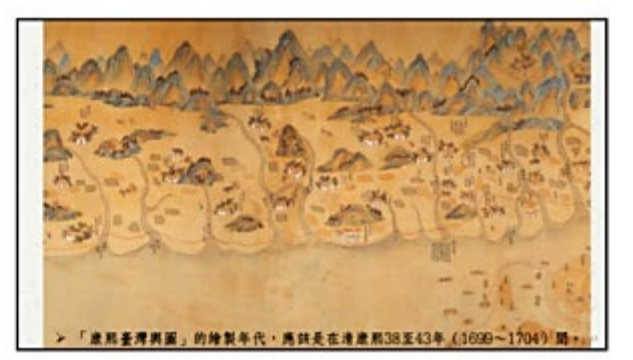

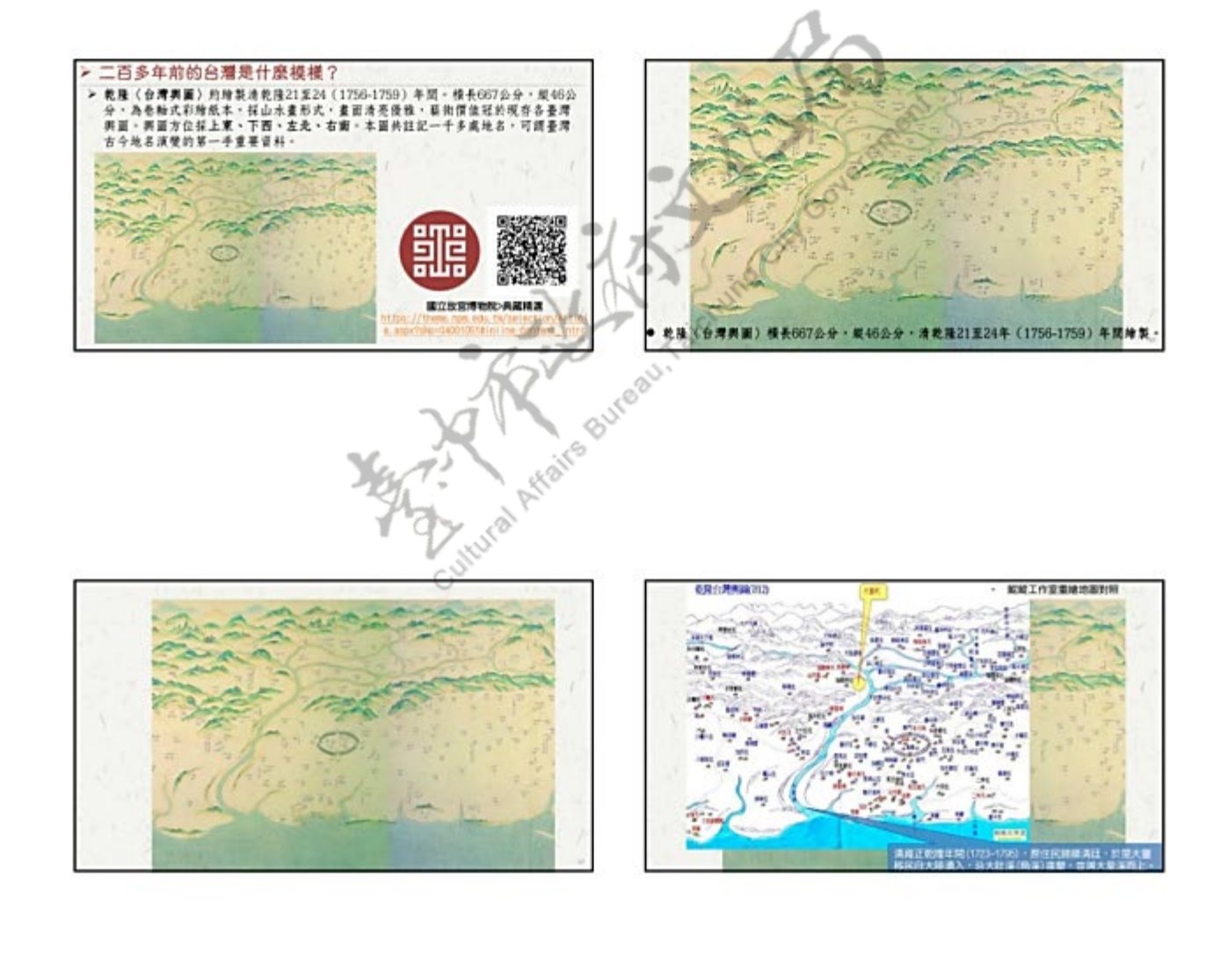

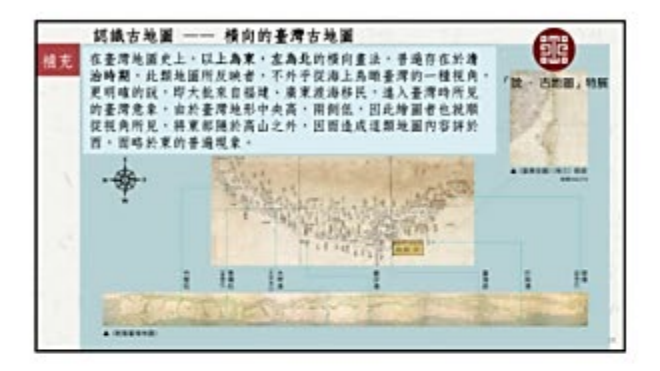

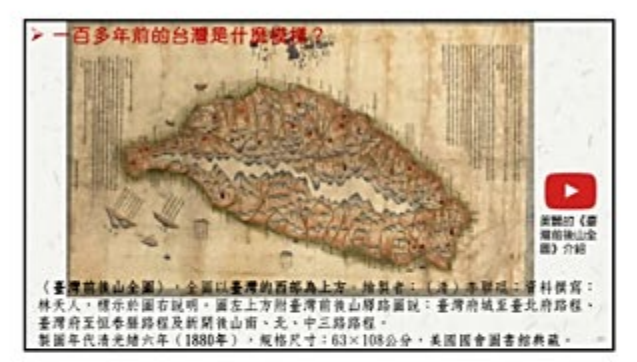

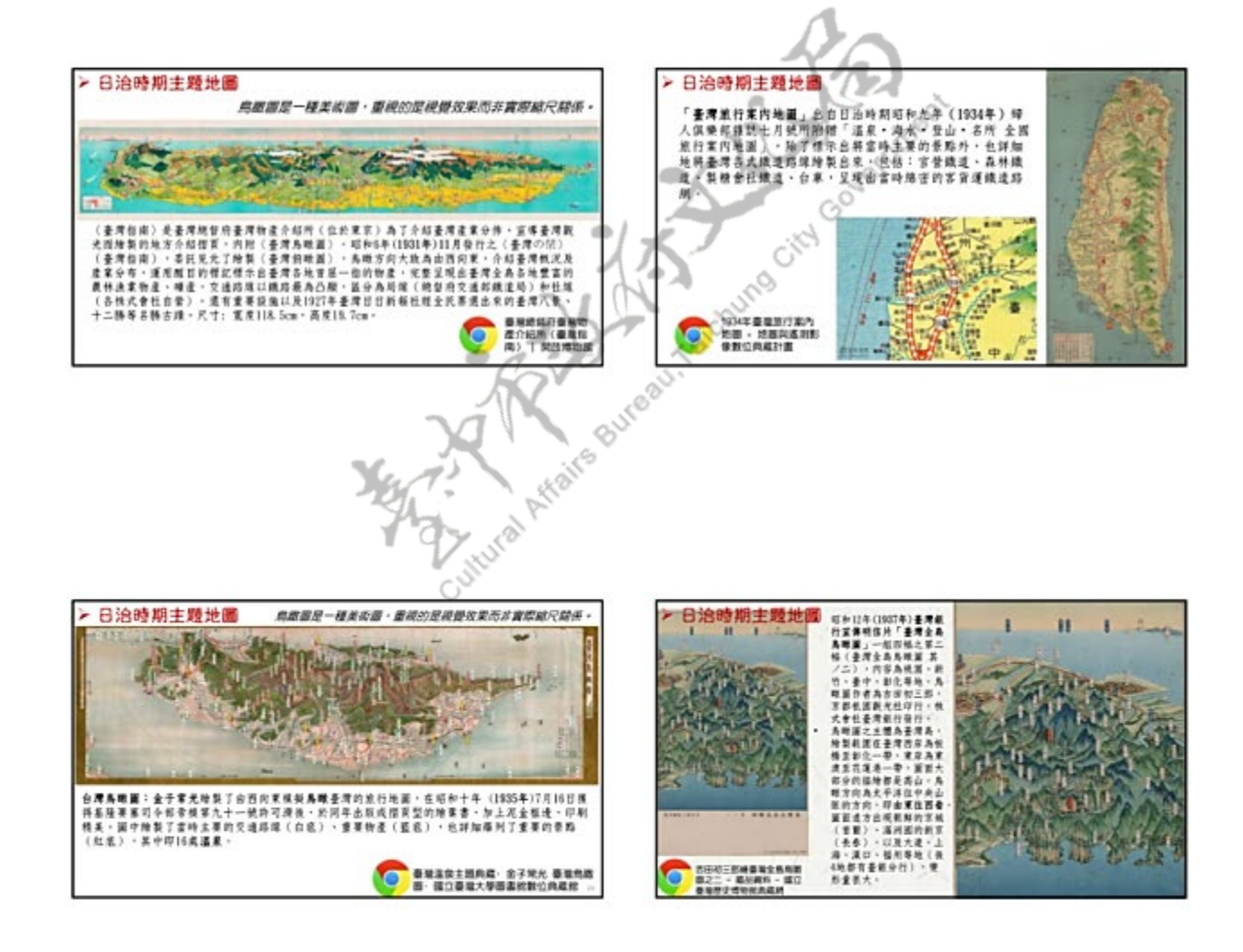

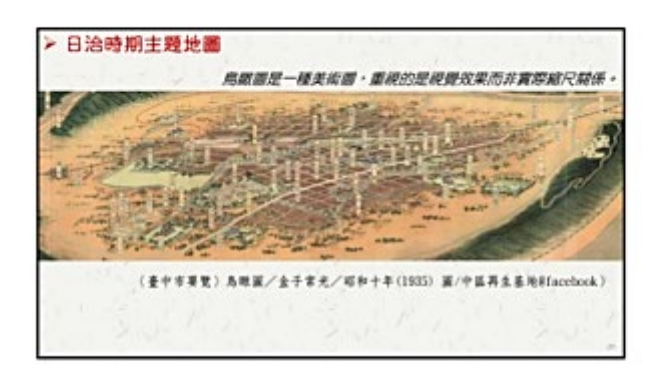

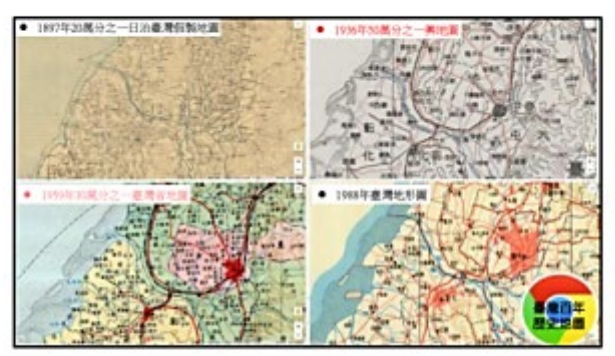

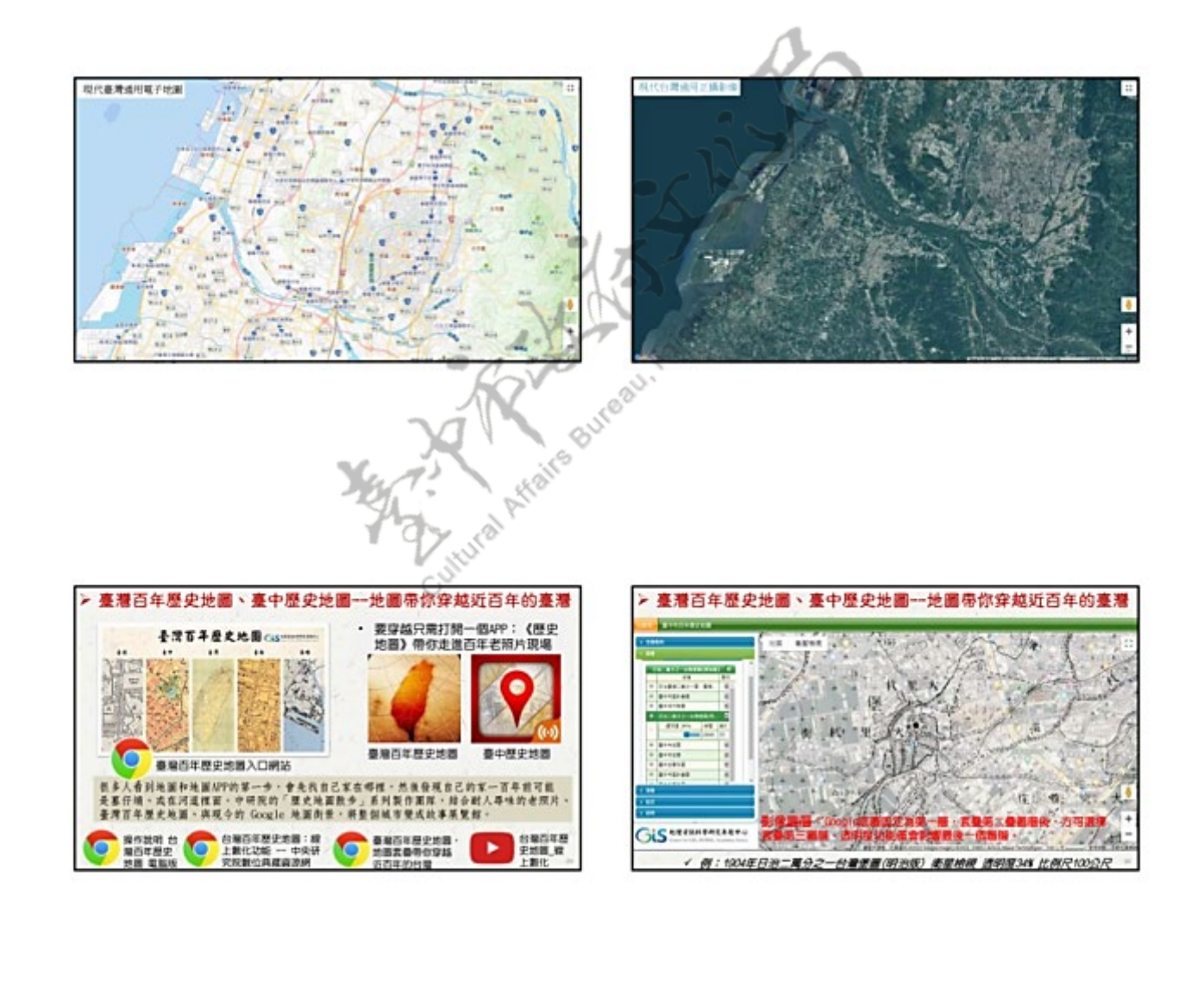

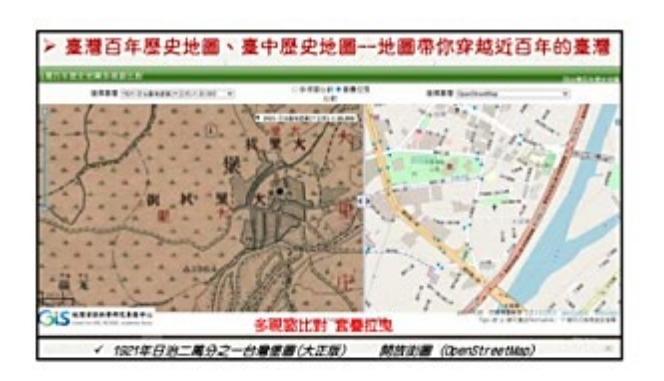

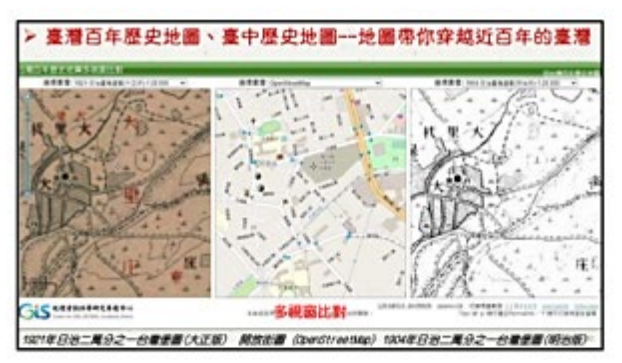

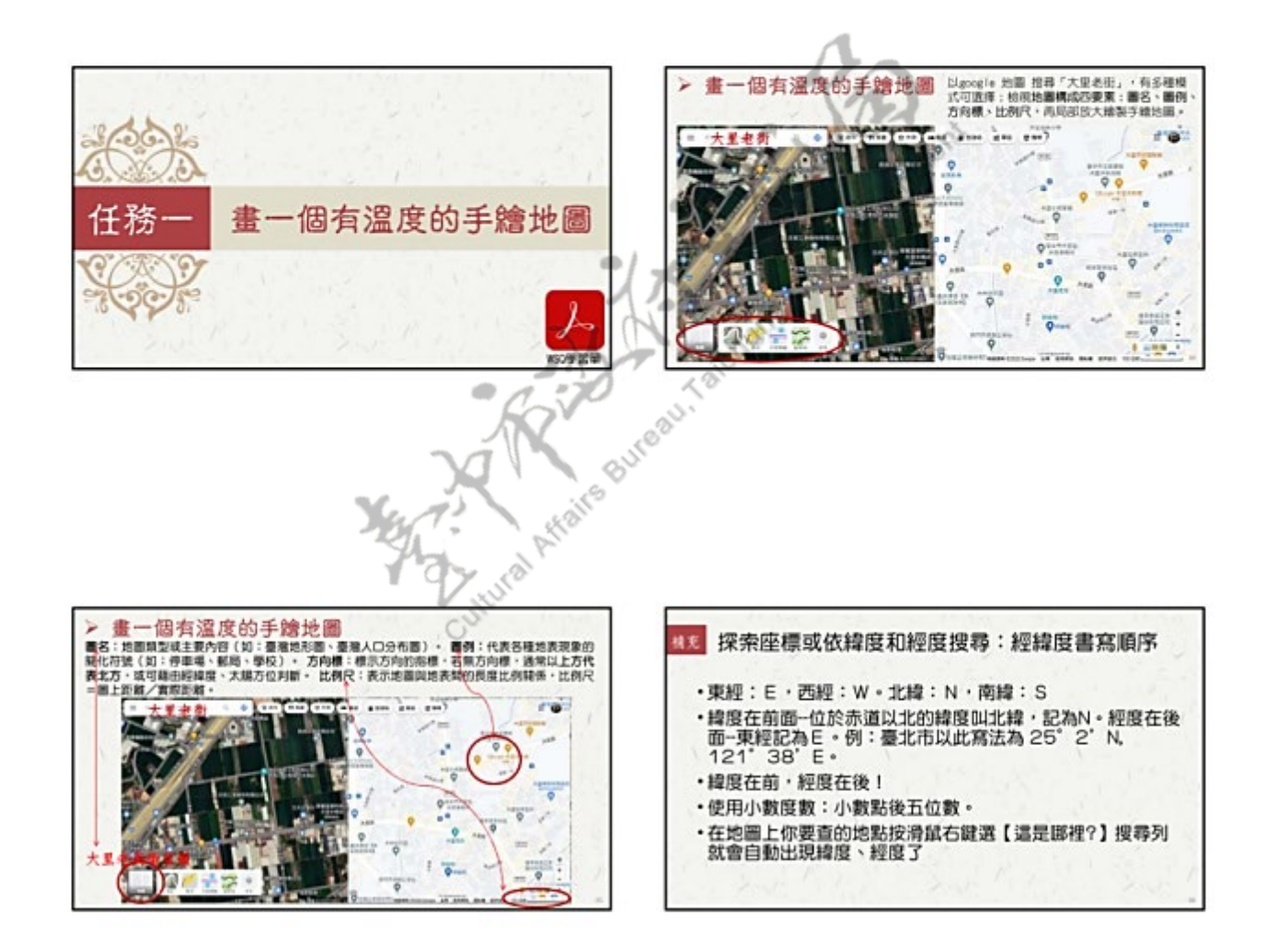

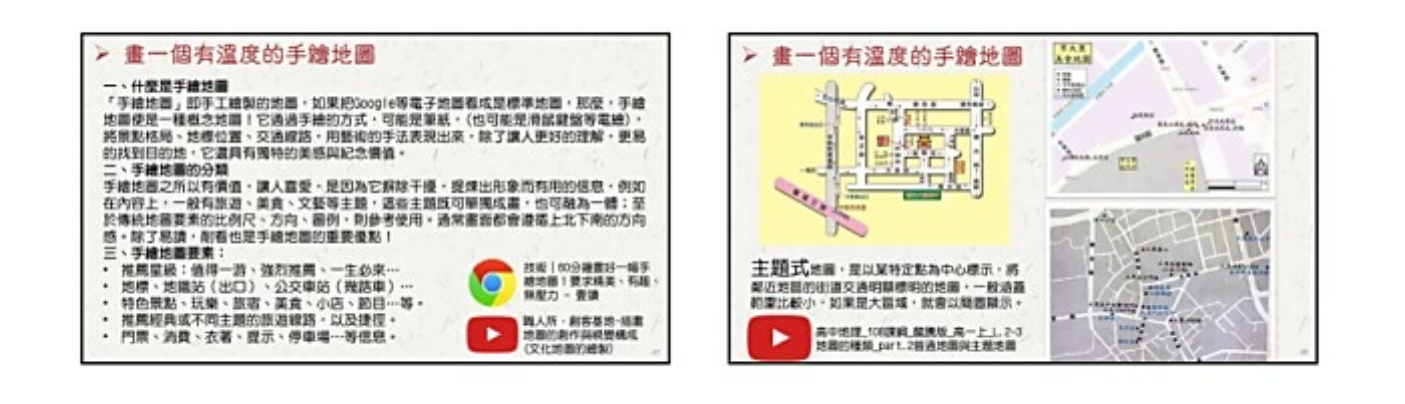

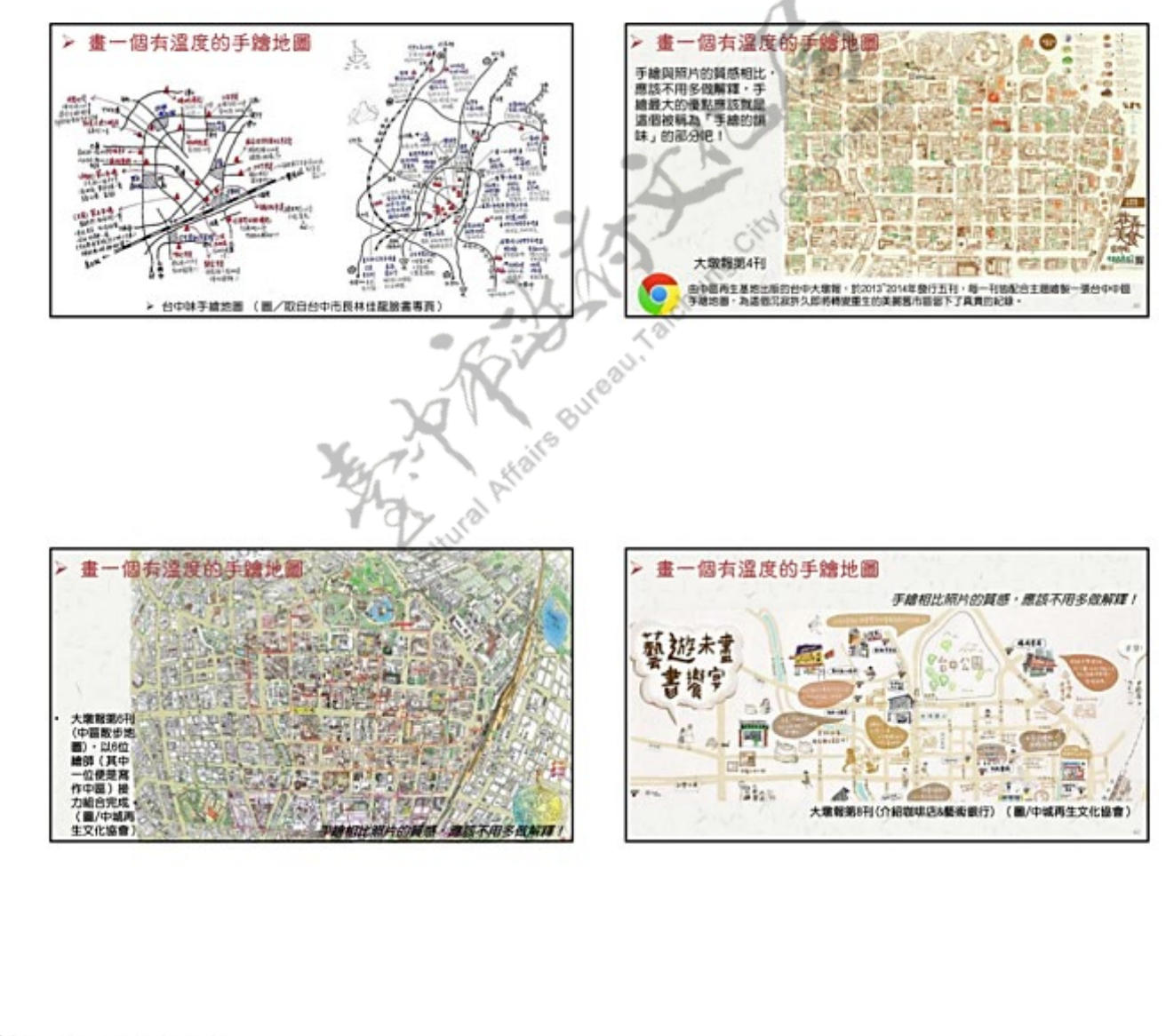

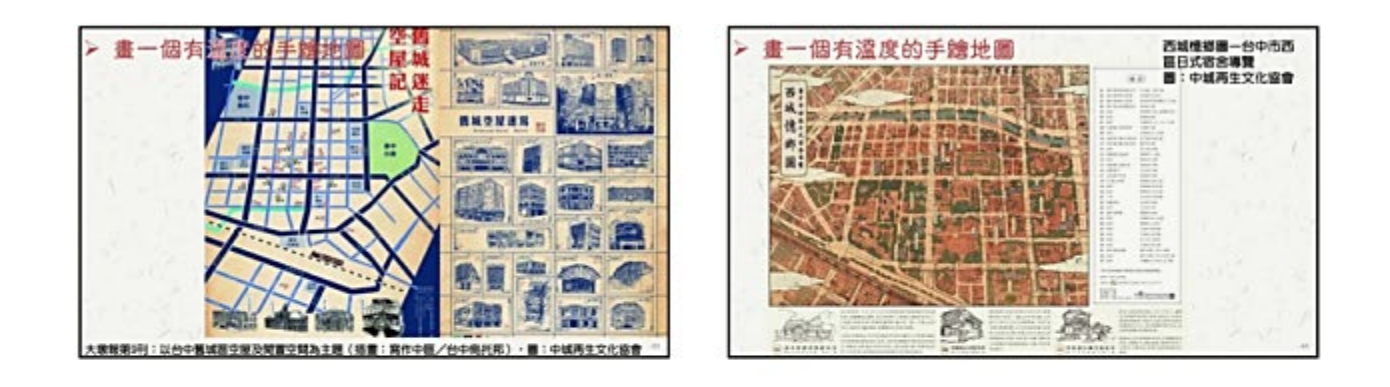

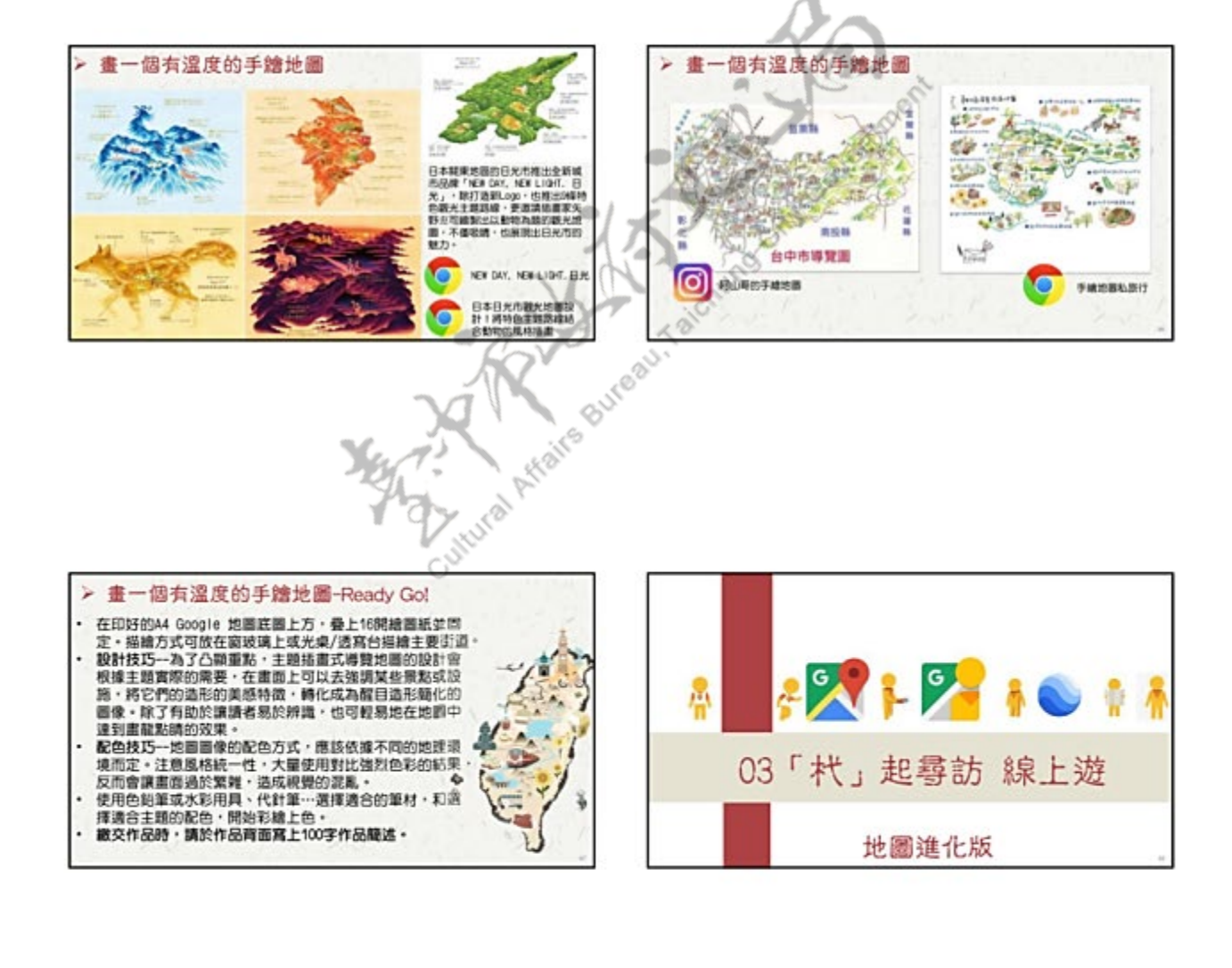

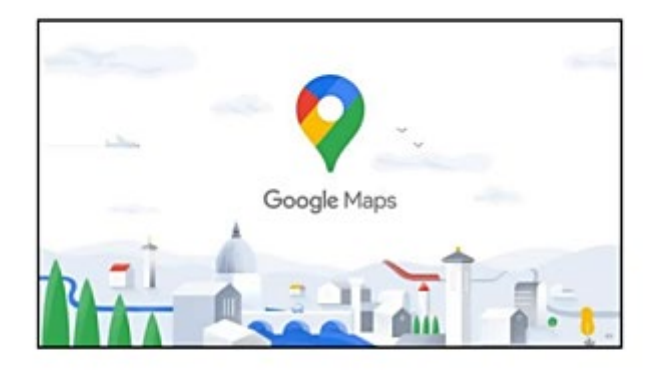

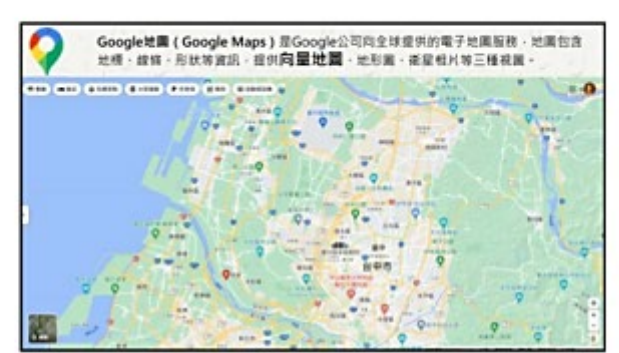

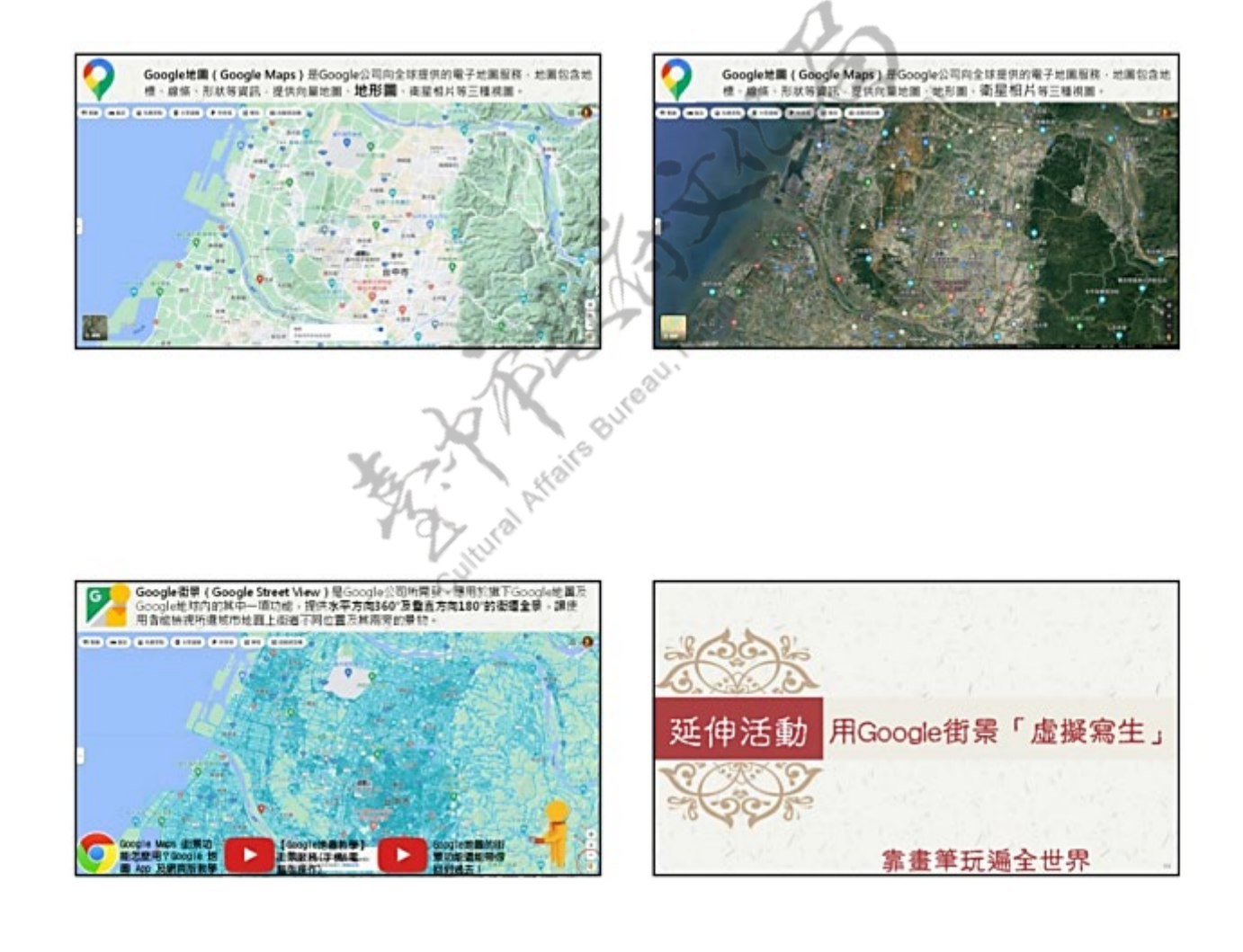

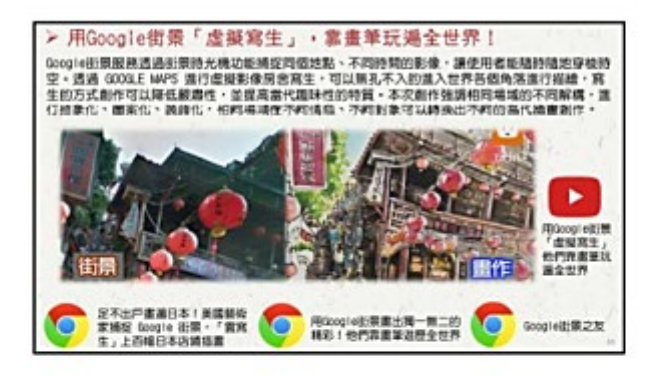

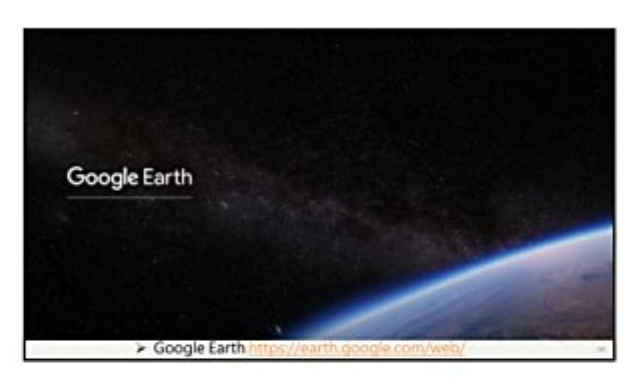

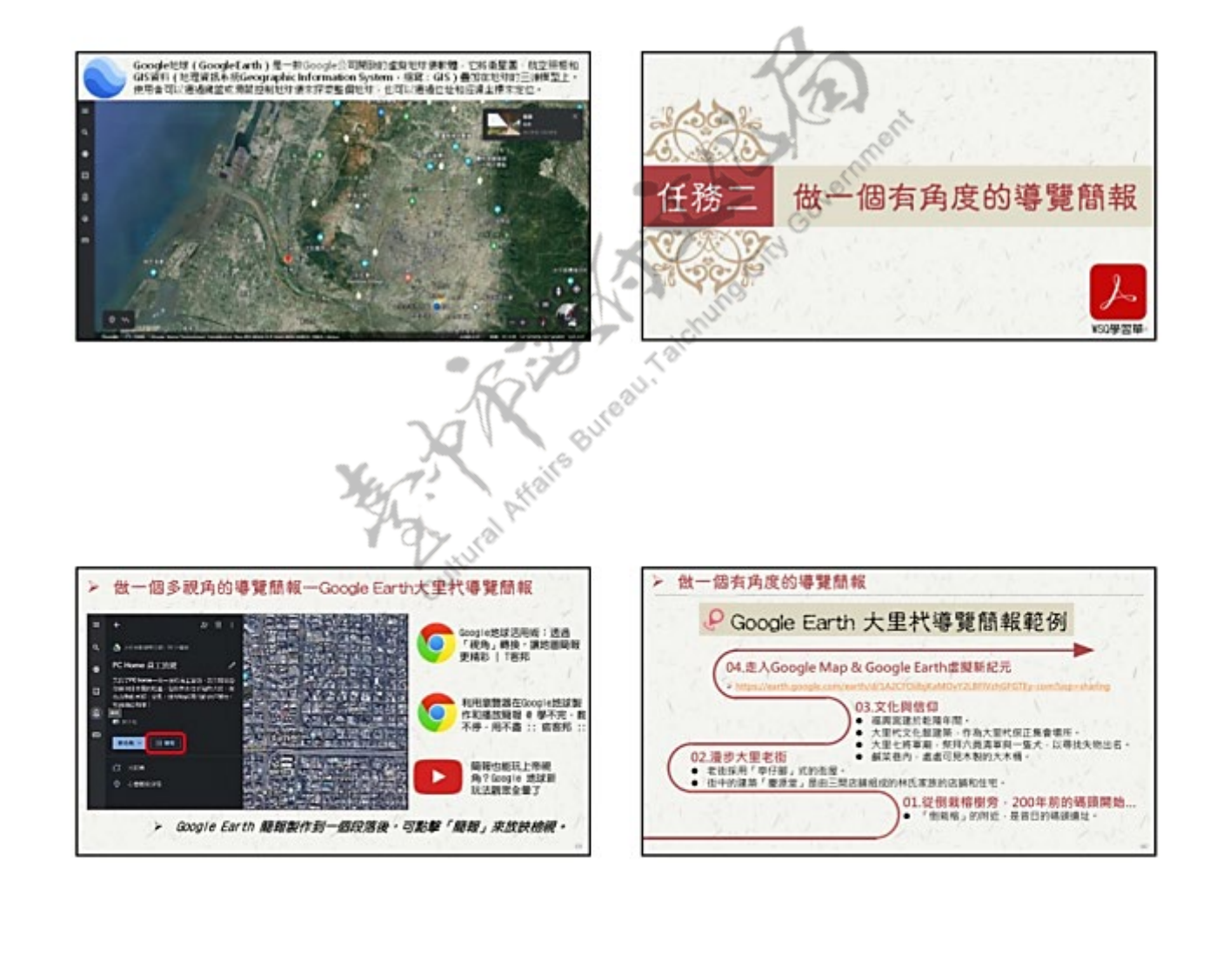

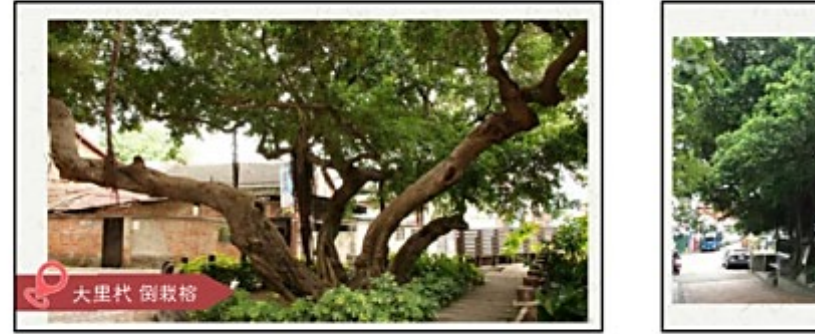

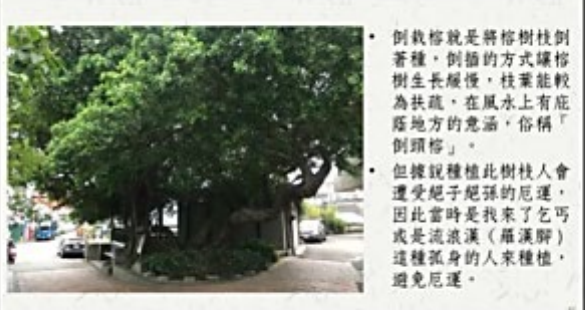

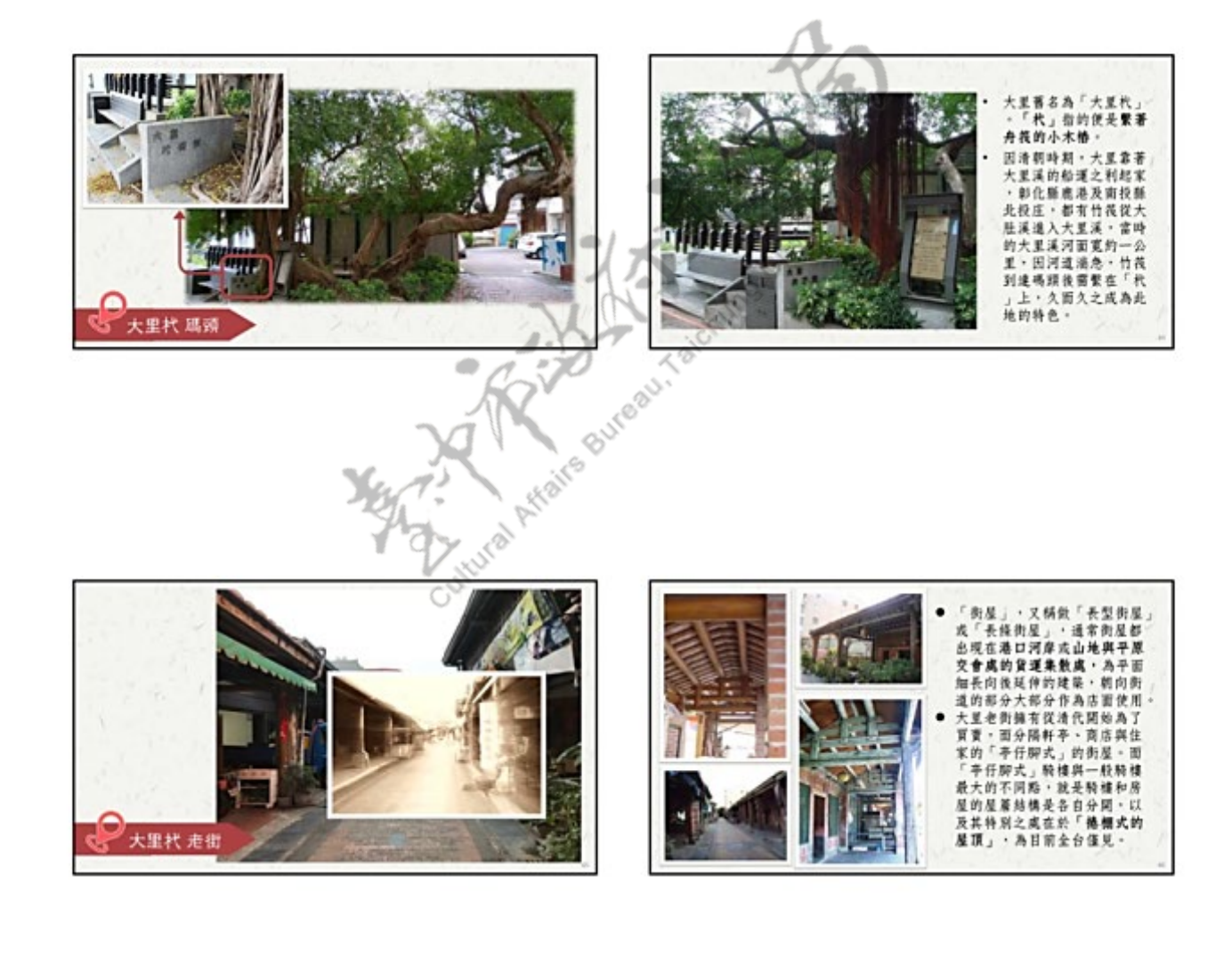

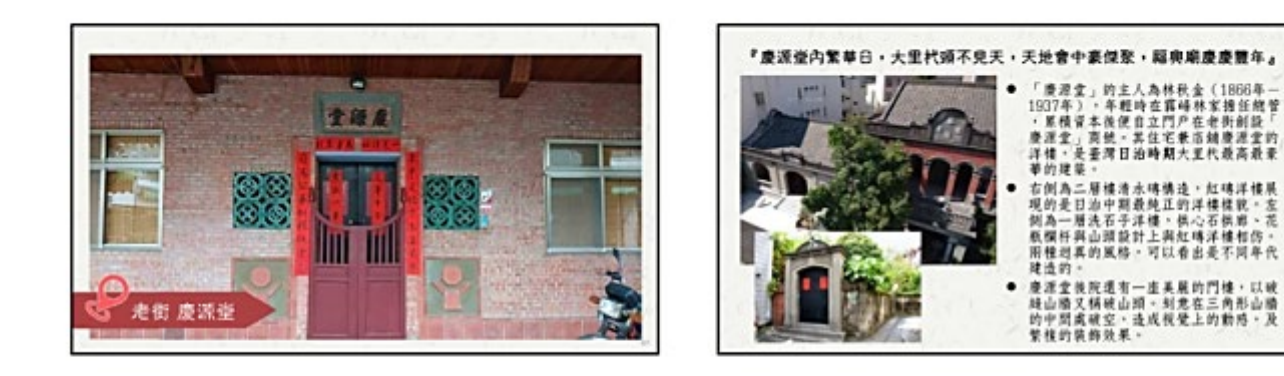

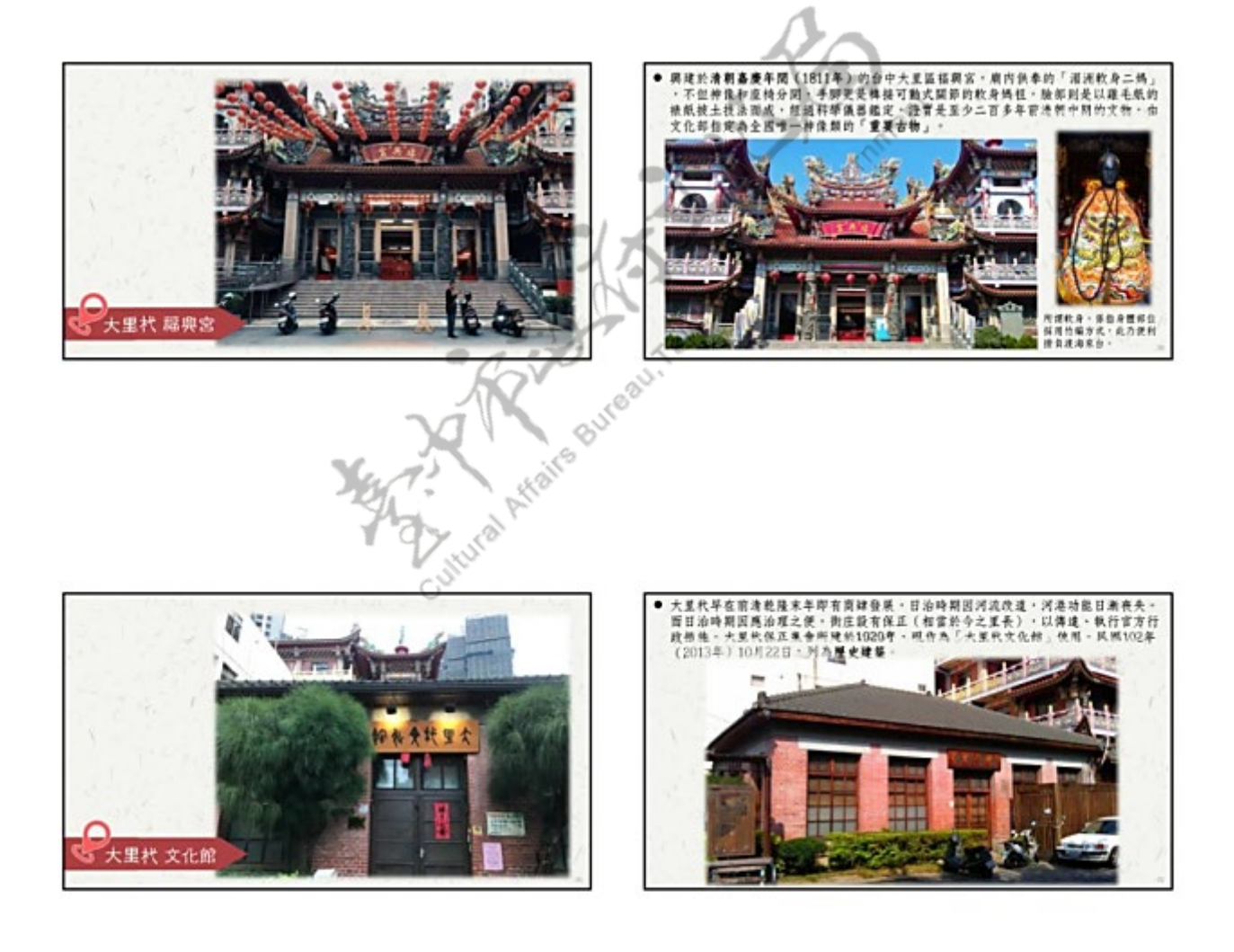

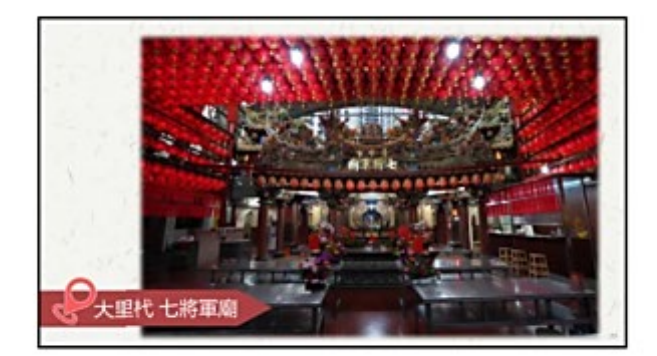

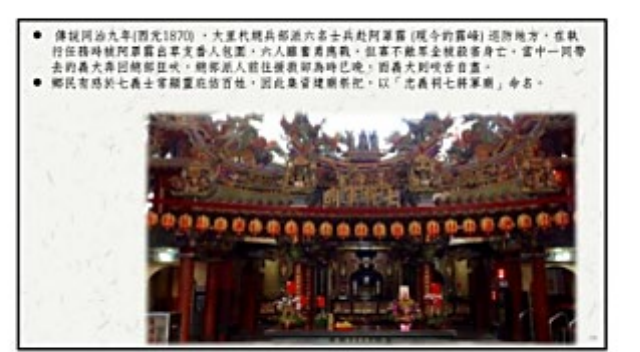

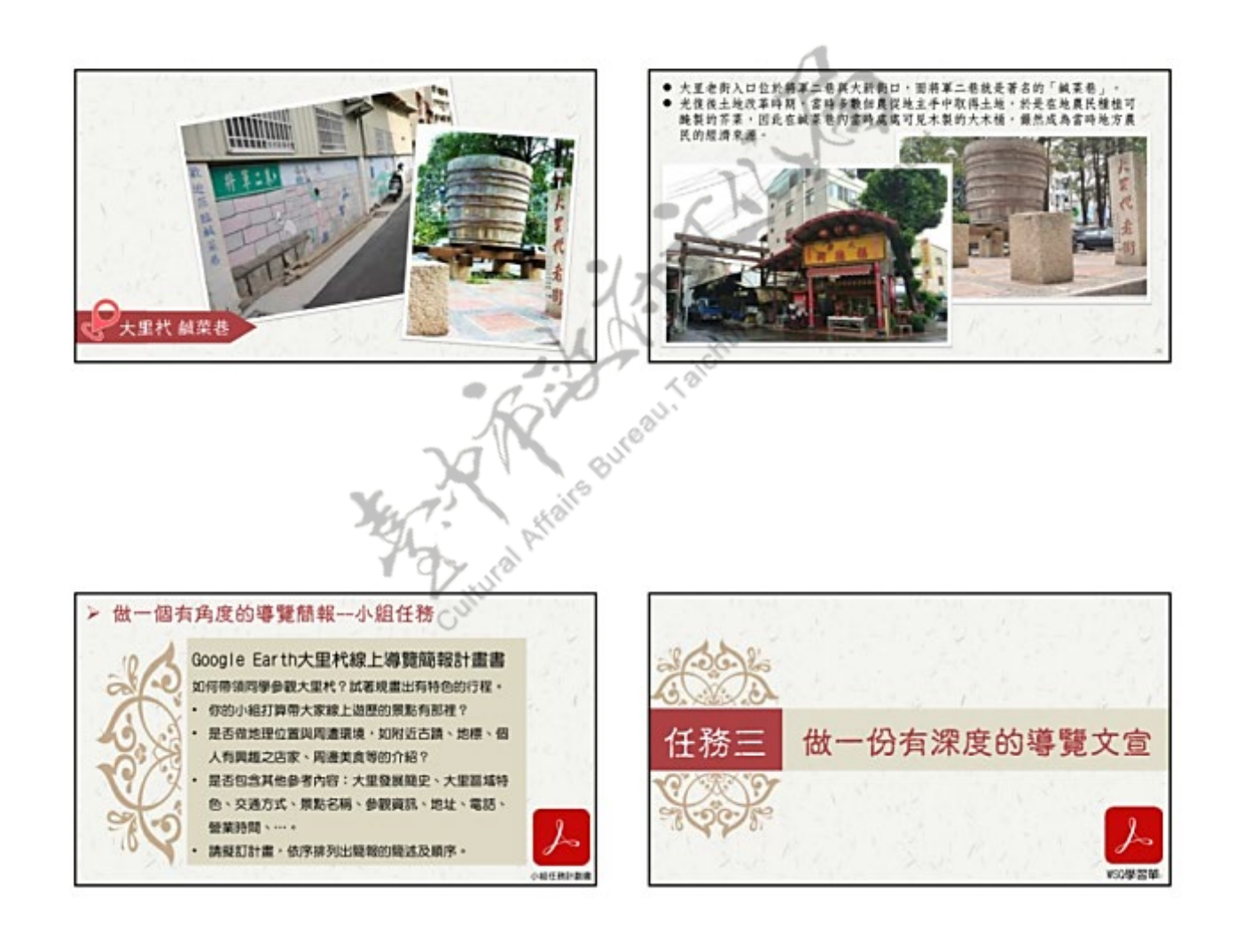

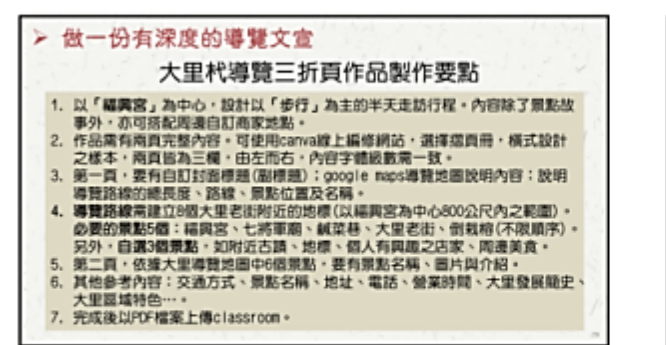

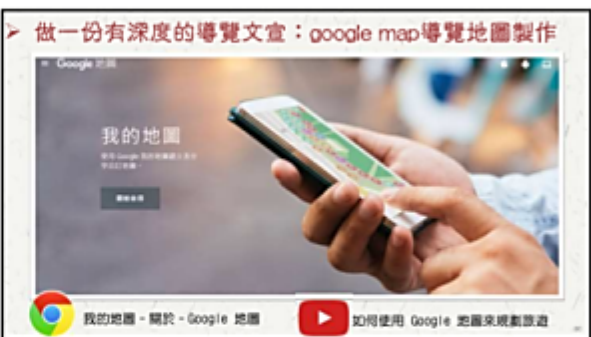

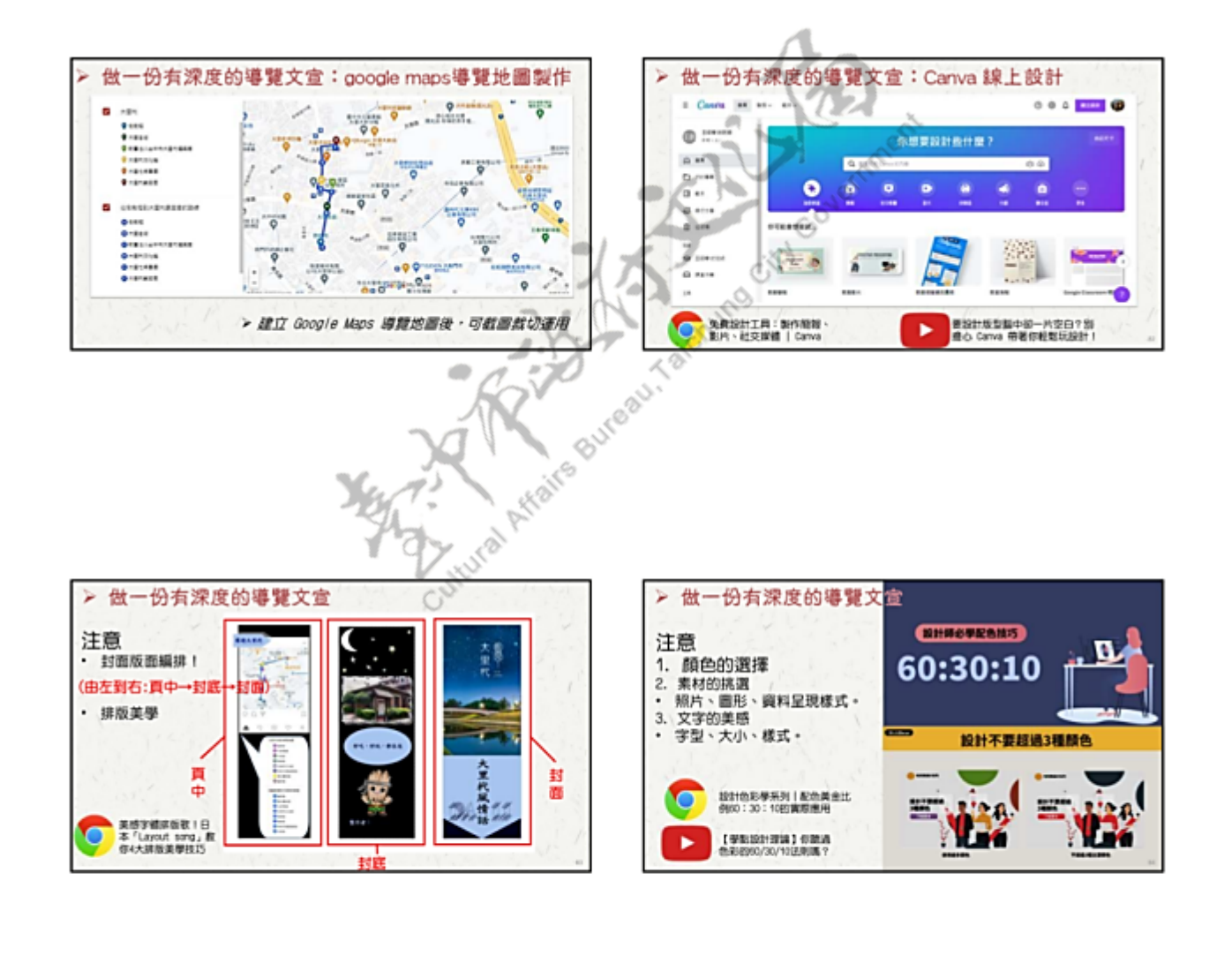

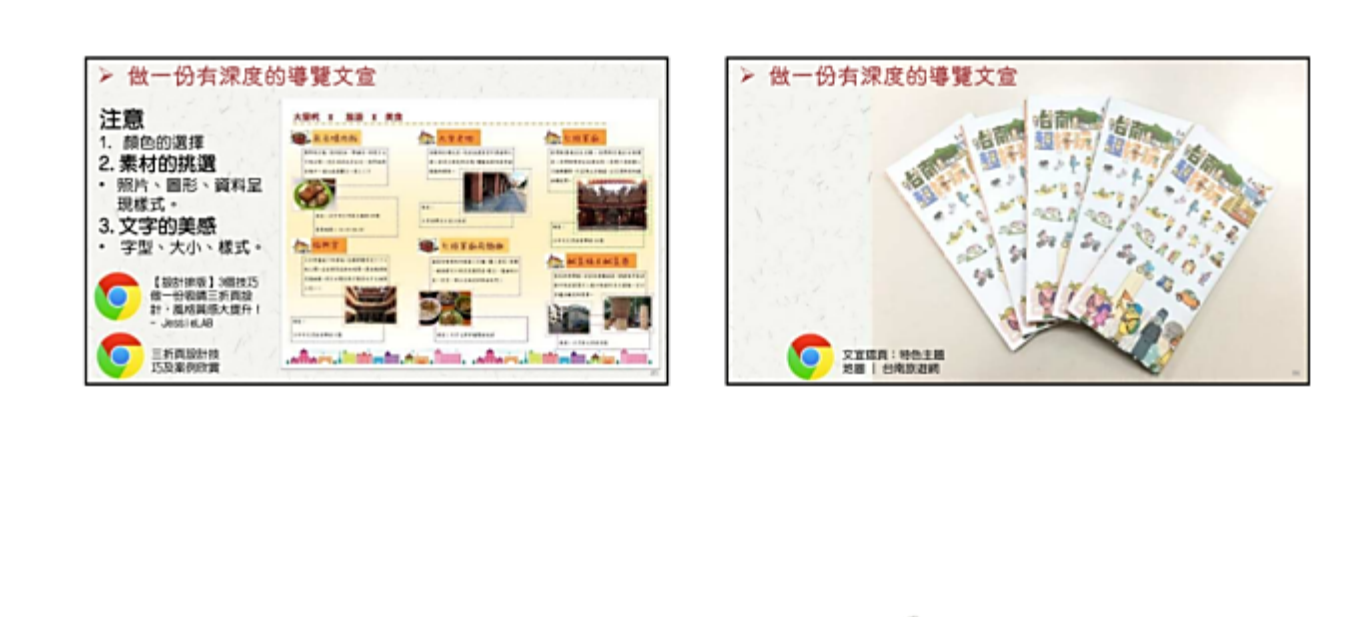

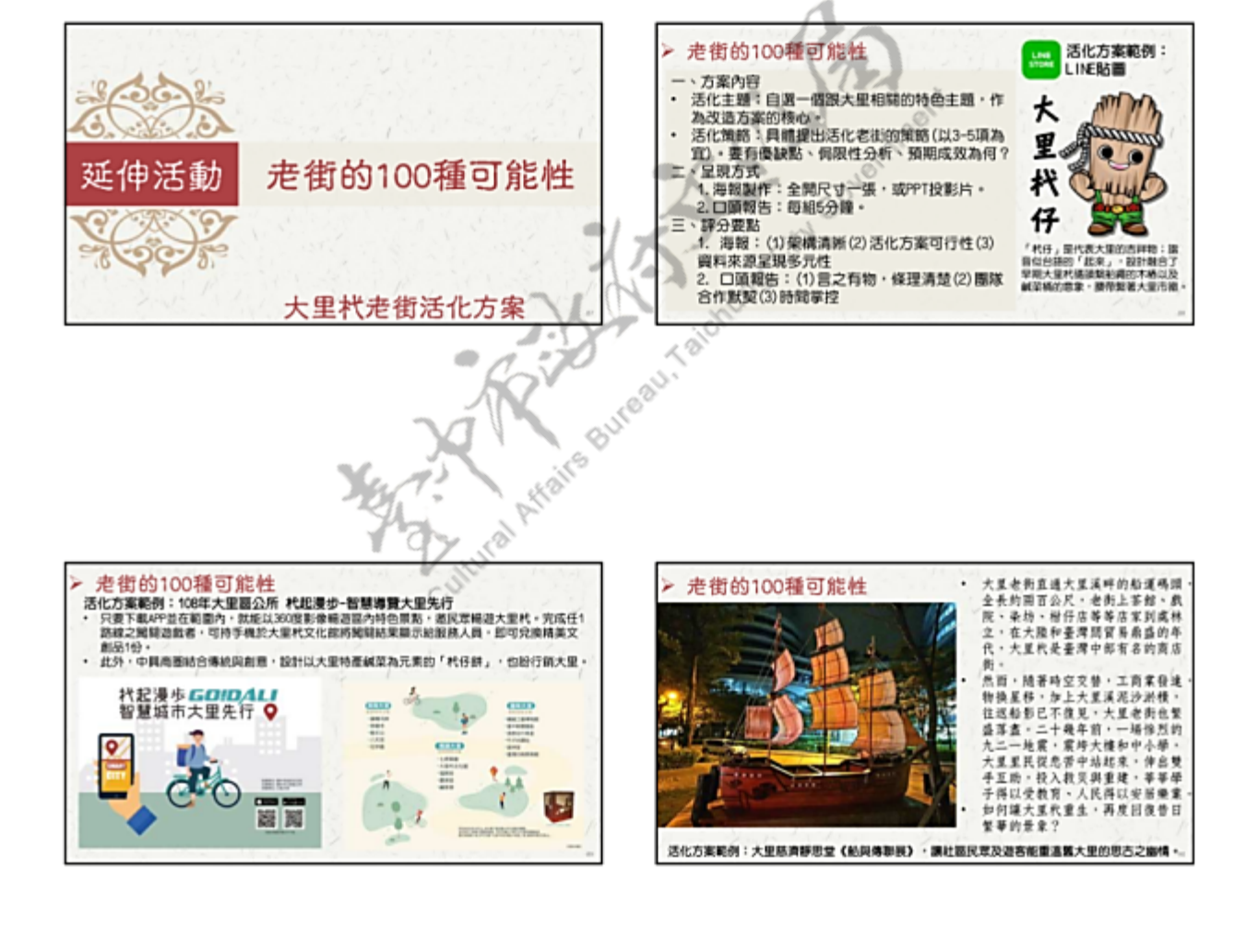

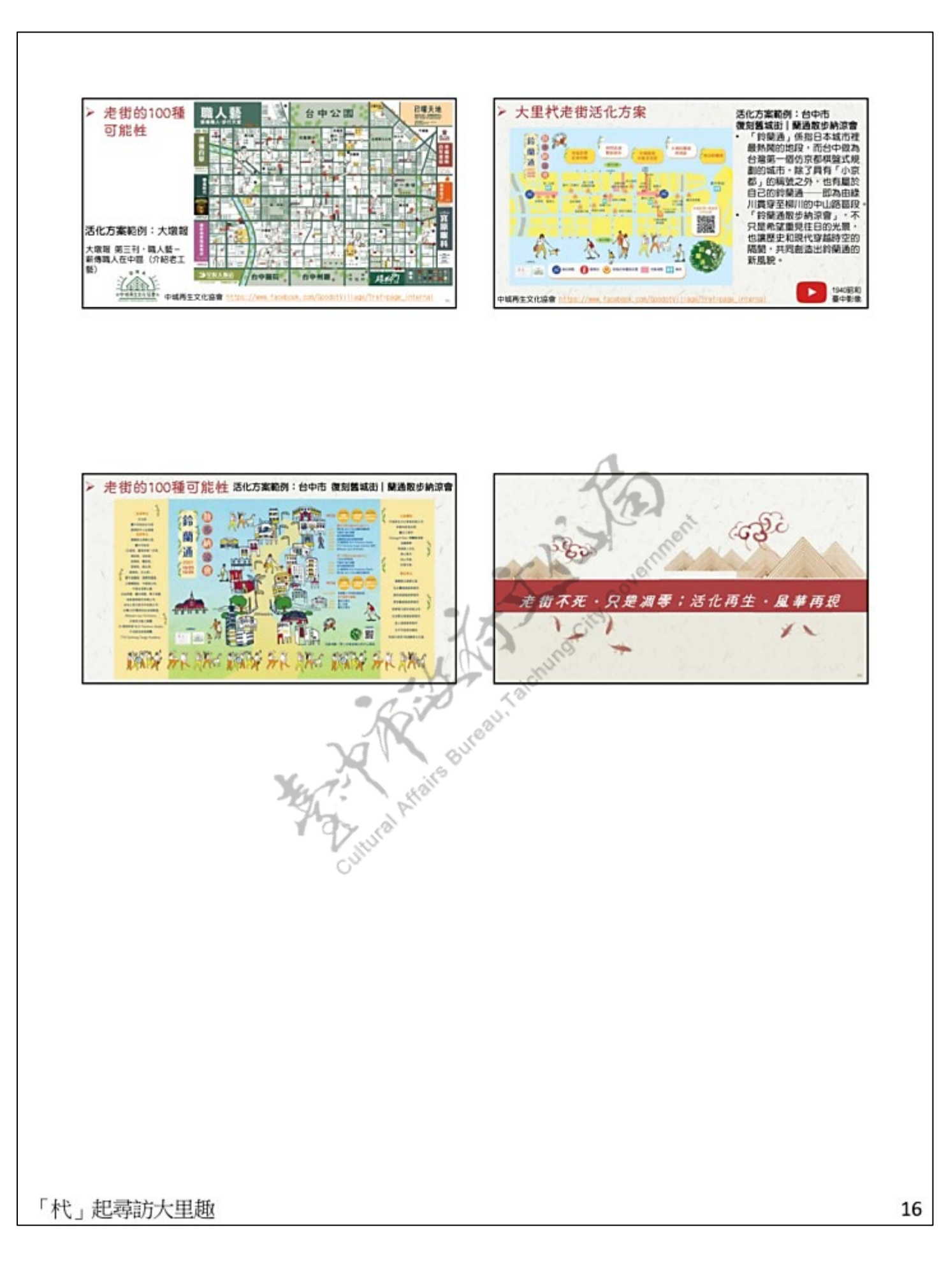

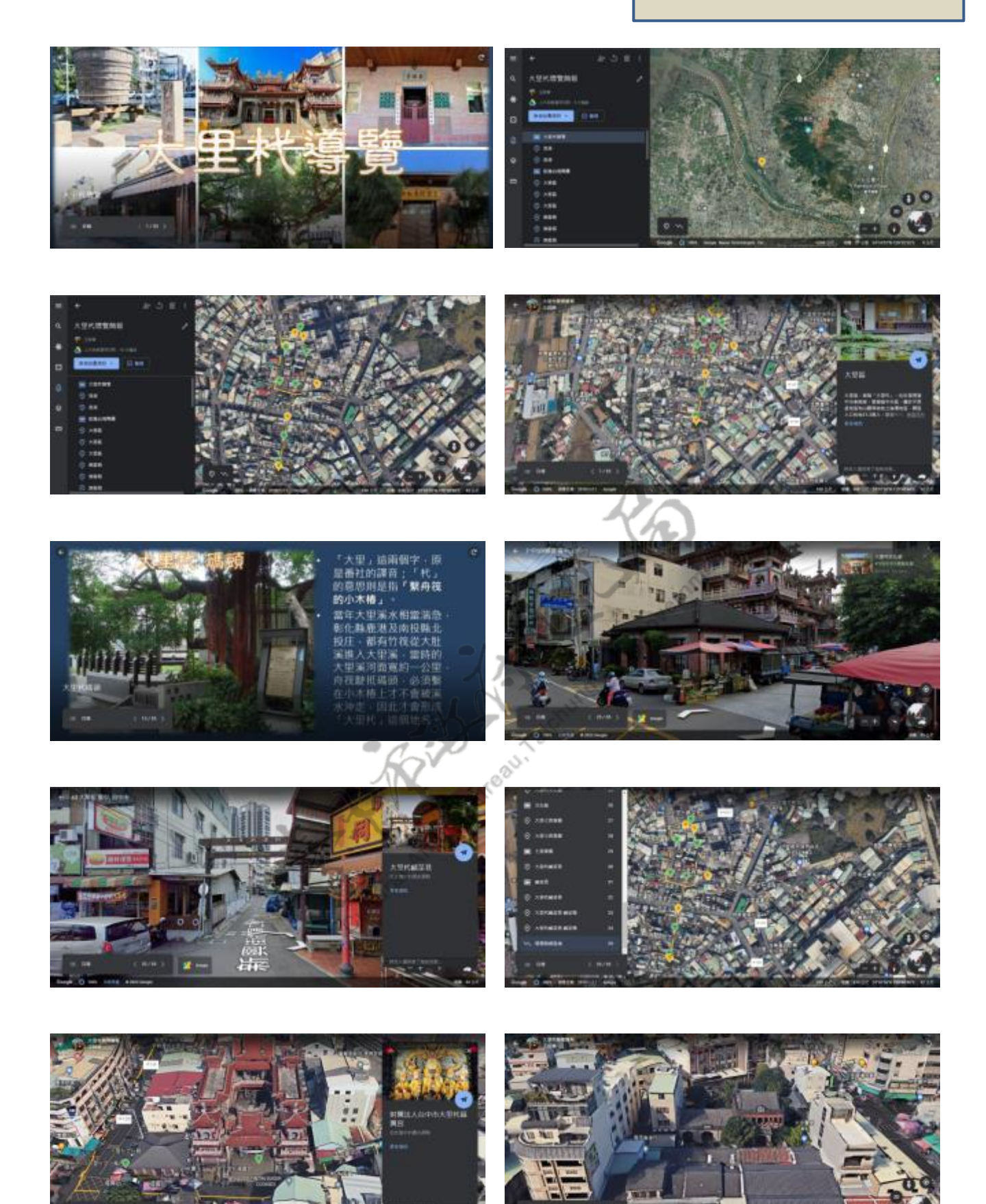

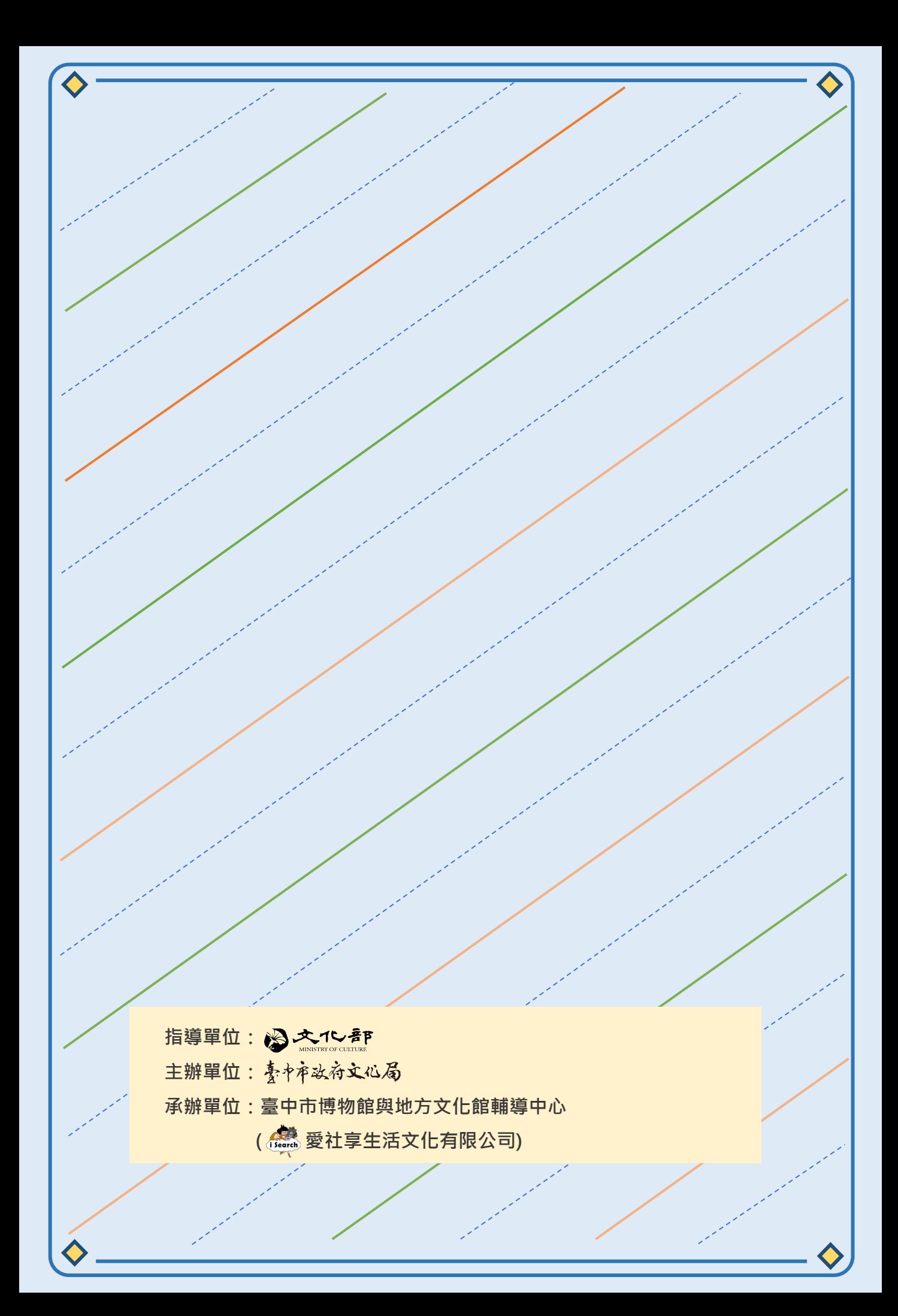